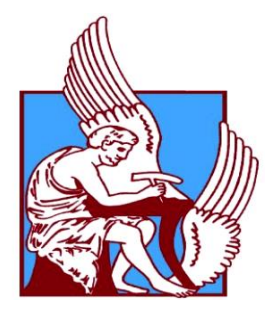

# **ΠΟΛΥΤΕΧΝΕΙΟ ΚΡΗΤΗΣ ΣΧΟΛΗ ΜΗΧΑΝΙΚΩΝ ΠΑΡΑΓΩΓΗΣ ΚΑΙ ΔΙΟΙΚΗΣΗΣ**

*Διπλωματική εργασία*

# **Κατασκευή γυναικείου ενδύματος με την τεχνολογία της τρισδιάστατης εκτύπωσης**

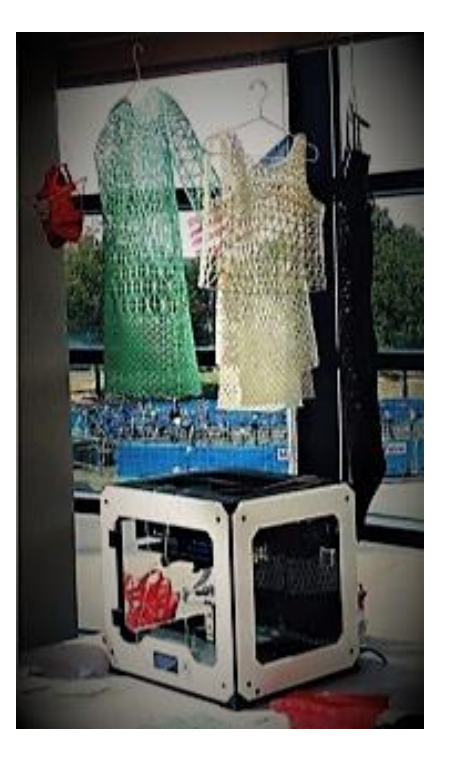

Αθηνά Αγγελή

Επιβλέπων καθηγητής: Νικόλαος Μπιλάλης

*Χανιά, 2021*

#### *Ευχαριστίες*

Θα ήθελα να ευχαριστήσω ιδιαιτέρως τον επιβλέποντα καθηγητή μου κ. Νικόλαο Μπιλάλη για την πολύτιμη καθοδήγηση και την εμπιστοσύνη που μου έδειξε για την υλοποίηση της διπλωματικής μου εργασίας, καθώς επίσης και το μέλος Ε.ΔΙ.Π. κ. Παύλο Κουλουριδάκη για τις χρήσιμες συμβουλές σχετικά με τον τρισδιάστατο εκτυπωτή.

Επίσης, ευχαριστώ την οικογένεια μου και τους φίλους μου για την στήριξη τους όλα αυτά τα χρόνια.

#### *Περίληψη*

Η παρούσα διπλωματική εργασία πραγματεύεται τη διαδικασία της τρισδιάστατης εκτύπωσης από τη σύλληψη της ιδέας και τη δημιουργία ενός ψηφιακού μοντέλου μέχρι την παραγωγή ενός γυναικείου ενδύματος. Αναλυτικότερα, για το σχεδιασμό του γυναικείου τοπ χρησιμοποιήθηκε το λογισμικό CAD Autodesk Inventor και πραγματοποιήθηκε η εκτύπωση του με τη βοήθεια του τρισδιάστατου εκτυπωτή Creality CR-10S5 τεχνολογίας Fused Deposition Modeling (FDM).

Ο σκοπός αυτής της διπλωματικής, εκτός από το σχεδιασμό και την εκτύπωση του γυναικείου τοπ, είναι η εισαγωγή του αναγνώστη στις καινοτόμες τεχνολογίες προσθετικής κατασκευής και των υλικών που χρησιμοποιούνται στη βιομηχανία της μόδας.

Στο πρώτο κεφάλαιο, γίνεται μια εισαγωγική αναφορά στην τρισδιάστατη εκτύπωση, στην ιστορική εξέλιξη της και στις σημαντικότερες εφαρμογές της συγκεκριμένης τεχνολογίας στο χώρο της μόδας. Επίσης, παρουσιάζονται τα πλεονεκτήματα και τα μειονεκτήματα της τρισδιάστατης εκτύπωσης στο συγκεκριμένο τομέα.

Στο δεύτερο κεφάλαιο, περιγράφονται τα επιμέρους στάδια μετάβασης από τη σχεδίαση στην εκτύπωση. Επιπλέον, γίνεται η ανάλυση των τεχνολογιών και των υλικών της τρισδιάστατης εκτύπωσης και παρουσιάζεται συνοπτικά η σύγκριση τους.

Στο τρίτο κεφάλαιο, παρουσιάζονται όλα τα στάδια για τη δημιουργία του γυναικείου τοπ, από τη σχεδίαση του, την κατάλληλη προετοιμασία πριν την εκτύπωση μέχρι την τελική διαδικασία εκτύπωσης του.

Στο τέταρτο κεφάλαιο, αναλύονται όλες οι δοκιμαστικές εκτυπώσεις που πραγματοποιήθηκαν πριν την τελική εκτύπωση, οι αστοχίες που παρατηρήθηκαν καθώς επίσης και οι τρόποι αντιμετώπισης αυτών.

Στο πέμπτο κεφάλαιο, αναφέρονται συνοπτικά τα συμπεράσματα της παρούσας διπλωματικής εργασίας.

#### *Abstract*

The current thesis covers the process of 3D printing from the conception of the idea and the creation of a virtual model, all the way to the production of a women's garment. More specifically, the CAD software Autodesk Inventor was utilized for the design of the women's top and the act of printing itself took place with the help of the 3D printer Creality CR-10S5 which uses Fused Deposition Modeling (FDM) technology.

The purpose of this project, besides designing and printing of the women's top, is the introduction of the reader to the innovative technologies of additive manufacturing and to the materials that are used in the fashion industry.

In the first chapter, an introductory report on 3D printing is provided. It includes the historical evolution of 3D printing as well as the most important applications of the technology in the fashion space. Alongside that, the benefits and drawbacks of 3D printing in this area are presented.

In the second chapter, the individual stages between designing and printing are described. Furthermore, an analysis of 3D printing technologies, the materials used is conducted and the comparison of technologies is briefly presented.

In the third chapter, all the stages of creation of the women's top are presented, from its design, to the appropriate preparation before the printing process and the printing process itself.

In the fourth chapter, all the printing tests that were conducted before the final printing process are analyzed, along with the flaws that were observed and the manners in which they were dealt with.

In the fifth chapter, the conclusions of the current thesis are summarized.

#### *Συντομογραφίες*

- ABS Acrylonitrile butadiene styrene
- AM Additive Manufacturing
- ΑΜF Additive manufacturing file format
- BJ Binder jetting
- CAD Computer-aided design
- DLS Digital Light Synthesis
- EPU Elastomeric polyurethane
- FDM Fused Deposition Modeling
- FFF Fused Filament Fabrication
- PLA Polylactic acid
- SLA Stereolithography
- SLS Selective laser sintering
- STL Standard Triangle Language
- TPE Thermoplastic elastomer
- TPU Thermoplastic Polyurethane
- 3D Three-dimensional

# Περιεχόμενα

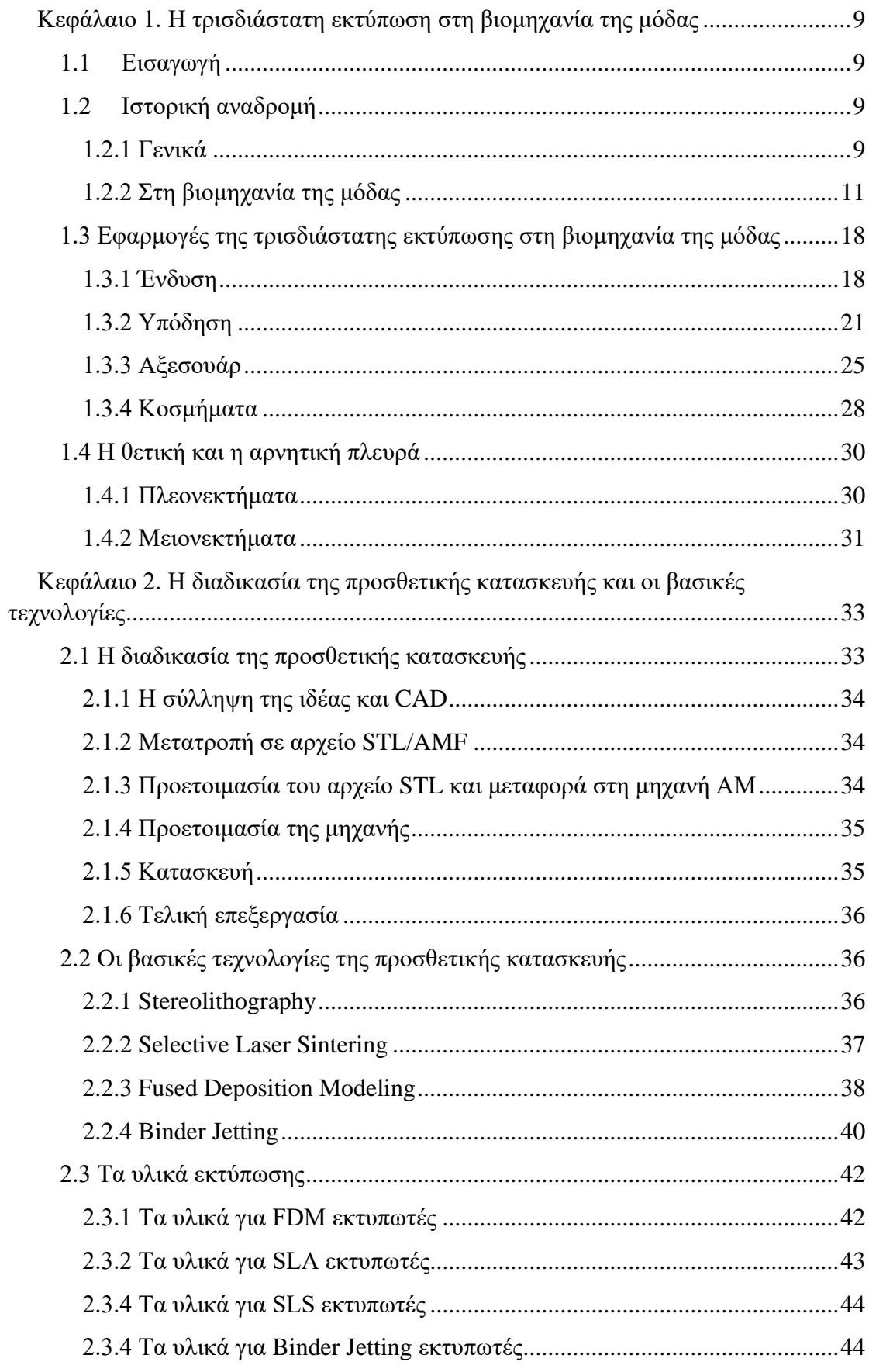

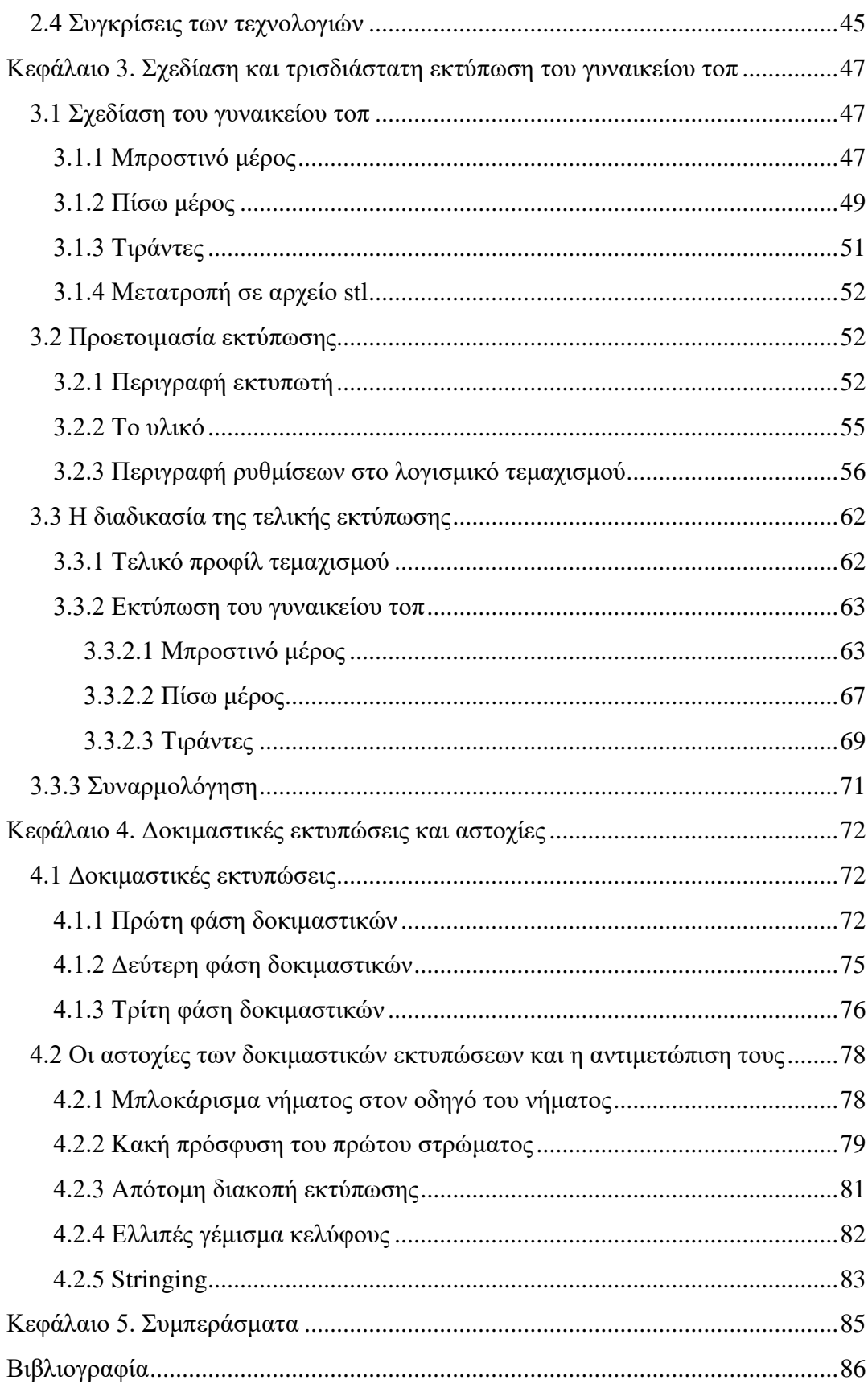

## <span id="page-9-0"></span>**Κεφάλαιο 1. Η τρισδιάστατη εκτύπωση στη βιομηχανία της μόδας**

#### <span id="page-9-1"></span>**1.1 Εισαγωγή**

Η τρισδιάστατη εκτύπωση τα τελευταία 20 χρόνια έχει εμφανιστεί και στο χώρο της μόδας δημιουργώντας εντυπωσιακά φορέματα, παπούτσια, αλλά και όλων των ειδών ρούχων, και αξεσουάρ προσαρμοσμένα ακριβώς για να εξυπηρετήσουν την προσωπική εικόνα του κάθε πελάτη, σε υλικά και χρώματα τα οποία επιθυμεί. Στη βιομηχανία της υπόδησης και ιδιαίτερα στα αθλητικά παπούτσια έχουν παρουσιαστεί μοντέλα που χρησιμοποιούν την τρισδιάστατη εκτύπωση για τη βελτίωση των επιδόσεων των αθλητών. Βέβαια, στο χώρο της ένδυσης χρειάζεται ακόμα αρκετή έρευνα ώστε να είναι σε θέση οι σχεδιαστές να κατασκευάζουν ρούχα άνετα όσο τα συμβατικά ρούχα. Προς το παρόν η βιομηχανία της μόδας μπορεί να παράγει με τη συγκεκριμένη τεχνολογία μικρότερες παρτίδες συγκριτικά με άλλου είδους βιομηχανίες. Τα επόμενα χρόνια προβλέπονται καινοτομίες στην τρισδιάστατη εκτύπωση οι οποίες θα αλλάξουν ριζικά τη διαδικασία παραγωγής προϊόντων μόδας.

## <span id="page-9-3"></span><span id="page-9-2"></span>**1.2 Ιστορική αναδρομή**

#### **1.2.1 Γενικά**

Η πρώτη αναφορά σχετικά με την τρισδιάστατη τεχνολογία έγινε το 1981 από τον Hideo Kodama από το Ινστιτούτο Βιομηχανικών ερευνών της Ναγκόγια, στην οποία περιέγραφε ότι στο μέλλον ένα σύστημα ταχείας πρωτοτυποποίησης θα έχει τη δυνατότητα με τη χρήση φωτοπολυμερών να οικοδομήσει ένα σταθερό εκτυπωμένο αντικείμενο, κατασκευασμένο με στρώματα, καθένα από τα οποία θα αντιστοιχούσε σε μία διατομή ενός μοντέλου.

Ο Charles Hull το 1986, συνιδρυτής της εταιρίας 3D Systems, εφηύρε τη στερεολιθογραφία, μια διαδικασία που επιτρέπει στους σχεδιαστές να δημιουργήσουν 3D μοντέλα χρησιμοποιώντας ψηφιακά δεδομένα τα οποία κατόπιν μπορούν να τα χρησιμοποιήσουν για να δημιουργήσουν το επιθυμητό αντικείμενο. Επίσης, την ίδια χρονιά αναπτύσσει τoν πρώτο εκτυπωτή για εμπορική χρήση, με το όνομα SLA-1.

Το 1987 ο Carl Deckard, καθηγητής του Πανεπιστημίου του Τέξας, δημοσίευσε μία πατέντα ευρεσιτεχνίας μεθόδου 3D εκτύπωσης, την επιλεκτική σύντηξη με τη χρήση ακτινών λέιζερ (Selective Laser Sintering, SLS), η οποία εκδόθηκε το 1989.

Ο Scott Crump και η Liza Crump το 1988, εφηύραν μία άλλη μέθοδο τρισδιάστατης εκτύπωσης, την εναπόθεση τηγμένου υλικού (Fused Deposition Modeling), η οποία αποτέλεσε το θεμέλιο για τη δημιουργία της εταιρίας Stratasys. Η συγκεκριμένη μέθοδος δημοσιεύτηκε το 1992.

Επίσης, το 1992 παράγεται ο πρώτος εκτυπωτής στερεολιθογραφίας από τη 3D Systems, ο οποίος αποτελείται από ένα υπεριώδες λέιζερ που στερεοποιεί το φωτοπολυμερές υλικό και κατασκευάζει ένα αντικείμενο με διαστρωμάτωση.

To 1999 πραγματοποιείται το πρώτο 3D εκτυπωμένο όργανο που εμφυτεύεται επιτυχώς σε ανθρώπινο οργανισμό.

To 2000 κατασκευάστηκε το πρώτο φόρεμα εξολοκλήρου με την τεχνολογία της τρισδιάστατης εκτύπωσης SLS από τους ολλανδούς σχεδιαστές Janne Kyttanen και ονομάστηκε 'Drape Dress'.

Το ινστιτούτο Αναγεννητικής Ιατρικής της Ιατρικής Σχολής του Wake Forest University στο Σάλεμ της Βόρειας Καρολίνας το 2002 αρχίζει να σχεδιάζει έναν εκτυπωτή που θα έχει τη δυνατότητα να εκτυπώνει κύτταρα όμοια με εκείνα του νεφρού για να δημιουργηθεί στο μέλλον ολόκληρο το όργανο.

Ο Γάλλος σχεδιαστής Patrick Jouin το 2004 δημιούργησε την πρώτη τρισδιάστατη εκτυπωμένη καρέκλα Solid C2.

Το 2005 ο Δρ. Adrian Bowyer στο Πανεπιστήμιο του Bath ιδρύει την RepRap, μία πρωτοβουλία ανοιχτού κώδικα για την κατασκευή ενός 3D εκτυπωτή ο οποίος μπορεί να εκτυπώνει τα περισσότερα από τα εξαρτήματα του ίδιου του εκτυπωτή. Το όραμα του έργου αυτού ήταν η χαμηλού κόστους διανομή των RepRap μονάδων σε ιδιώτες παντού, δίνοντάς τους τη δυνατότητα να δημιουργήσουν προϊόντα καθημερινής χρήσης από μόνοι τους. Το 2008 πωλείται ο πρώτος εκτυπωτής αυτού του είδους.

Επίσης, την ίδια χρονιά κατασκευάζεται το πρώτο εκτυπωμένο πόδι-μέλος, το οποίο παράγεται με μια πολύπλοκή διαδικασία που δεν απαιτείται συνδεσμολογία.

Το 2010, δημιουργούνται τα πρώτα τρισδιάστατα εκτυπωμένα αιμοφόρα αγγεία από την εταιρία αναγεννητικής ιατρικής Organovo. Επίσης, παράγεται το πρώτο σοκολατάκι από εκτυπωτή inkjet, στο Πανεπιστήμιο Έξετερ της Μ. Βρετανίας.

Έπειτα, το 2011 στο Πανεπιστήμιο Southampton κατασκευάστηκε το πρώτο τρισδιάστατo εκτυπωμένο μη επανδρωμένο αεροπλανάκι σε επτά ημέρες και με προϋπολογισμό £5,000. Επίσης την ίδια χρονιά δημιουργήθηκε το πρώτο παγκοσμίως τρισδιάστατo τυπωμένο αυτοκίνητο, το Urbee.

Επιπλέον, η εταιρεία Μaterialise γίνεται η πρώτη εταιρία 3D εκτύπωσης σε όλο τον κόσμο που προσφέρει χρυσό 14 καρατιών και ασήμι ως υλικά, ανοίγοντας έτσι μια νέα και λιγότερο δαπανηρή επιλογή κατασκευής για τους σχεδιαστές κοσμημάτων.

Το 2013, δημιουργείται το πρώτο τρισδιάστατο εκτυπωμένο πιστόλι με το όνομα Liberator από την εταιρία Defense Distributeed στο Τέξας πυροδοτώντας συζητήσεις για τα ηθικά όρια της τεχνολογίας.

Ο Richard Arm δημιουργεί το 2014 την πρώτη καρδιά με τρισδιάστατα εκτυπωμένα μέρη στο πανεπιστήμιο Νόττινγχαμ της Μ. Βρετανίας προκειμένου να ενισχύσει την έρευνα στην πειραματική χειρουργική.

## <span id="page-11-0"></span>**1.2.2 Στη βιομηχανία της μόδας**

Τα τελευταία 20 χρόνια η τεχνολογία της τρισδιάστατης εκτύπωσης έχει εμφανιστεί και στη βιομηχανία της μόδας. Πολλοί σχεδιαστές έχουν πειραματιστεί με τη συγκεκριμένη τεχνολογία δημιουργώντας εντυπωσιακά αποτελέσματα. Επίσης, ορισμένες εταιρίες σιγά σιγά προσπαθούν να εισάγουν στην αγορά προϊόντα τρισδιάστατης εκτύπωσης. Στο μέλλον προβλέπεται ότι η τρισδιάστατη εκτύπωση θα αλλάξει ριζικά τρόπο παραγωγής ρούχων, αξεσουάρ, παπουτσιών κ.α. Ο ιδανικός στόχος όσων ασχολούνται με το συγκεκριμένο τομέα είναι τα επόμενα χρόνια ο καθένας μας να έχει τη δυνατότητα να εκτυπώνει τα ρούχα του κατευθείαν στο σπίτι του έχοντας μόνο έναν εκτυπωτή. Παρακάτω παρουσιάζονται συνοπτικά σε χρονολογική σειρά οι σημαντικότερες προσπάθειες σχεδιαστών που ασχολήθηκαν με τη συγκεκριμένη τεχνολογία.

#### *Περίοδος 2000-2005*

To 2000 κατασκευάστηκε το πρώτο ρούχο εξολοκλήρου με την τεχνολογία της τρισδιάστατης εκτύπωσης από τους ολλανδούς σχεδιαστές Janne Kyttanen και Jiri Evenhuis ονομάστηκε 'Drape Dress'. Το συγκεκριμένο φόρεμα δημιουργήθηκε με την τεχνολογία Selective Laser Sintering (SLS), τη μέθοδο 'chainmail' και χρησιμοποιώντας σκόνη πολυαμιδίου. Επίσης, εκτίθεται στη μόνιμη συλλογή του Μουσείου Μοντέρνας Τέχνης της Νέας Υόρκης.

Η εταιρία Freedom of Creation του Janne Kyttanen το 2005 δημιούργησε σε βελτιωμένη μορφή του 'Drape Dress' το 'White Dress', το οποίο πωλούταν στην τιμή των 1.999 \$.

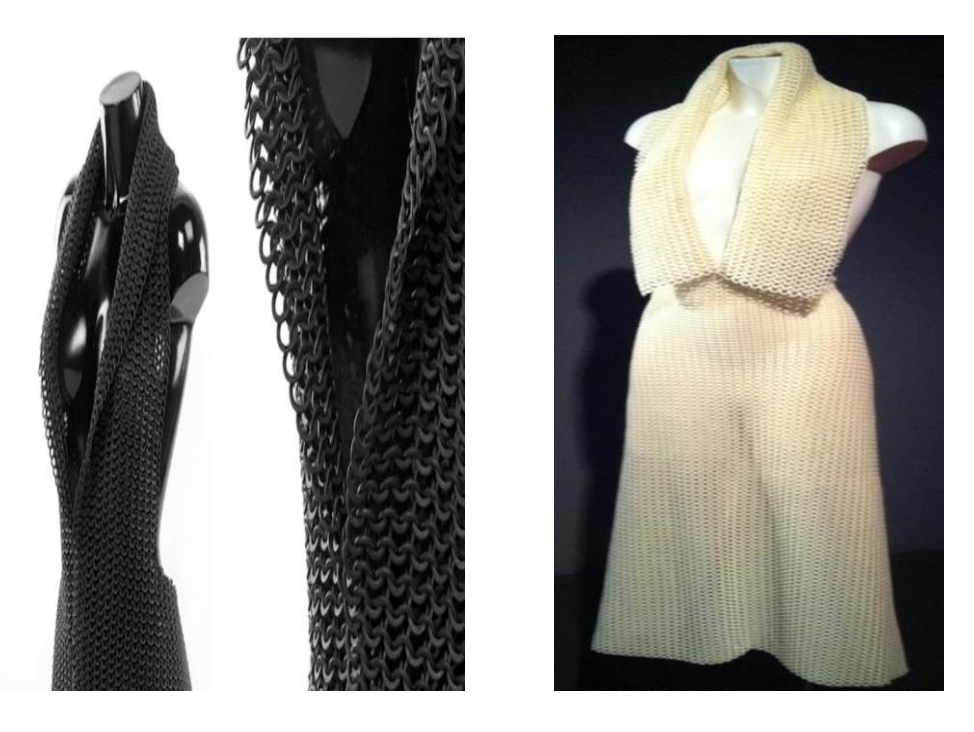

*Εικόνα 1. Το 'Drape Dress' (αριστερά) και το 'White Dress' (δεξιά)*

#### *Περίοδος 2005-2010*

H γνωστή σχεδιάστρια υψηλής ραπτικής Iris Van Herpen δοκίμασε για πρώτη φορά την τρισδιάστατη εκτύπωση το 2010 δημιουργώντας το τοπ 'Crystallization' το οποίο είναι εμπνευσμένο από τις δομές κελύφους και κατασκευάστηκε από λευκό πολυαμίδιο. Το συγκεκριμένο ένδυμα παρουσιάστηκε για πρώτη φορά στην Εβδομάδα Μόδας του Άμστερνταμ και αποτέλεσε η αρχή της για μια λαμπρή καριέρα στο χώρο της υψηλής ραπτικής. Η συγκεκριμένη σχεδιάστρια αποτελεί το σημαντικότερο παράδειγμα για την ένταξη της συγκεκριμένης τεχνολογίας στο χώρο της μόδας και συνεχίζει μέχρι σήμερα να εντυπωσιάζει με τις δημιουργίες της.

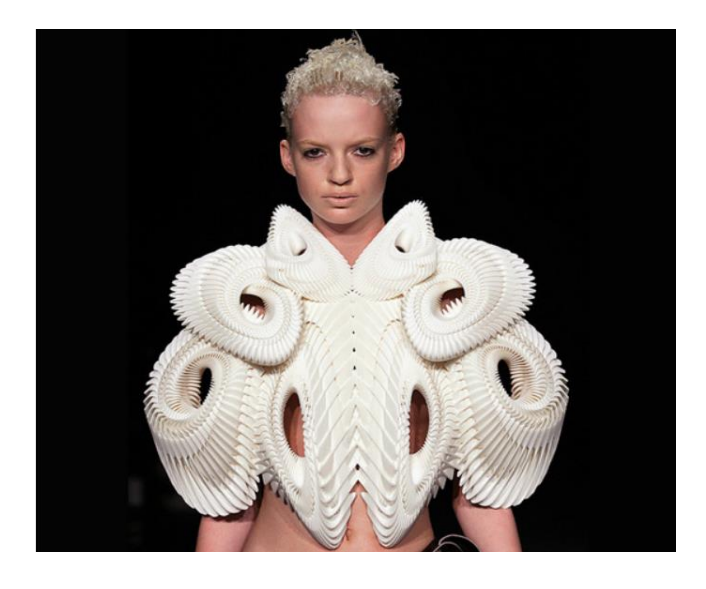

*Εικόνα 2. Το τοπ 'Crystallization'*

#### *Περίοδος 2010-2015*

To 2011 δημιουργήθηκε το πρώτο μαγιό τρισδιάστατης εκτύπωσης από τις σχεδιάστριες Jenna Fizel και Mary Haung της εταιρίας Continuum Fashion σε συνεργασία με τη [Shapeways.](http://www.shapeways.com/) Το μαγιό ονομάστηκε 'Ν12' εμπνευσμένο από το υλικό κατασκευής το nylon 12, το οποίο ένα υλικό σκληρό αλλά εύκαμπτο και αδιάβροχο. Η τεχνολογία που χρησιμοποιήθηκε ήταν η Selective Laser Sintering (SLS) και πωλείται μέχρι σήμερα σε ποικιλία μεγεθών.

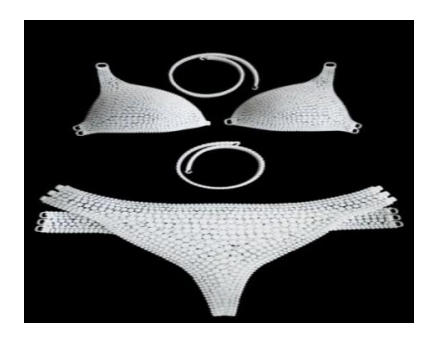

*Εικόνα 3. Το μαγιό 'Ν12'*

Ο σχεδιαστής Michael Schimdt σε συνεργασία με τον αρχιτέκτονας Francis Bitoni δημιούργησαν το 2013 στη Νέα Υόρκη ένα από τα πιο εμβληματικά φορέματα 3D εκτύπωσης για την Dita Von Teese. H καινοτομία του συγκεκριμένου φορέματος ήταν ότι έχοντας χρησιμοποιήσει την τεχνολογία της 3D σάρωσης, σχεδιάστηκε ακριβώς στις διαστάσεις της χορεύτριας δίνοντας μια ελευθερία κινήσεων που μέχρι τότε ήταν δύσκολο να επιτευχθεί λόγω της σκληρότητας των υλικών.

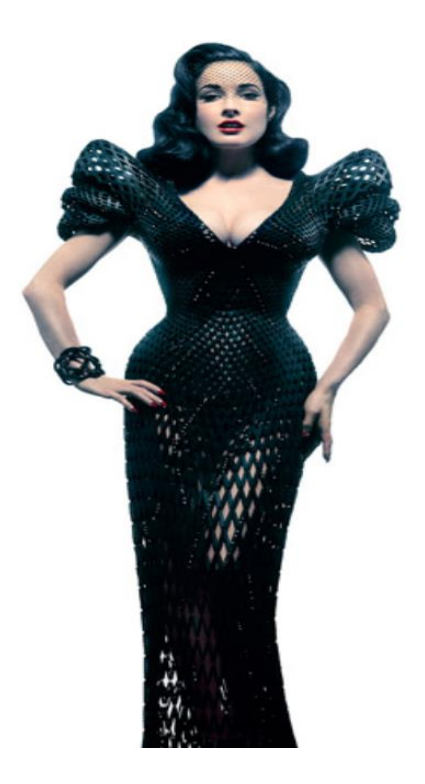

*Εικόνα 4. Το φόρεμα του Francis Bitoni*

Το 2013 στην επίδειξη της Victoria's Secret έγινε γνωστό στο ευρύ κοινό ότι η τρισδιάστατη εκτύπωση είναι η τεχνολογία που θα αλλάξει το χώρο της ένδυσης. Ήταν η πρώτη φορά που η διάσημη εταιρία εσωρούχων Victoria's Secret και η εταιρία Swarovski συνεργάστηκαν με τον αρχιτέκτονα Bradley Rothenberg για να σχεδιάσουν έναν κορσέ, ο οποίος εκτυπώθηκε από την εταιρία Shapeways.

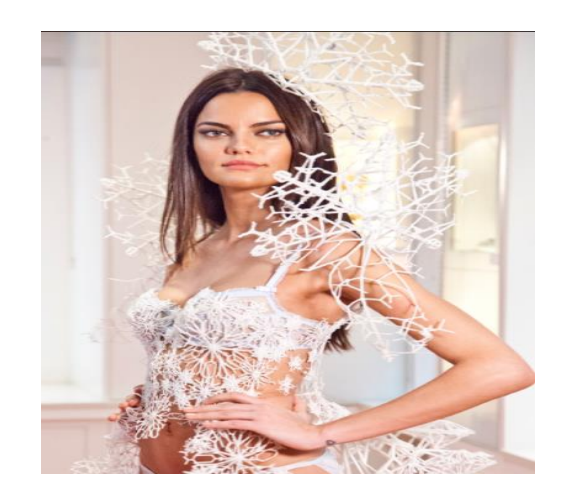

*Εικόνα 5. O 3D εκτυπωμένος κορσές της εταιρίας Victoria's Secret*

H πιο καινοτόμα ιδέα σχετικά με την τρισδιάστατη εκτύπωση ρούχων ήταν του Aaron Rowley, ο οποίος δημιούργησε το 2013 το 'Electroloom', τον πρώτο τρισδιάστατο εκτυπωτή ρούχων. Το συγκεκριμένο μηχάνημα με τη μέθοδο 'electrospinning', μετατρέπει τα υγρά διαλύματα (πολυεστέρας/βαμβάκι) σε στερεές ίνες οι οποίες στη συνέχεια εναποτίθενται σε τρισδιάστατο καλούπι. Η συγκεκριμένη διαδικασία ονομάζεται Field Guided Fabrication (FGF) και έχει τη δυνατότητα να παράγει ενδύματα σε οποιοδήποτε σχήμα χωρίς ραφές, δημιουργώντας με αυτόν τον τρόπο ρούχα ελαφρύτερα και πιο ανθεκτικά από τα τυπικά ρούχα της αγοράς. H startup το 2016 ανακοίνωσε ότι σταματάει το συγκεκριμένο project λόγω έλλειψης χρηματοδότησης. Βέβαια οι λόγοι που οδήγησαν στη συγκεκριμένη απόφαση ήταν πιο ουσιαστικοί. Σύμφωνα με τον Aaron Rowley οι βασικοί λόγοι ήταν ότι η συγκεκριμένη τεχνολογία δεν ήταν αρκετά ώριμη για να προσφέρει τα επιθυμητά αποτελέσματα, το ύφασμα που παραγόταν δεν ήταν ανθεκτικό σε εξωτερικούς παράγοντες και οι χρήστες χρειαζόντουσαν ιδιαίτερη εξειδίκευση και γνώση.

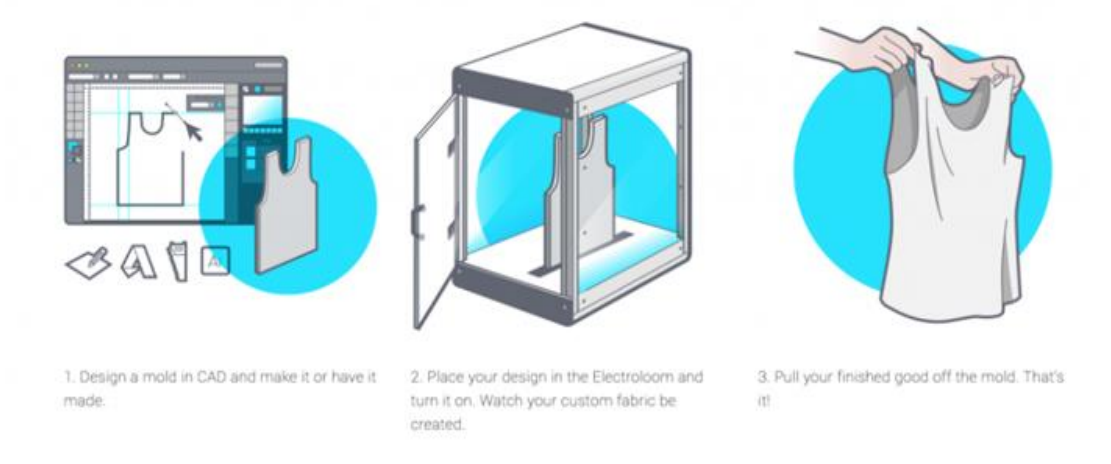

*Εικόνα 6. Τα στάδια παραγωγής με τον εκτυπωτή 'Electroloom'*

H Danit Peleg τo 2014 ήταν η πρώτη σχεδιάστρια που δημιούργησε μια κολεξιόν με ρούχα ευκολοφόρετα και καθημερινά εξολοκλήρου με τρισδιάστατους εκτυπωτές. H συγκεκριμένη κολεξιόν έχει ιδιαίτερο ενδιαφέρον εφόσον πραγματοποιήθηκε με οικιακούς εκτυπωτές τεχνολογίας Fused Deposition Modeling (FDM) και με το υλικό FilaFlex το οποίο είναι το πιο εύκαμπτο υλικό εκτύπωσης μέχρι σήμερα. Η κολεξιόν ονομάστηκε 'Liberty Leading The People' και το πιο γνωστό κομμάτι της είναι ένα jacket το οποίο πωλείται σε μορφή STL έναντι 99 \$.

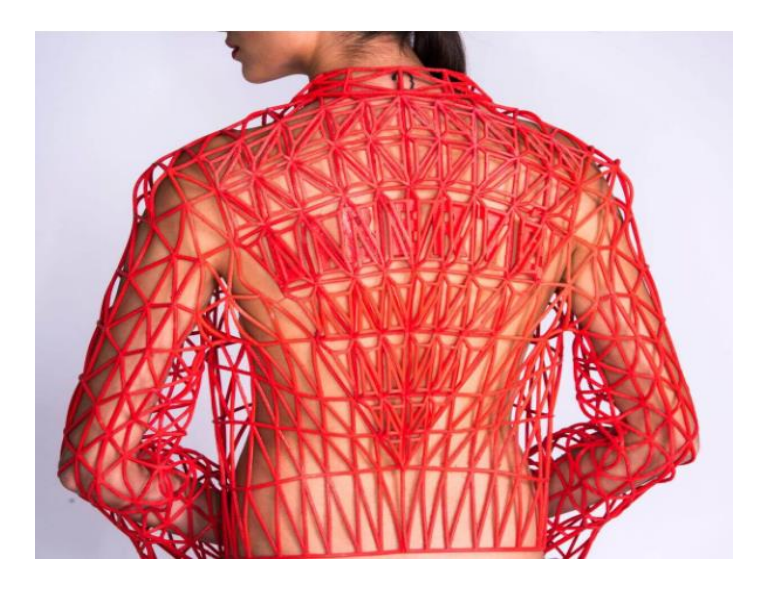

*Εικόνα 7. To 3D εκτυπωμένο jacket 'Liberte'*

To 2014 παρουσιάστηκε από την εταιρία Continuum Fashion η συλλογή 'Myth' η οποία ήταν η πρώτη συλλογή παπουτσιών που είχε κατασκευαστεί σε ποσοστό 90%- 100% με τρισδιάστατη εκτύπωση και ήταν διαθέσιμα στην αγορά.

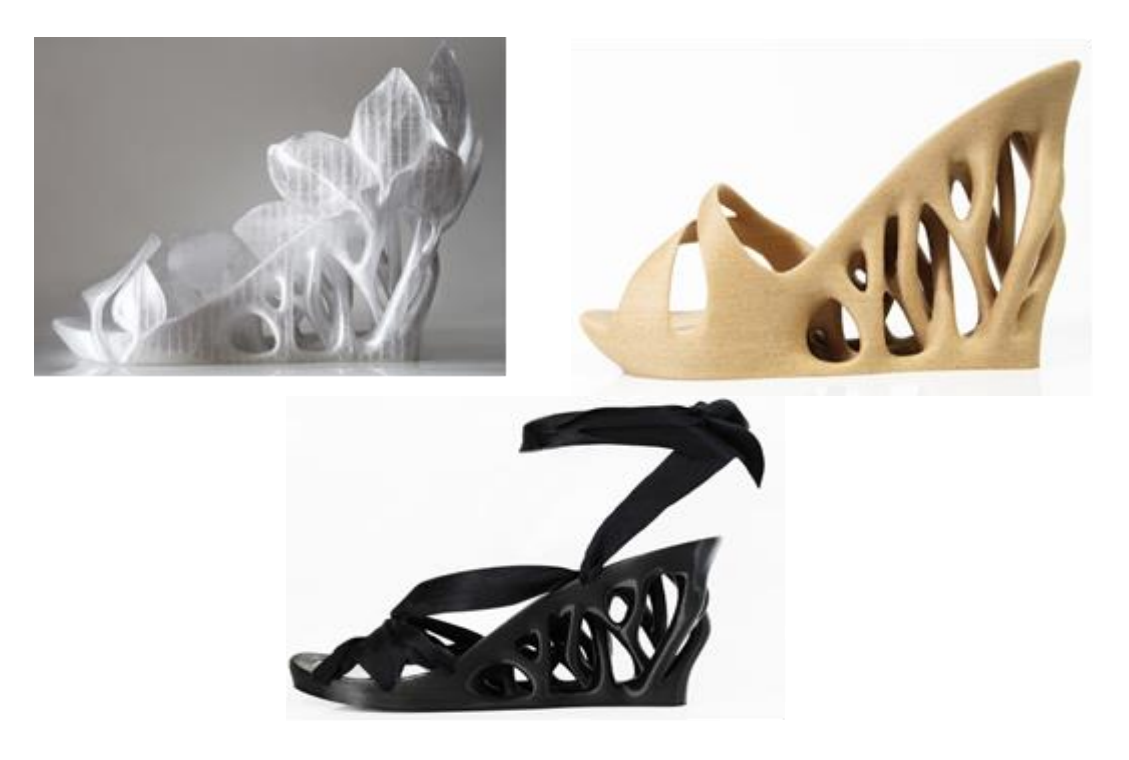

*Εικόνα 8. Η συλλογή 'Myth'*

## *Περίοδος 2015-2020*

To 2015 η εταιρία Tamicare παρουσίασε το πρωτοποριακό σύστημα Cosyflex το οποίο παράγει με την τρισδιάστατη εκτύπωση ενδύματα από συνδυασμό διαφορετικών υλικών χωρίς τη χρήση ραψίματος και κοψίματος για μαζική παραγωγή για πρώτη φορά. Επίσης, το συγκεκριμένο σύστημα μπορεί να παράγει έως και τρία εκατομμύρια είδη ετησίως και παράγει σχεδόν μηδενικά απόβλητα.

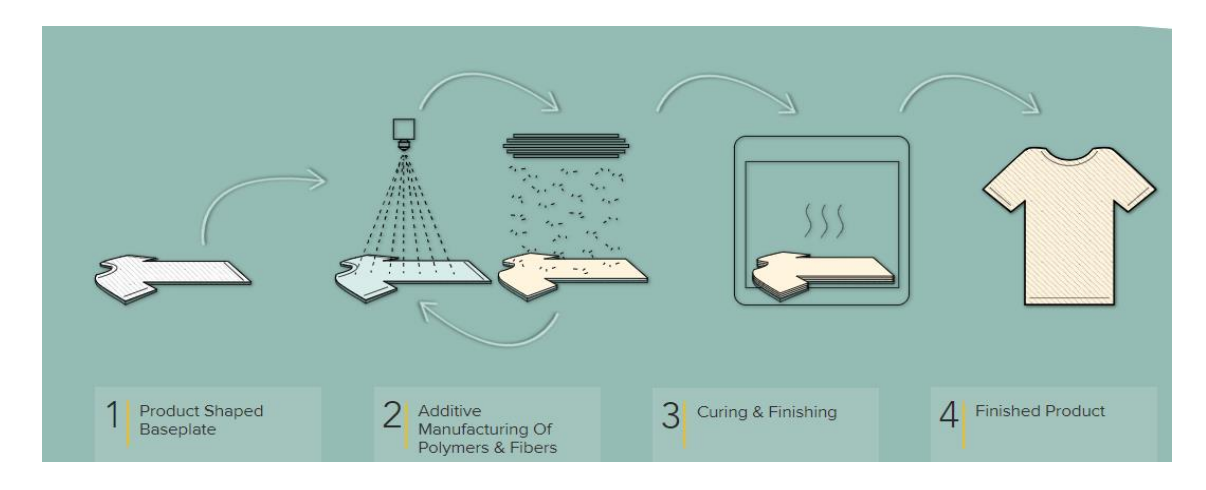

*Εικόνα 9. Το σύστημα Cosyflex*

Η ισπανική εταιρία 3D εκτύπωσης Comme des Machines το 2017 παρουσίασε το καινοτόμο ερευνητικό project 'NORA' όπου κατάφεραν με οικιακούς εκτυπωτές τεχνολογίας Fused Deposition Modeling (FDM) και με τη μέθοδο 'infill' να κατασκευάσουν εύκαμπτα υφάσματα.

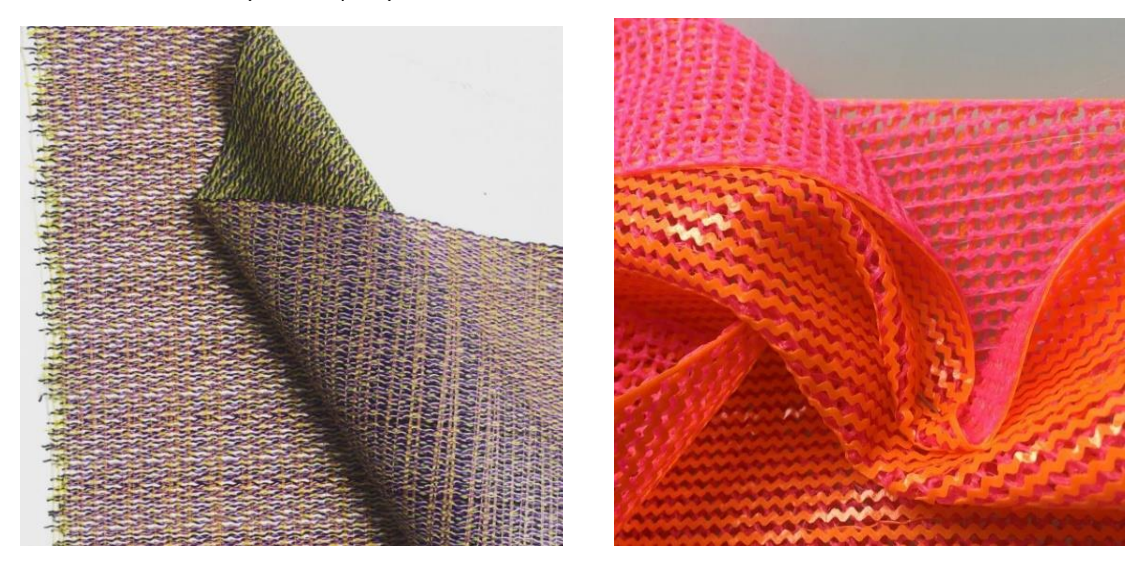

*Εικόνα 10. Υφάσματα εκτυπωμένα από την εταιρία Comme des Machines*

Στα τέλη του 2020 o μεταπτυχιακός φοιτητής Jack Forman στο ερευνητικό εργαστήριο MIT Media Lab του Τεχνολογικού Ινστιτούτου της Μασαχουσέτης ανέπτυξε έναν νέο τύπο κλωστοϋφαντουργίας εκμεταλλευόμενος ένα από τα κοινά λάθη στην τρισδιάστατη εκτύπωση το μειωμένο ρυθμό εξώθησης (under extrusion). Ελέγχοντας αυτό το ελάττωμα, δημιούργησε το DefeXtiles, ένα είδος υφάσματος που μοιάζει με τούλι και μπορεί να διαμορφωθεί σε περίπλοκα σχήματα και γεωμετρίες. Επίσης, χρησιμοποίησε εκτυπωτές τεχνολογίας FDM και υλικό εκτύπωσης το πολυγαλακτικό οξύ (PLA) το οποίο προέρχεται από ανανεώσιμες πηγές και είναι βιοδιασπώμενο.

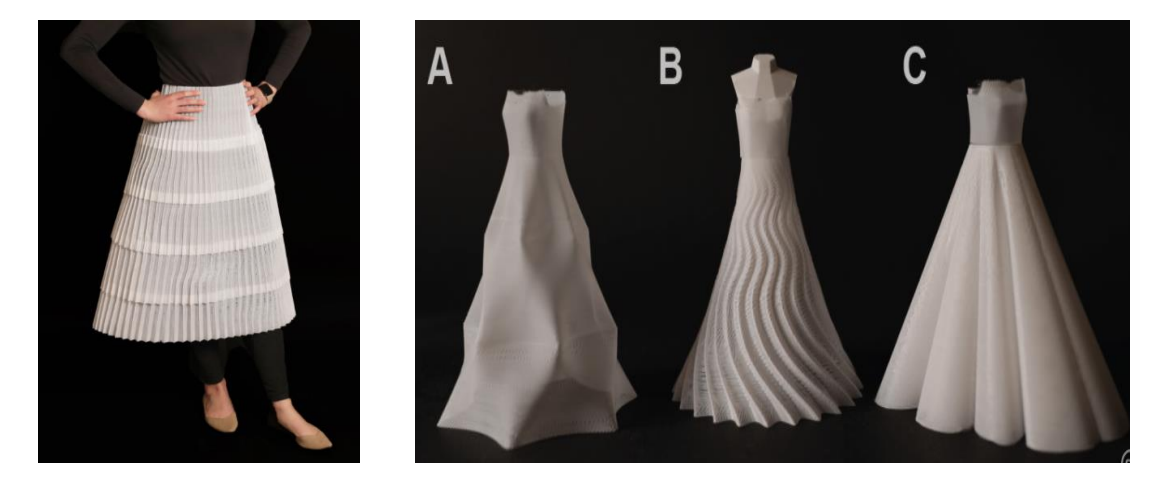

*Εικόνα 11. Μια φούστα κανονικού μεγέθους που παράγεται σε 36 ώρες σε μία εκτύπωση (αριστερά) και τρία δείγματα φορεμάτων μικρής κλίμακας (δεξιά)*

## <span id="page-18-0"></span>**1.3 Εφαρμογές της τρισδιάστατης εκτύπωσης στη βιομηχανία της μόδας**

Στη συγκεκριμένη ενότητα θα παρουσιαστούν σχεδιαστές και εταιρίες που έχουν κατασκευάσει προϊόντα μόδας με την τεχνολογία της τρισδιάστατης εκτύπωσης είτε εξολοκλήρου είτε εν μέρη τα τελευταία χρόνια με επιτυχία.

# <span id="page-18-1"></span>**1.3.1 Ένδυση**

Η κατασκευή ρούχων με τρισδιάστατη εκτύπωση είναι πρόκληση για τους σχεδιαστές εφόσον είναι ελάχιστα τα κατάλληλα υλικά που μπορούν να δημιουργήσουν άνετα ρούχα. Την τελευταία δεκαετία υπάρχουν αρκετοί σχεδιαστές που έχουν καταφέρει να ενσωματώσουν την τρισδιάστατη εκτύπωση στις δημιουργίες τους.

## *Danit Peleg*

H ισραηλινή σχεδιάστρια μόδας Danit Peleg ήταν η πρώτη που κατάφερε να δημιουργήσει ρούχα εκτυπωμένα με εύκαμπτα υλικά με τη βοήθεια οικιακών εκτυπωτών, παρουσιάζοντας την πρώτη συλλογή της το 2015. Από το 2017 έχει παρουσιάσει μια πλατφόρμα στον ιστιότοπο της που επιτρέπει στους πελάτες να παραγγείλουν και να εξατομικεύσουν τα δικά τους εκτυπωμένα ρούχα. Επίσης, το 2020 πωλούνται τα ψηφιακά αρχεία των ρούχων και δίνεται η δυνατότητα στους πελάτες να τα εκτυπώσουν μόνοι τους.

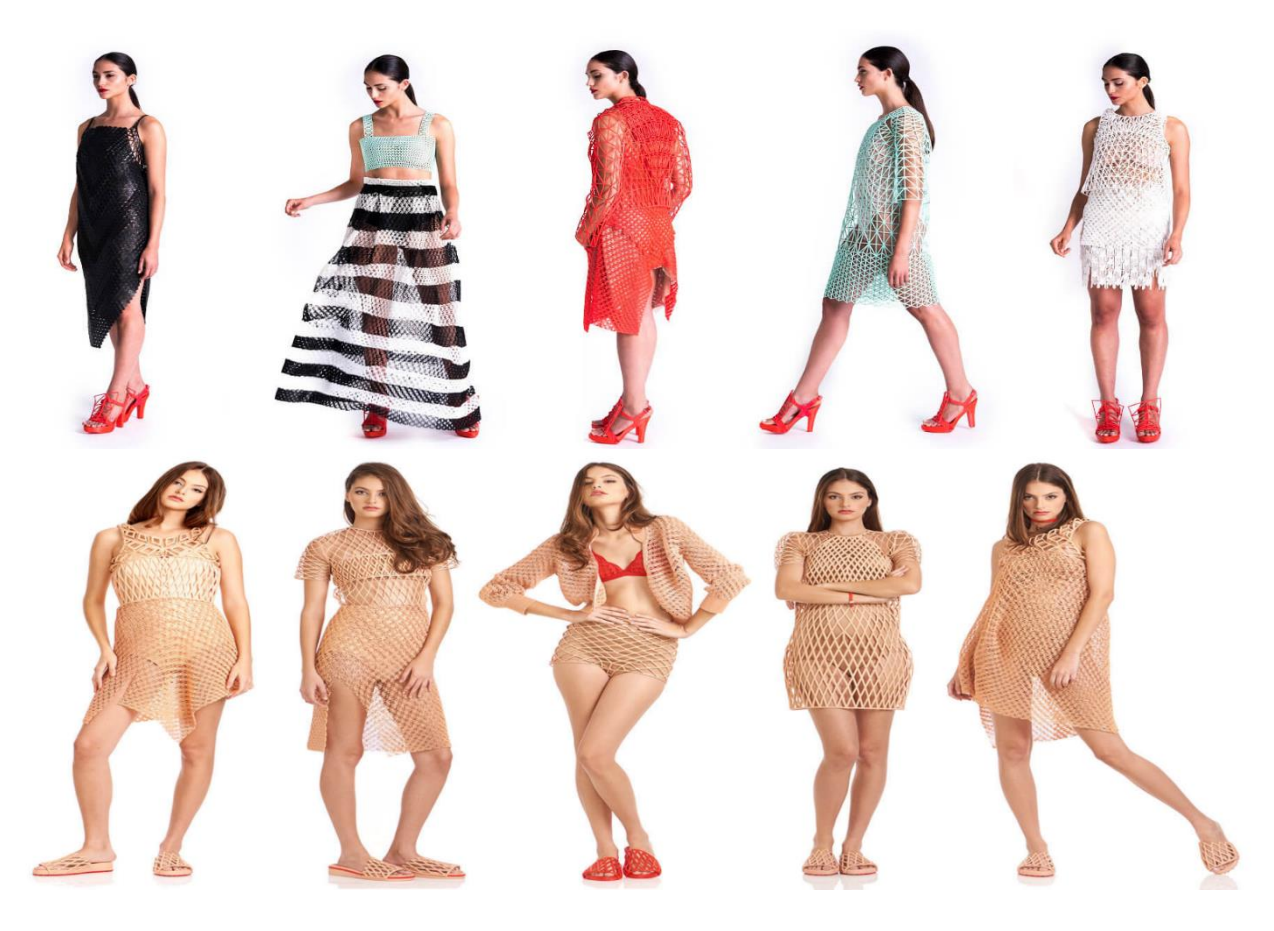

*Εικόνα 12. H πρώτη συλλογή του 2015 'Liberty Leading The People' (πάνω) και η συλλογή του 2016 'The Birth Of Venus' (κάτω)*

#### **Iris Van Herpen**

Η διεθνούς φήμης σχεδιάστρια μόδας Iris Van Herpen ήταν η πρώτη που χρησιμοποίησε την τρισδιάστατη εκτύπωση σε φορέματα υψηλής ραπτικής, σχεδιάζοντας εντυπωσιακές δημιουργίες μέχρι και σήμερα σε συνεργασία με αρχιτέκτονες και εταιρίες 3D εκτύπωσης. Το 2011 παρουσίασε στην Εβδομάδα Υψηλής Ραπτικής στο Παρίσι τέσσερα φορέματα κατασκευασμένα με τρισδιάστατη εκτύπωση, τα οποία αποτέλεσαν η αρχή για τη μετέπειτα επιτυχημένη πορεία της. Η συγκεκριμένη σχεδιάστρια αποτελεί πρότυπο για τους νεότερους σχεδιαστές που θέλουν να πειραματιστούν με τη συγκεκριμένη τεχνολογία.

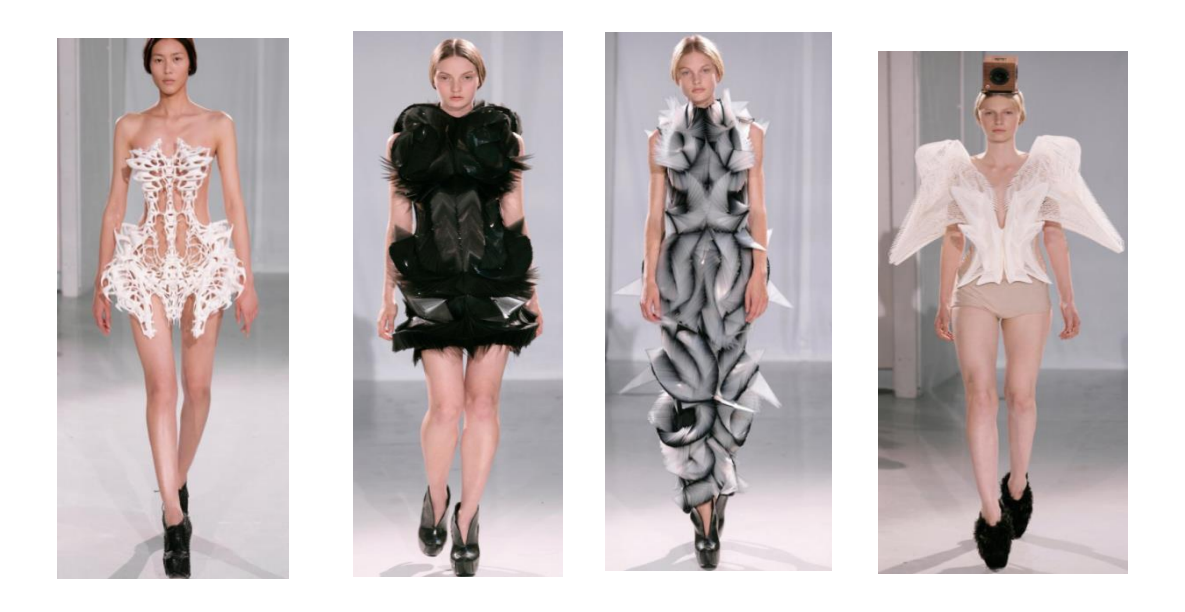

*Εικόνα 13. Δημιουργίες από τη συλλογή ΄Capriole΄ το 2011 σε συνεργασία με τον αρχιτέκτονα Isaïe Bloch και την εταιρία τρισδιάστατης εκτύπωσης Materialise*

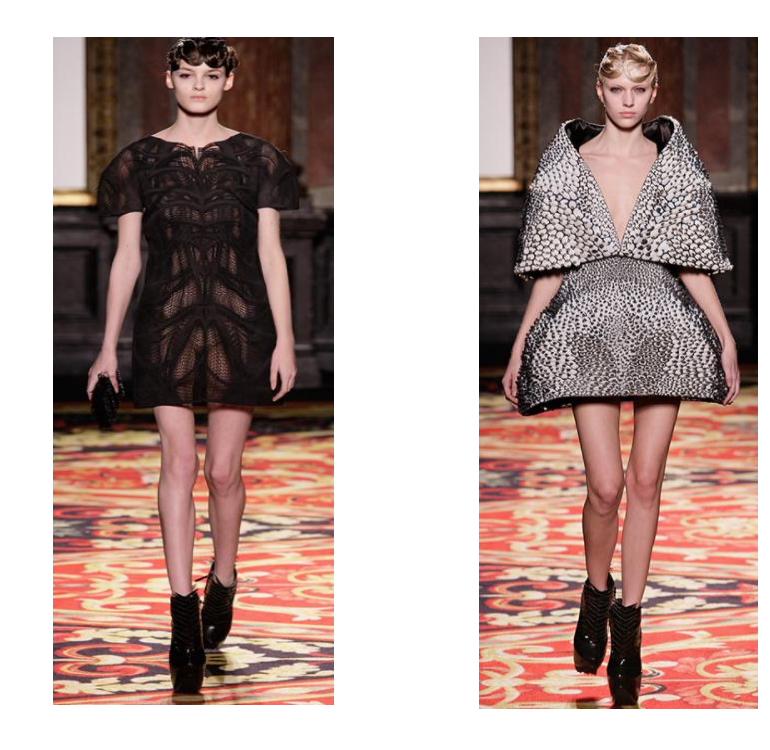

19 *Εικόνα 14. Δημιουργίες από τη συλλογή 'Voltage' to 2013 σε συνεργασία με την αρχιτέκτονα και καθηγήτρια του MIT Media Lab Neri Oxman και την αρχιτέκτονα Julia Koerner*

#### *threeASFOUR*

H εταιρία ρούχων threeASFOUR σε συνεργασία με την εταιρία Stratasys έχει δημιουργήσει μερικά κομμάτια avant garde με 3D εκτύπωση από το 2016 και συνεχίζει μέχρι και σήμερα.

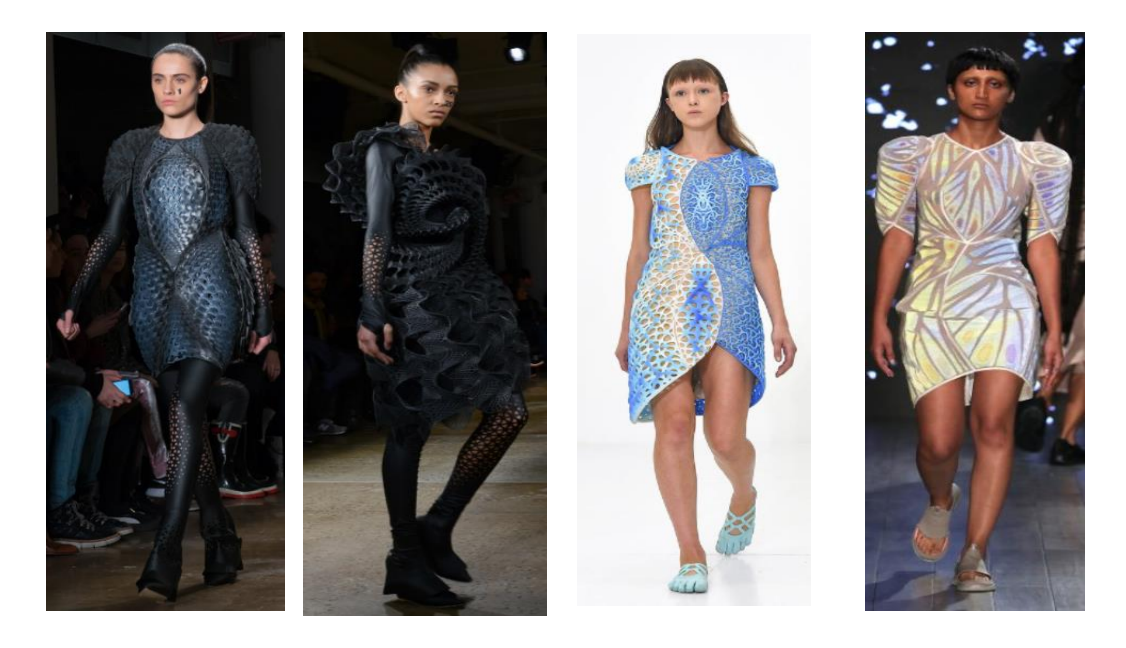

*Εικόνα 15. Ta φορέματα που έχει δημιουργήσει η threeASFOUR με την τεχνολογία της 3D εκτύπωσης*

#### *Julia Koerner*

Η Julia Koerner είναι ιδρυτής της JK Design GmbH, που ειδικεύεται στην ψηφιακή σχεδίαση τρισδιάστατων εκτυπωμένων κομματιών. Το 2015, κυκλοφόρησε μια ready-to-wear συλλογή τρισδιάστατων εκτυπωμένων ενδυμάτων με τίτλο 'Sporophyte'. Οι δημιουργίες της έχουν διακριθεί και έχει καταφέρει να κερδίσει σημαντικά βραβεία, όπως τo 2019 που κέρδισε σε συνεργασία με την ενδυματολόγο Ruth Carter τo Όσκαρ Καλύτερου Σχέδιου Κοστουμιών για την ταινία Black Panther της Marvel.

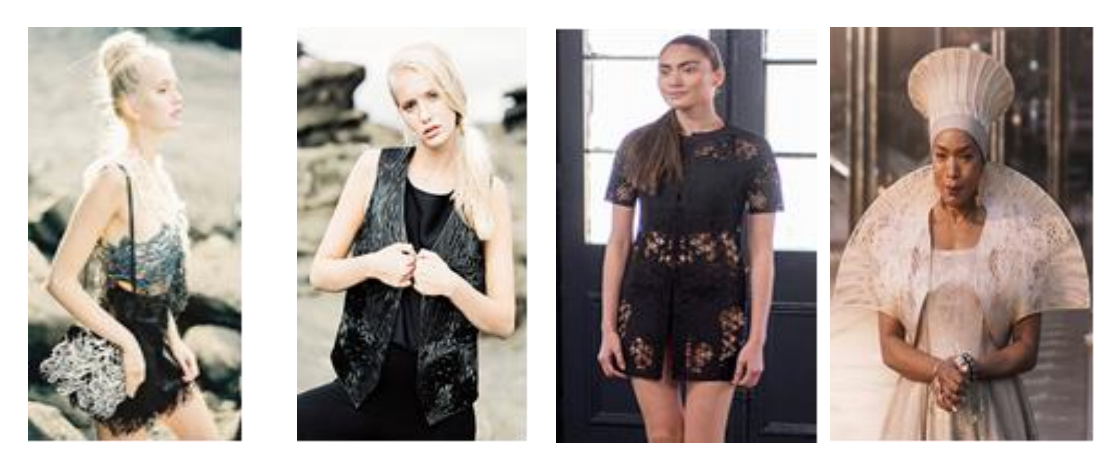

*Εικόνα 16. Μερικές δημιουργίες της Julia Koerner και το κοστούμι που κέρδισε το Όσκαρ Καλύτερου Σχεδίου Κοστουμιών το 2019 ( τελευταίο)*

## <span id="page-21-0"></span>**1.3.2 Υπόδηση**

Πολλοί σχεδιαστές υποδημάτων έχουν πειραματιστεί με την τρισδιάστατη εκτύπωση δημιουργώντας όλων των ειδών παπούτσια όπως γυναικεία ψηλοτάκουνα και αθλητικά παπούτσια καθώς ακόμη και για το στάδιο της πρωτοτυποποίησης σολών. Επίσης, εντυπωσιακό είναι ότι τα τελευταία χρόνια σχεδόν όλες οι μεγάλες εταιρίες αθλητικών ειδών έχουν παρουσιάσει μοντέλα όπου οι σόλες παράγονται από τρισδιάστατο εκτυπωτή δίνοντας έτσι τη δυνατότητα στον πελάτη να αγοράσει ένα παπούτσι εξατομικευμένο ανάλογα με τις ανάγκες του.

#### *New Balance*

Για πρώτη φορά το 2015 η γνωστή εταιρία αθλητικών ειδών συνεργάστηκε με την εταιρία 3D εκτύπωσης 3D Systems για να κατασκευάσουν σόλες χρησιμοποιώντας την τεχνολογία 3D εκτύπωσης Selective Laser Sintering και το υλικό 'DuraForm Flex TPU', όπου κυκλοφόρησαν μόνο 44 ζευγάρια αθλητικών. Η συγκεκριμένη καινοτομία συνέβαλε στην κατασκευή πιο εύκαμπτων σολών συγκριτικά με τις παραδοσιακές μεθόδους κατασκευής τους και στη δημιουργία νέων σχεδίων με δυνατότητα μέγιστης απορρόφησης κραδασμών. Επίσης, συνεργάστηκαν με την εταιρία Formlabs ώστε να δημιουργήσουν τη νέα ρητίνη 'Rebound Resin', όπου κατάφεραν να δημιουργήσουν ελαστικές αλλά και ανθεκτικές δομές πλέγματος στις σόλες οι οποίες χρησιμοποιήθηκαν για το μοντέλο 'New Balance 990'. To Σεπτέμβριο του 2019 ανακοινώθηκε ένα νέο μοντέλο αθλητικών το 'Fuel Cell Echo Triple', το οποίο αποτελείται από εκτυπωμένα μέρη κατασκευασμένα με τη 'Rebound Resin'.

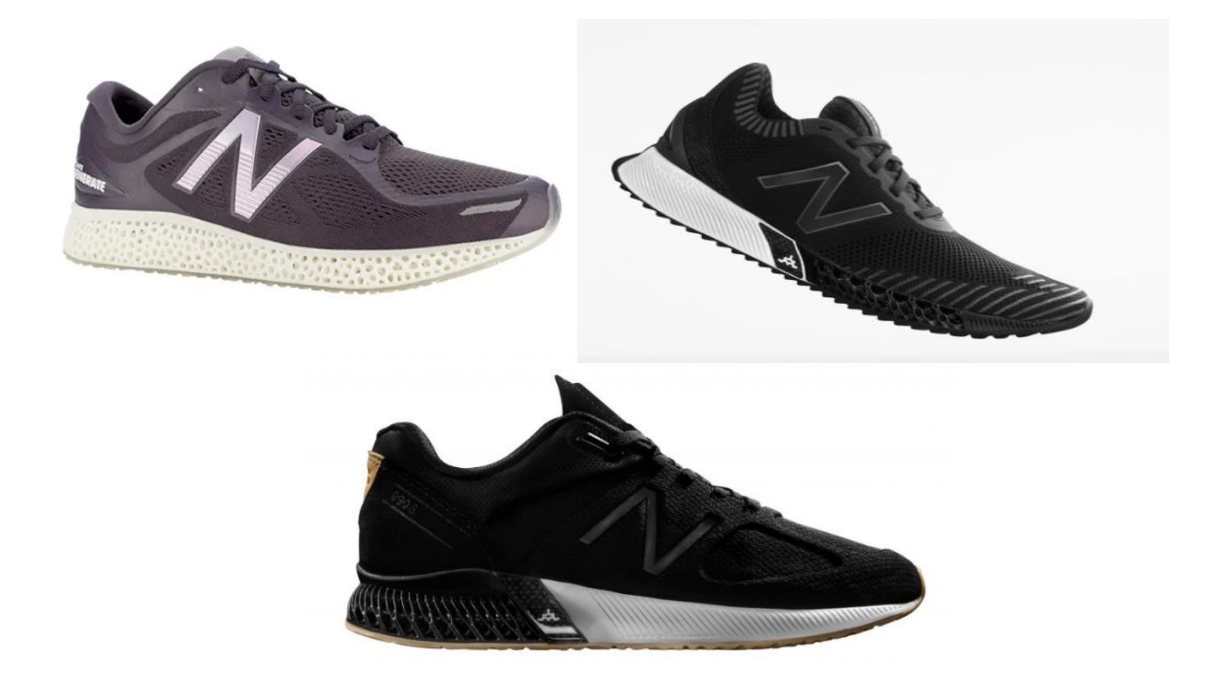

*Εικόνα 17. Tο πρώτο αθλητικό παπούτσι όπου η σόλα κατασκευάστηκε με 3D εκτύπωση από τη New Balance (αριστερά), το μοντέλο 'New Balance 990' (μέση) και το μοντέλο 'Fuel Cell Echo Triple' (δεξιά)*

#### *Adidas*

To 2016 η εταιρία αθλητικών ειδών σε συνεργασία με την εταιρία τρισδιάστατης εκτύπωσης Materialise χρησιμοποίησε την τεχνολογία της τρισδιάστατης εκτύπωσης SLS και ως υλικό εκτύπωσης το TPU για την παραγωγή πρωτοτύπου της ενδιάμεσης σόλας 'Futurecraft'. Το 2018 η εταιρία θέλοντας να εξελίξει τη συγκεκριμένη σόλα και να καταφέρει να την εισάγει σε μοντέλα αθλητικών παπουτσιών μαζικής παραγωγής συνεργάστηκε με την εταιρία Carbon χρησιμοποιώντας την πρωτοποριακή τεχνολογία Carbon Digital Light Synthesis (Carbon DLS) και το υλικό EPU 41. Συλλέγοντας δεδομένα από αθλητές και καταναλωτές κατάφεραν με τη συγκεκριμένη τεχνολογία να δημιουργήσουν τη σόλα 'Futurecraft 4D', η οποία χρησιμοποιείται σε ορισμένα μοντέλα running της Adidas σε οικονομική τιμή. Στόχος της εταιρίας είναι να συλλέγονται τα απαραίτητα δεδομένα του κάθε πελάτη και να αποστέλλονται απευθείας στο εργοστάσιο για την παραγωγή της εξατομικευμένης ενδιάμεσης σόλας. Η συγκεκριμένη ιδέα χρειάζεται αρκετή έρευνα για να υλοποιηθεί.

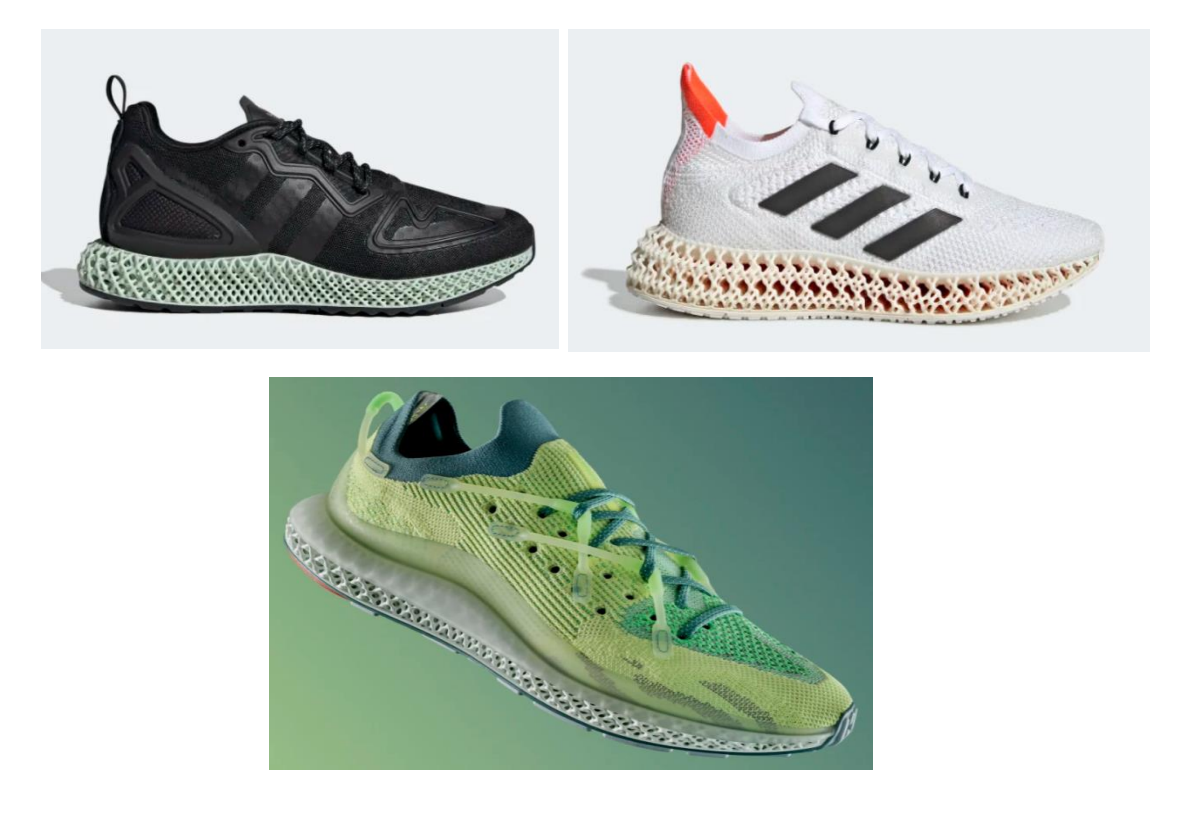

*Εικόνα 18. Μερικά αθλητικά παπούτσια της Adidas που διαθέτουν την τρισδιάστατη εκτυπωμένη ενδιάμεση σόλα 'Futurecraft 4D'*

#### *Ganit Golstein*

H σχεδιάστρια μόδας Ganit Goldstein ειδικεύεται στην ανάπτυξη της τρισδιάστατης εκτύπωσης και των «έξυπνων» υφασμάτων. Στόχος της είναι να συνδυάσει στις δημιουργίες της τις παραδοσιακές τεχνικές και την τρισδιάστατη εκτύπωση. Οι συλλογές της αποτελούνται κυρίως από παπούτσια αλλά έχει δημιουργήσει επίσης κοσμήματα και ρούχα. Επίσης για τις συλλογές της έχει συνεργαστεί με τις εταιρίες εκτύπωσης Stratasys και PrusaLab.

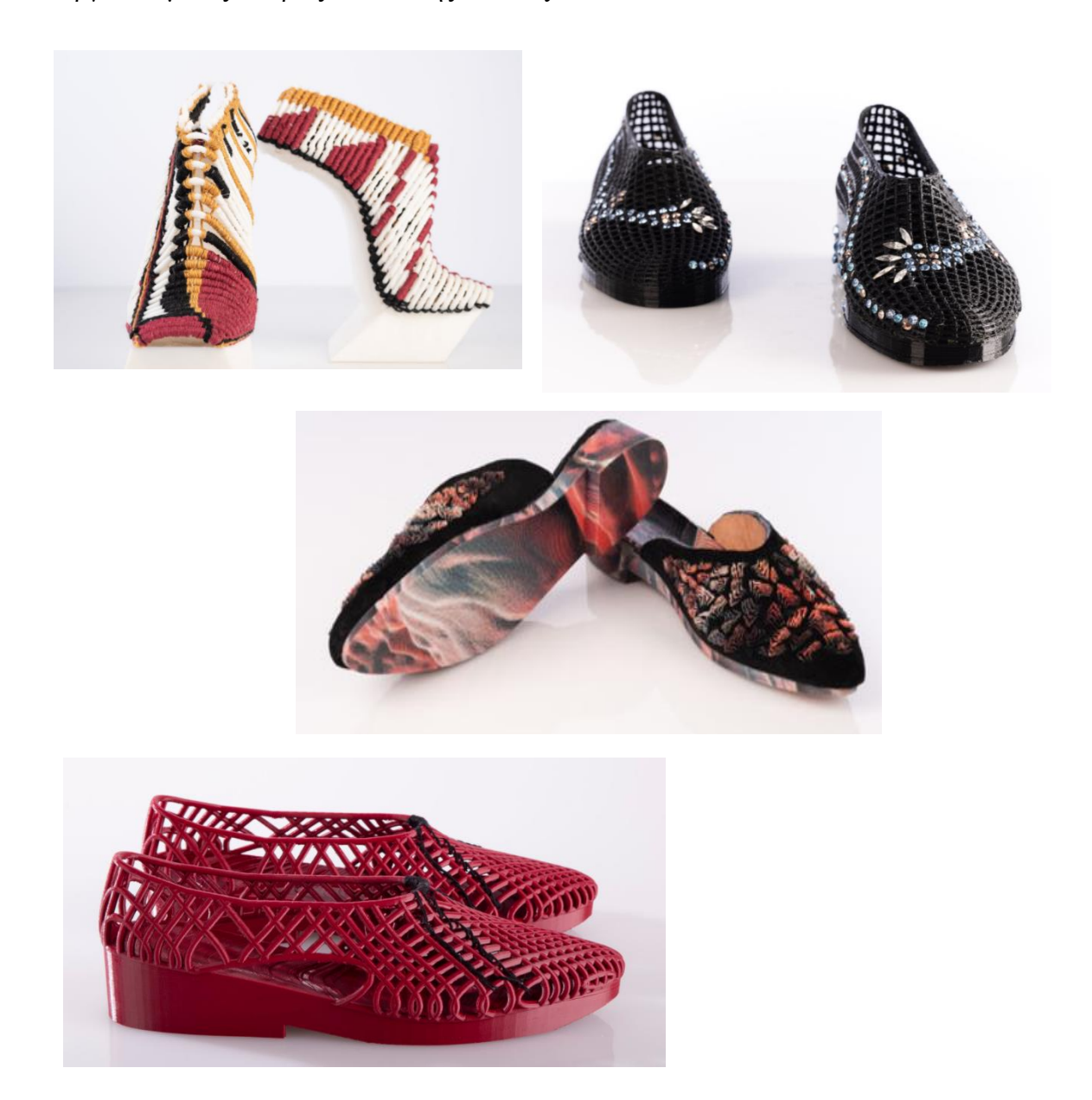

*Εικόνα 19. Μερικές δημιουργίες της Ganit Goldstein*

#### *Prevolve*

H Prevolve είναι μια καινοτόμα εταιρία αθλητικών η οποία πειραματίστηκε με την τρισδιάστατη εκτύπωση και λάνσαρε το πρώτο της εξ ολοκλήρου εκτυπωμένο αθλητικό παπούτσι για τρέξιμο το 'BioRunner' το 2017. Η συγκεκριμένη εταιρία έχει ξεχωρίσει διότι σαρώνοντας το πέλμα του πελάτη μετά με την τεχνολογία της τρισδιάστατης εκτύπωσης FDM και υλικό εκτύπωσης TPU κατασκευάζουν το κατάλληλο αθλητικό παπούτσι σύμφωνα με τις ανάγκες του πελάτη.

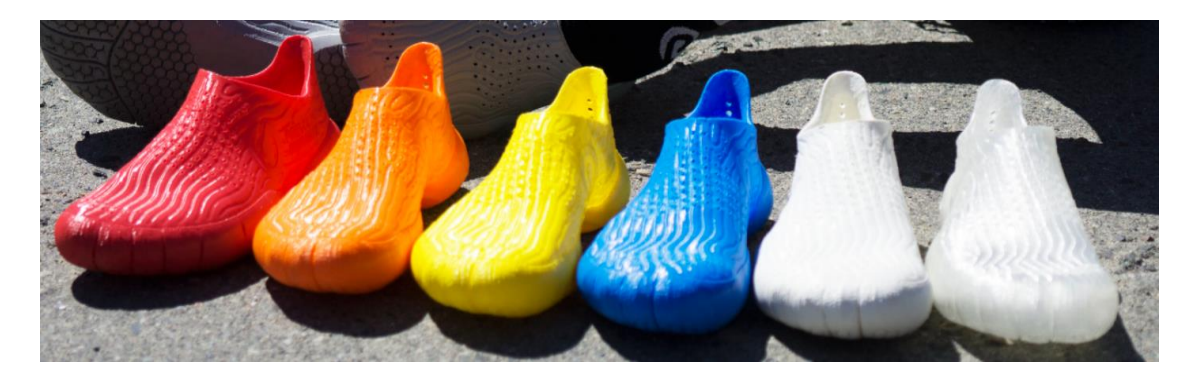

*Εικόνα 20. Το μοντέλο 'BioRunner'*

#### *Annie Foo*

H σχεδιάστρια Αnnie Foo έχοντας πειραματιστεί με νέες τεχνολογίες το 2019 σε συνεργασία με την εταιρία Europac 3D λάνσαρε την πρώτη συλλογή της με τρισδιάστατά εκτυπωμένα ψηλοτάκουνα. Η τεχνολογία εκτύπωσης που χρησιμοποίησε ήταν η Selective Laser Sintering και τα υλικά TPU και PA12 Nylon.

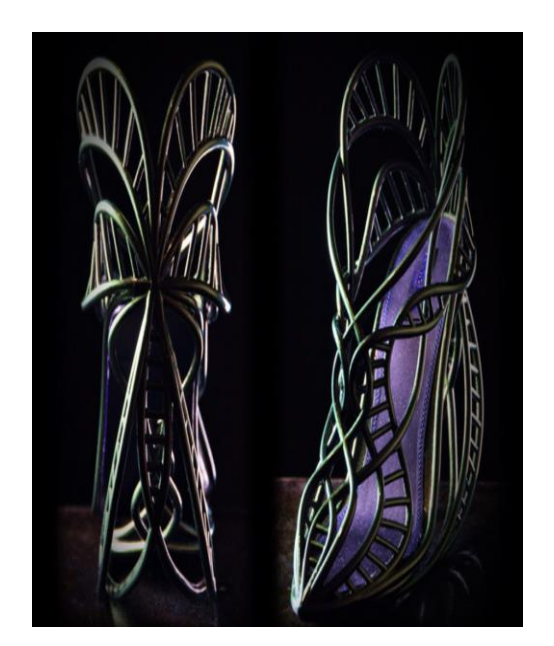

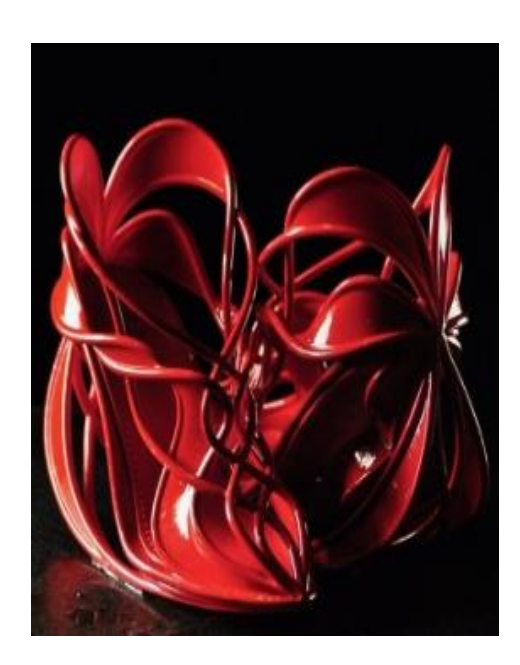

*Εικόνα 21. Δημιουργίες της Annie Foo*

## <span id="page-25-0"></span>**1.3.3 Αξεσουάρ**

Πολλοί σχεδιαστές έχουν πειραματιστεί να δημιουργήσουν αξεσουάρ όπως καπέλα, γυαλιά ηλίου και τσάντες με εντυπωσιακά αποτελέσματα.

## *XYZbag*

H ιταλική εταιρία XYZbag έχει καταφέρει να δημιουργήσει συλλογές με καθημερινές τσάντες που έχουν φτιαχτεί εν μέρει με τρισδιάστατη εκτύπωση. Η εταιρία δίνει τη δυνατότητα στους πελάτες να εξατομικεύσουν την τσάντα τους και επίσης να δημιουργήσουν από την αρχή οποιαδήποτε σχέδιο επιθυμούν.

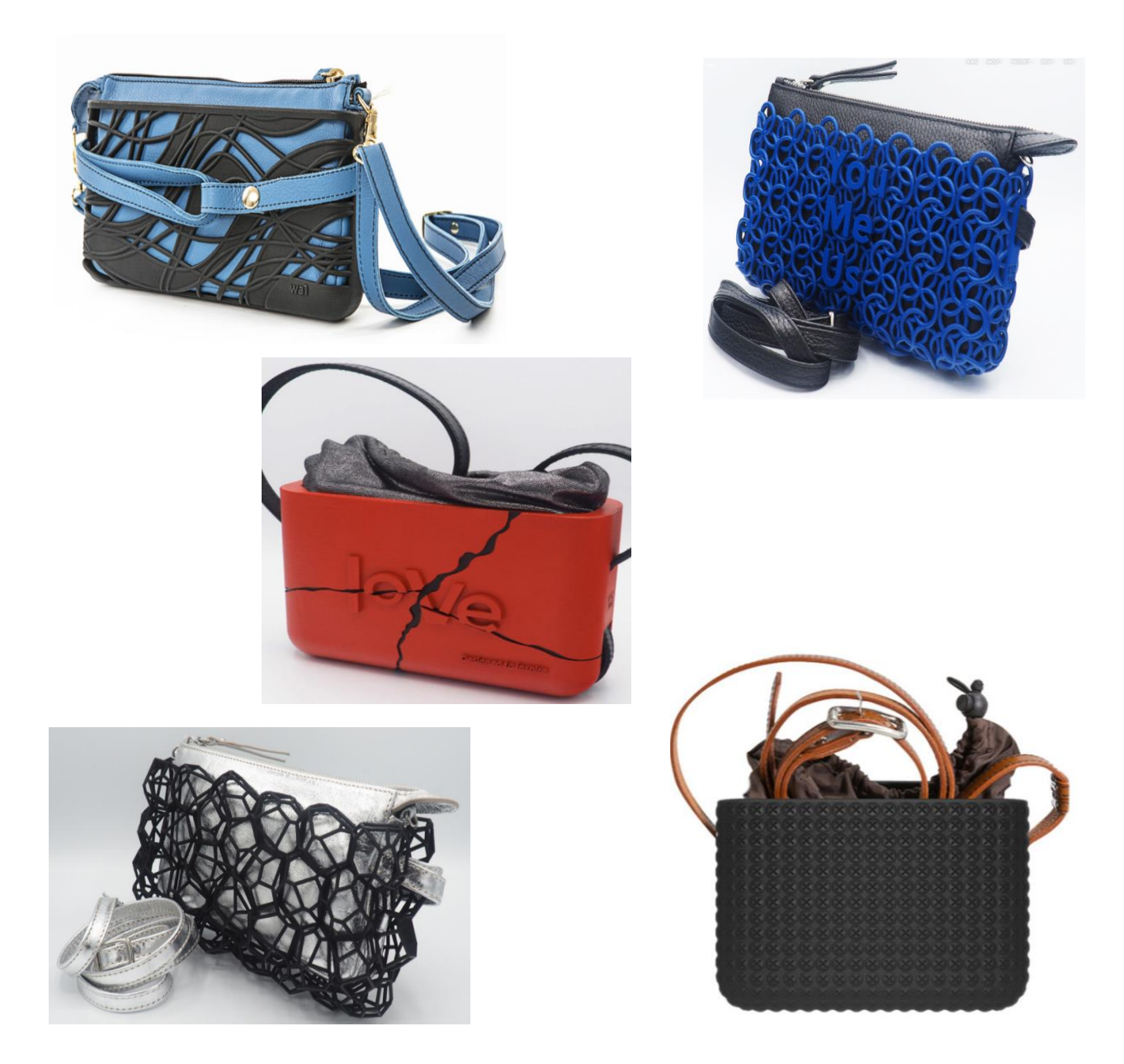

*Εικόνα 22. Μερικές δημιουργίες της εταιρίας XYZbag*

#### *Julia Daviy*

H σχεδιάστρια Julia Daviy κυκλοφόρησε για πρώτη φορά το 2018 τη συλλογή 'Liberation', η οποία αποτελούταν κυρίως από φούστες και φορέματα κατασκευασμένα με τρισδιάστατη εκτύπωση. Το 2020 δημιούργησε μια συλλογή με τσάντες η οποία ονομάζεται 'Morphogenisis Bags', η οποία έχει εντυπωσιάσει με τα πρωτότυπα σχέδια της.

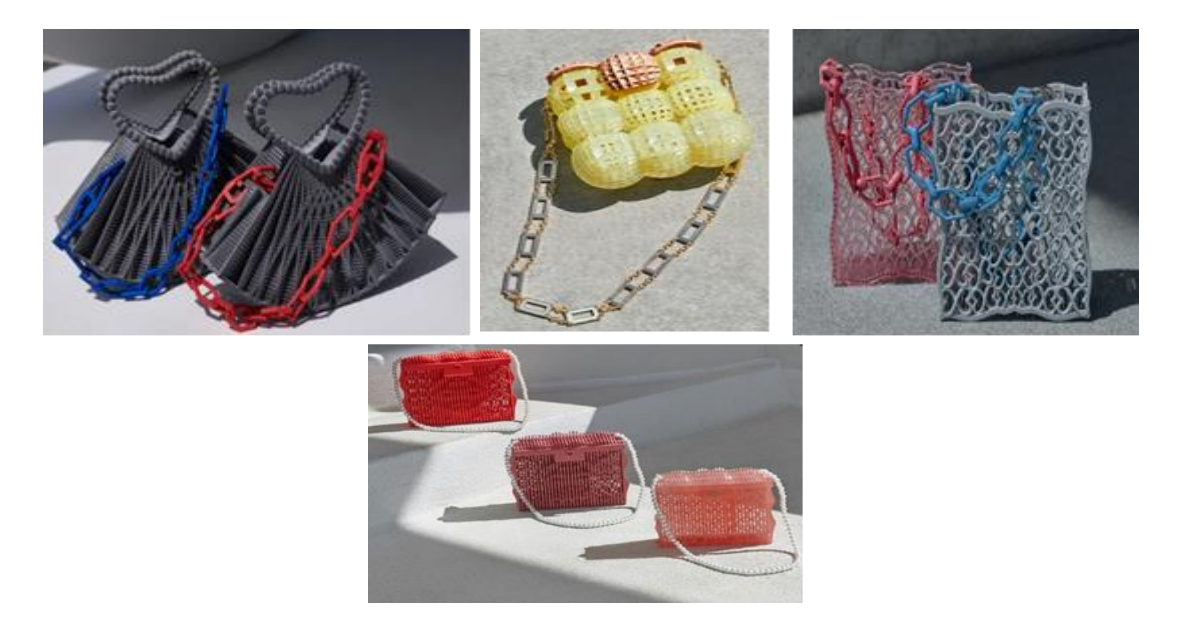

*Εικόνα 23. H συλλογή 'Morphogenisis Bags'*

#### *Monoqool*

H δανέζική εταιρία οπτικών κατασκευάζει τους σκελετούς οπτικών με τρισδιάστατη εκτύπωση δίνοντας τη δυνατότητα στους πελάτες να επιλέξουν τον ιδανικό σκελετό μέσα από μεγάλη ποικιλία διαφορετικών σχεδίων και χρωμάτων. Η εταιρία έχει καταφέρει χάρη στην τρισδιάστατη εκτύπωση να μη χρησιμοποιεί βίδες για τη συναρμολόγηση των σκελετών επιτυγχάνοντας έτσι τη δημιουργία πολύ ελαφριών οπτικών.

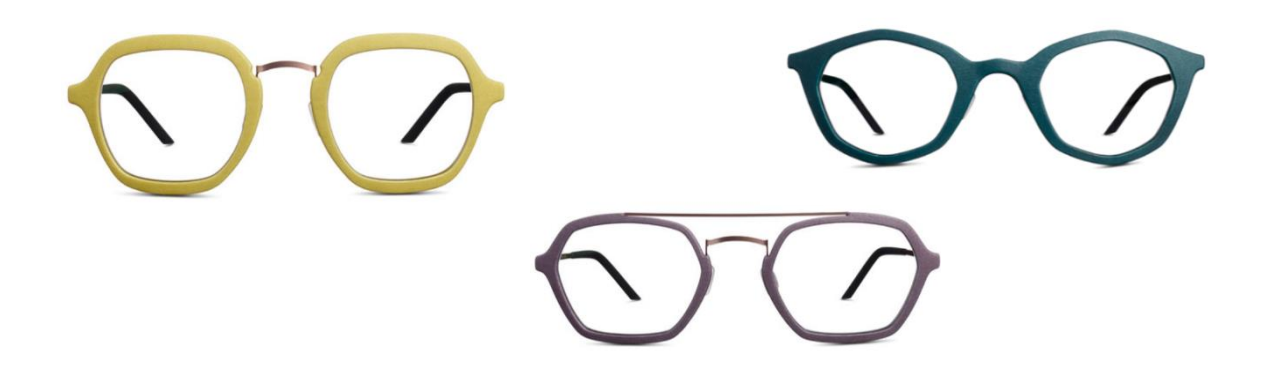

Κοσμήματα *Εικόνα 24. Μερικά σχέδια από την εταιρία οπτικών Monoqool*

#### *Gabriela Ligenza*

H γνωστή σχεδιάστρια καπέλων Gabriela Ligenza το 2014 δημιούργησε μια συλλογή τρισδιάστατων εκτυπωμένων καπέλων σε συνεργασία τον μελετητή της μαθηματικής τέχνης, Francesco de Comite από το Πανεπιστήμιο Επιστημών και Τεχνολογίας της Λιλ, τον animation designer Joaquin Baldwin και την εταιρία 3D μοντελοποίησης Inner Leaf. Η τεχνολογία που χρησιμοποίησε ήταν η Selective Laser Sintering (SLS) και για υλικά εκτύπωσης το nylon και το ανοξείδωτο ατσάλι. Το nylon επιλέχτηκε λόγω της ελαφρότητας του, της ευελιξίας του και της ικανότητας του παράγει αντικείμενα με ιδιαίτερες λεπτομέρειες.

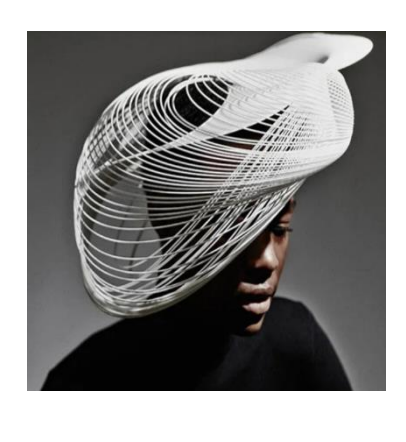

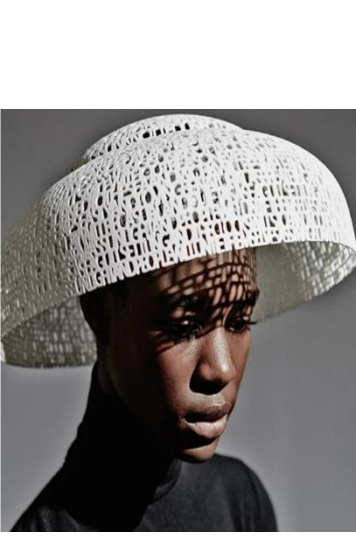

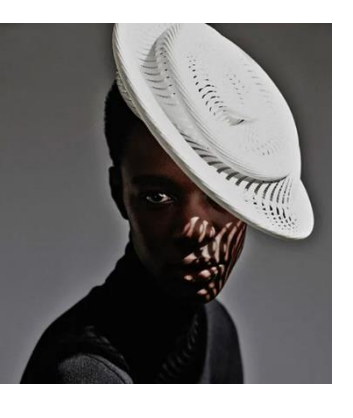

*Εικόνα 25. Τα εντυπωσιακά καπέλα της σχεδιάστριας Gabriela Ligenza*

## <span id="page-28-0"></span>**1.3.4 Κοσμήματα**

Στο χώρο των κοσμημάτων όλο και περισσότερες εταιρίες επενδύουν στην τεχνολογία της τρισδιάστατης εκτύπωσης. Σήμερα, οι εταιρίες κοσμημάτων έχουν τη δυνατότητα να εκτυπώνουν ποικιλία διαφορετικών υλικών, από πλαστικό μέχρι χρυσό με σχεδόν όλες τις τεχνολογίες 3D εκτύπωσης.

#### *SuperLora*

H ελληνική εταιρία κοσμημάτων SuperLora δημιουργήθηκε από τη σχεδιάστρια το 2012 Αριάδνη Καπελιώτη και είναι το πρώτο ελληνικό brand που χρησιμοποίησε την τεχνολογία 3D printing απευθείας στην κατασκευή κοσμημάτων. Η τεχνολογία εκτύπωσης που χρησιμοποιεί είναι Selective Laser Sintering (SLS) και τα υλικά για την εκτύπωση είναι κυρίως ορείχαλκος, πολυαμίδιο και ασήμι. Η τελευταία συλλογή ονομάζεται 'Phaos' και αποτελείται από 21 κομμάτια τα οποία είναι διαθέσιμα προς πώληση.

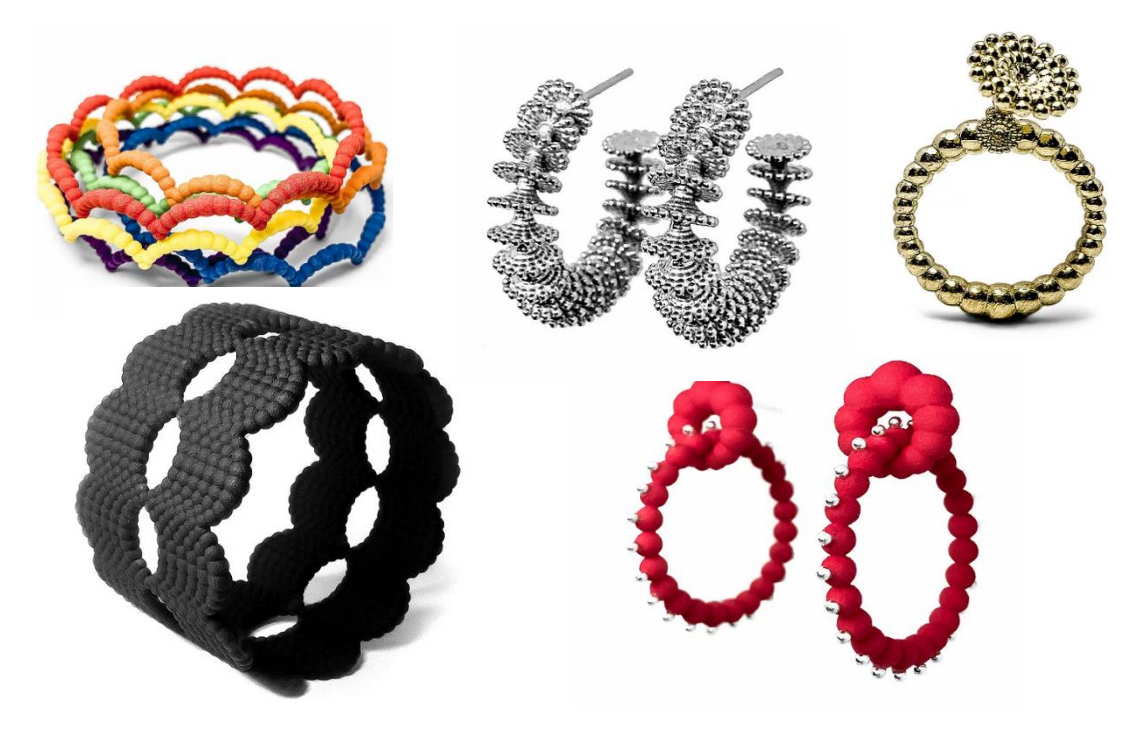

*Εικόνα 26. Μερικές δημιουργίες της σχεδιάστριας Αριάδνης Καπελιώτη*

#### *Mango*

H γνωστή ισπανική εταιρία σε συνεργασία με την εταιρία Commes Des Machines λάνσαρε στη συλλογή '3D Sustainable Collection' για το καλοκαίρι του 2021 επτά κομμάτια τα οποία εν μέρη έχουν κατασκευαστεί με τρισδιάστατη εκτύπωση. Η συλλογή αποτελείται κυρίως από κοσμήματα και είναι διαθέσιμα στο ηλεκτρονικό κατάστημα σε οικονομικές τιμές.

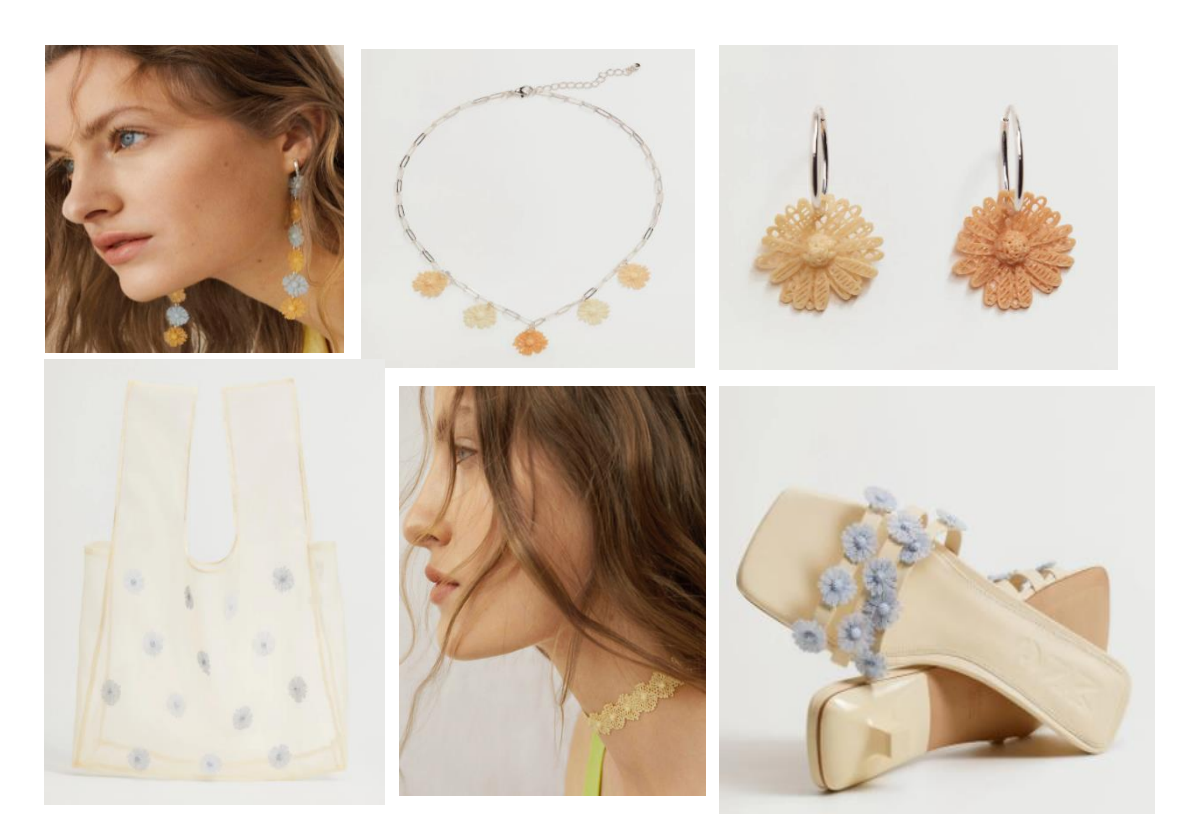

*Εικόνα 27. H συλλογή '3d Sustainable Collection' για τη σεζόν για το καλοκαίρι του 2021 της Mango*

#### *LACE*

H εταιρία κοσμημάτων LACE ιδρύθηκε από την αρχιτέκτονα Jenny Wu το 2014 και κατάφερε να δημιουργήσει συλλογές κοσμημάτων φτιαγμένες με διαφορετικές τεχνολογίες τρισδιάστατης εκτύπωσης όπως τη Selective Laser Sintering για τα κομμάτια πολυαμιδίου και τη Binder Jetting για τα ατσάλινα κοσμήματα.

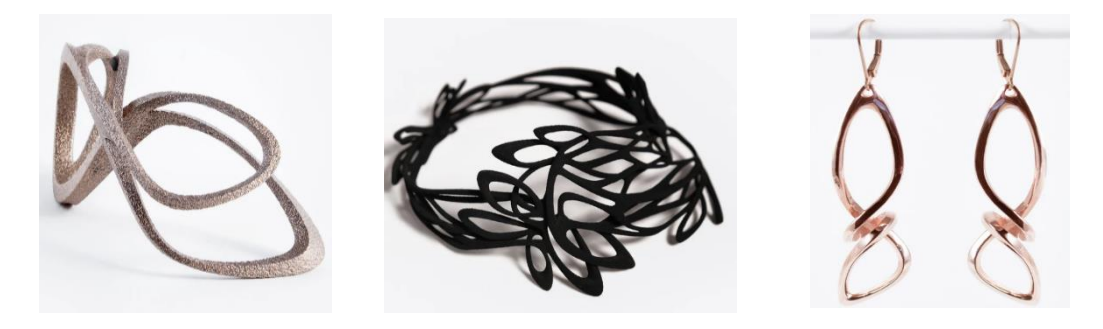

*Εικόνα 28.* Μερικά κομμάτια της εταιρίας LACE

## <span id="page-30-0"></span>**1.4 Η θετική και η αρνητική πλευρά**

Όπως κάθε νέα τεχνολογία έτσι και η τρισδιάστατη εκτύπωση παρουσιάζει δύο πλευρές. Από τη μία προσφέρει πολλά πλεονεκτήματα τα οποία θα εξελίξουν τη διαδικασία παραγωγής προϊόντων προς το καλύτερο αλλά παράλληλα ως μη ώριμη τεχνολογία προς το παρόν επιφέρει σημαντικές αρνητικές επιπτώσεις, οι οποίες δεν μπορούν να αγνοηθούν.

## <span id="page-30-1"></span>**1.4.1 Πλεονεκτήματα**

#### ▪ **Βιωσιμότητα – Μείωση αποβλήτων**

Μέσω της τρισδιάστατης εκτύπωσης παράγονται λιγότερα απόβλητα και σε ελεγχόμενο περιβάλλον σε σχέση με τις συμβατικές μεθόδους παραγωγής όπου ένα μεγάλο ποσοστό μολύνει το περιβάλλον. Για παράδειγμα, για την παραγωγή ενός μόνο βαμβακερού τοπ με το παραδοσιακό τρόπο παραγωγής του χρειάζεται 2.720 λίτρα νερού. Σύμφωνα με το ίδρυμα MacArthur, η βιομηχανία παραγωγής υφασμάτων χρησιμοποιεί περίπου 93 δισεκατομμύρια κυβικά μέτρα νερού ετησίως. Δυστυχώς δεν είναι μόνο η κατανάλωση νερού που αποτελεί πρόβλημα κατά την κατασκευή ρούχων αλλά και η ρύπανση των υδάτινων είναι επίσης σημαντική ανησυχία. Εκτιμάται ότι το 20% των παγκόσμιων λυμάτων προκαλείται από διαδικασίες βαφής και φινιρίσματος στη βιομηχανία της μόδας. Επίσης, η πλειοψηφία των υλικών που χρησιμοποιούνται στην 3D εκτύπωση ανακυκλώνονται και μπορούν να επαναχρησιμοποιηθούν. Συνεπώς η τρισδιάστατη εκτύπωση αποτελεί ένα τρόπο με τον οποίο θα μειωθούν σημαντικά όλα τα προβλήματα που προκαλεί η βιομηχανία της μόδας στο περιβάλλον.

#### **Μείωση κόστους**

Αρχικά με τη χρήση τρισδιάστατων εκτυπωτών το εργατικό δυναμικό μειώνεται και επομένως το κόστος των εταιριών μειώνεται σημαντικά. Επίσης, έχοντας πρόσβαση στα ηλεκτρονικά σχέδια ο πελάτης έχει τη δυνατότητα να εκτυπώνει το αντικείμενο του χωρίς να επιβαρύνει την εταιρία με το κόστος παραγωγής, αποθήκευσης και μεταφοράς.

#### ▪ **Εξοικονόμηση χρόνου παραγωγής**

Η τρισδιάστατη εκτύπωση δίνει τη δυνατότητα για την ανάπτυξη της ιδές πιο γρήγορα από ποτέ. Το στάδιο της πρωτοτυποποίησης μπορεί να υλοποιηθεί ακόμα και σε μερικές ώρες, επομένως η διαδικασία ανάπτυξης ενός προϊόντος επιταχύνεται και η εταιρία αποκτά ανταγωνιστικό πλεονέκτημα. Επίσης, οι 3D βιομηχανικοί εκτυπωτές παρέχουν τη δυνατότητα να κατασκευάσουν προϊόντα μέσα σε λίγες ώρες ενώ οι κλασικές μέθοδοι παραγωγής χρειάζονται μέχρι και εβδομάδες.

## **Εξατομίκευση**

Η κατασκευή ενός προϊόντος με προσθετική κατασκευή δίνει τη δυνατότητα να σχεδιαστούν μοναδικά προϊόντα με χαρακτηριστικά ανάλογα με τις ανάγκες του κάθε πελάτη. Σε συνδυασμό με 3D scanners είναι δυνατό ο σχεδιαστής να προσαρμόσει και να αλλάξει στοιχεία του σχέδιού του ανάλογα με τις ιδιαιτερότητες του κάθε πελάτη.

# ▪ **Σχεδιασμός χωρίς όρια**

Με την τεχνολογία της 3D εκτύπωσης οι σχεδιαστές έχουν τη δυνατότητα να εκτυπώσουν αντικείμενα με σύνθετες γεωμετρικές μορφές, όπου με τις κλασικές κατεργασίες αυτό είναι αδύνατο.

## ▪ **Απλοποίηση της πολυπλοκότητας**

Στην τρισδιάστατη εκτύπωση είναι απαραίτητο μόνο η δημιουργία ενός σχεδίου για να ξεκινήσει η διαδικασία. Με τη χρήση της συγκεκριμένης τεχνολογίας μπορούν να εκτυπωθούν αντικείμενα με αρκετά πολύπλοκο σχήμα αποφεύγοντας έτσι το συνδυασμό τεχνολογιών που θα χρειάζονταν με τις κοινές μεθόδους παραγωγής του.

# **■ Ακριβής αντιγραφή μοντέλων**

Η δυνατότητα αντίστροφης σχεδίασης, όπως σάρωσης σε συνδυασμό με την τρισδιάστατη εκτύπωση οδηγούν στη σύνδεση ανάμεσα στο φυσικό και το ψηφιακό περιβάλλον. Με αυτόν τον τρόπο δημιουργούνται ακριβή αντίγραφα φυσικών μοντέλων και σχημάτων και επίσης μπορούν να βελτιωθούν τα πρωτότυπα ή να γίνει εκτύπωση εκλιπόντων τμημάτων.

## ▪ **Αλλαγές στην αποθήκευση και στη μεταφορά των προϊόντων**

Ο τρισδιάστατος εκτυπωτής προσφέρει τη δυνατότητα της επιτόπου παραγωγής στο χώρο του πελάτη, μειώνοντας έτσι την ανάγκη των εταιριών να διατηρούν αποθήκες για τα αποθέματα των εμπορευμάτων. Επίσης, εφόσον ο πελάτης έχει τη δυνατότητα να εκτυπώνει μόνος του το προϊόν, οι εταιρίες δεν είναι υποχρεωμένες να αποστέλλουν το προϊόν. Επομένως, το κόστος διατήρησης αποθέματος, της αποθήκευσης και της μεταφοράς των αντικειμένων μειώνεται σημαντικά και επίσης οι ρύποι που προκαλούν τα μέσα για τη μεταφορά τους περιορίζονται αρκετά.

# <span id="page-31-0"></span>**1.4.2 Μειονεκτήματα**

# • **Μη ώριμη τεχνολογία για μαζική παραγωγή**

Η τρισδιάστατη εκτύπωση έχει εφαρμοστεί πρόσφατα στο χώρο της μόδας και κυρίως για καλλιτεχνικές δημιουργίες. Για την εφαρμογή της στη μαζική παραγωγή

χρειάζεται αρκετή έρευνα ακόμα ώστε να δημιουργηθούν άνετα ρούχα όσο τα συμβατικά.

## • **Πνευματικά δικαιώματα**

Παρόμοια με την πειρατεία μουσικής και ταινιών, η πειρατεία αρχείων σχεδιασμού μπορεί επίσης να επηρεάσει τη βιομηχανία της μόδας. Ωστόσο, με την άνοδο των πνευματικών δικαιωμάτων ψηφιακής ιδιοκτησίας, αυτό το ζήτημα ενδέχεται να επιλυθεί σύντομα.

## • **Κίνδυνοι και ανθυγιεινές εκπομπές αερίων**

Oι τρισδιάστατοι εκτυπωτές μπορούν να θέσουν σε κίνδυνο την υγεία όταν χρησιμοποιούνται σε μη κατάλληλους χώρους και χωρίς την κατάλληλη εκπαίδευση του χειριστή. Η πλειοψηφία των υλικών που χρησιμοποιούνται έχουν ως βάση το πολυαμίδιο ένα συστατικό αρκετά βλαβερό κατά τη χρήση του διότι ο χειριστής εισπνέει δισεκατομμύρια σωματίδια ανά λεπτό σύμφωνα με ερευνητές στο Ινστιτούτου Τεχνολογίας του Illinois. Για αυτό το λόγο είναι πολύ σημαντικό όποιος χρησιμοποιεί καθημερινά ένα 3D εκτυπωτή να φοράει κατάλληλη ενδυμασία και ο χώρος να εξαερίζεται πολύ καλά.

## • **Μείωση ανθρώπινου δυναμικού**

Η μείωση των θέσεων εργασίας στη βιομηχανία της μόδας είναι επίσης κάτι που θα μπορούσε να συνδεθεί με την άνοδο της τρισδιάστατης εκτύπωσης. Στο μέλλον, αν ο καθένας μας έχει τη δυνατότητα να εκτυπώνει τα ρούχα του στο σπίτι του και οι εταιρίες να κατασκευάζουν μικρές παρτίδες για συγκεκριμένες παραγγελίες, το επιχειρηματικό μοντέλο μεγάλων εργοστασίων μαζικής παραγωγής θα αποτελέσει παρελθόν.

#### • **Δυσκολία διασφάλισης ποιοτικού ελέγχου**

Ο ποιοτικός έλεγχος μπορεί επίσης να αποτελέσει πρόβλημα εάν στο μέλλον οι άνθρωποι μπορούν να εκτυπώνουν μόνοι τους τα προσωπικά τους αντικείμενα. Αν κάθε άτομο έχει πρόσβαση στο σχεδιασμό του αντικειμένου σημαίνει αυτομάτως ότι θα μπορεί να τροποποιήσει ορισμένα χαρακτηριστικά του. Ο έλεγχος του τελικού σχεδιασμού αποτελεί πρόκληση για τις εταιρείες. Ωστόσο, ακόμη και αν ο σχεδιασμός δεν είναι δυνατό να αλλάξει από τον πελάτη, δεν υπάρχει τρόπος να διασφαλιστεί ότι η διαδικασία της εκτύπωσης θα πραγματοποιηθεί σωστά.

## • **Αυξημένη κατανάλωση ενέργειας**

Σύμφωνα με έρευνα του Πανεπιστημίου Loughborough κατά την τήξη υλικού με θερμότητα ή λέιζερ οι 3D εκτυπωτές καταναλώνουν περίπου 50 έως 100 φορές περισσότερη ηλεκτρική ενέργεια από χύτευση με έγχυση για να κατασκευάσουν αντικείμενο του ίδιου βάρους. Επομένως, οι 3D εκτυπωτές είναι καλύτεροι για μικρές σειρές παρτίδων.

# <span id="page-33-0"></span>**Κεφάλαιο 2. Η διαδικασία της προσθετικής κατασκευής και οι βασικές τεχνολογίες**

Η τεχνολογία της προσθετικής κατασκευής είναι ταχέως αναπτυσσόμενη και έχει παρουσιαστεί πλήθος παραλλαγών των βασικών της πτυχών. Στην κεφάλαιο αυτό θα γίνει μια συνοπτική παρουσίαση των βασικών τεχνολογιών που έχουν χρησιμοποιηθεί στο χώρο της μόδας με επιτυχία.

## <span id="page-33-1"></span>**2.1 Η διαδικασία της προσθετικής κατασκευής**

Στις διεργασίες προσθετικής κατασκευής είναι απαραίτητο να εκτελεστούν βασικά στάδια ώστε να παραχθεί με επιτυχία το φυσικό αντικείμενο. Σύμφωνα με τους Gibson, Rosen και Strucker (2017), υπάρχουν κύρια διαδοχικά βήματα της διαδικασίας από τη σύλληψη της ιδέας μέχρι τη δημιουργία του εκάστοτε προϊόντος. Επίσης, τα συγκεκριμένα στάδια μπορεί να διαφοροποιούνται ανάλογα με την τεχνολογία προσθετικής κατασκευής ή την οπτική και την εξοικείωση του χρήστη με τη συγκεκριμένη τεχνολογία. Για παράδειγμα, η διεργασία προσθετικής κατασκευής στα προϊόντα μόδας, όπου επικεντρώνεται η παρούσα διπλωματική εργασία, αποτελείται και από επιπλέον σημαντικά βήματα τα οποία είναι σημαντικό να ληφθούν υπόψη για την επιτυχή δημιουργία τέτοιου είδους προϊόντων (Yap & Yeong, 2014) όπως παρουσιάζεται στο διάγραμμα ροής *(Εικόνα 29)*. Τα βασικά βήματα που ακολουθούνται συνήθως για την επιτυχή διαδικασία της προσθετικής κατασκευής παρουσιάζονται παρακάτω αναλυτικά.

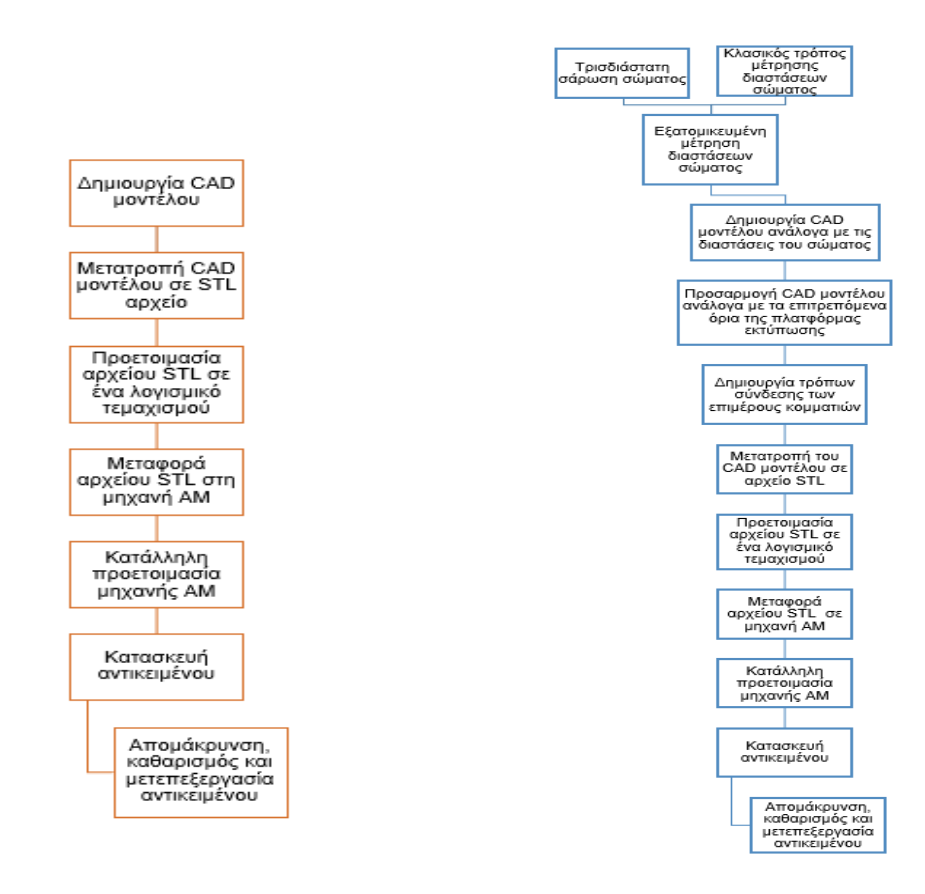

*Εικόνα 29. Βασική διαδικασία ροής για ΑΜ (αριστερά) και διαδικασία ροής για ΑΜ προϊόντων μόδας (δεξιά)*

## <span id="page-34-0"></span>**2.1.1 Η σύλληψη της ιδέας και CAD**

Στην αρχή είναι απαραίτητο να γίνει η σύλληψη της ιδέας αναφορικά με τη μορφή και τη λειτουργία του εκάστοτε αντικειμένου. Η σύλληψη της ιδέας συνήθως πρώτα περιγράφεται με γραπτό κείμενο, ο σχεδιαστής δημιουργεί πρόχειρα σχέδια και κατασκευάζει παραστατικά μοντέλα. Για να δημιουργηθεί ένα προϊόν με την τεχνολογία της προσθετικής κατασκευής είναι απαραίτητη η ψηφιακή αναπαράσταση του αντικειμένου ακόμα και αν δεν χρησιμοποιηθεί για την κατασκευή του τελικού προϊόντος αλλά μόνο για την κατασκευή του πρωτότυπου του. Η προσθετική κατασκευή δεν θα είχε αναπτυχθεί αν δεν υπήρχαν τα συστήματα CAD. Όταν ήταν δυνατό να αναπαρασταθούν στερεά αντικείμενα στους υπολογιστές, ήταν φυσικό επακόλουθο να αναπτυχθούν τεχνολογίες που θα παρήγαγαν απευθείας τα συγκεκριμένα αντικείμενα (Gibson, Rosen & Strucker, 2017).

Για να δημιουργηθεί ένα CAD μοντέλο είναι σημαντικό να δημιουργηθούν τα πρωταρχικά 3D δεδομένα. Υπάρχουν ποικίλοι τρόποι σχετικά με το πώς μπορούν να δημιουργηθούν τα πρωταρχικά δεδομένα. Το μοντέλο που περιγράφει τη γεωμετρία του αντικειμένου μπορεί να δημιουργηθεί είτε από έναν σχεδιαστή χρησιμοποιώντας πρόγραμμα τρισδιάστατης μοντελοποίησης, είτε από λογισμικό ως τμήμα ενός αυτοματοποιημένου αλγόριθμου βελτιστοποίησης, είτε από 3D σάρωση ενός υπάρχοντος αντικειμένου, είτε κάποιου συνδυασμού όλων των προηγούμενων (Gibson, Rosen & Strucker, 2017). Επίσης, στο διαδίκτυο υπάρχουν έτοιμα αρχεία τρισδιάστατης μοντελοποιησης είτε δωρεάν είτε επί πληρωμή που μπορούν να χρησιμοποιηθούν άμεσα ώστε να εκτυπωθεί ένα αντικείμενο, χωρίς ο χρήστης να χρειάζεται να έχει γνώσεις σχεδιασμού.

Τα σύγχρονα CAD λογισμικά είναι σε θέση να δημιουργούν κλειστά στερεά μοντέλα χωρίς επιφανειακά κενά, τα οποία μπορούν χωρίς δυσκολία να εκτυπωθούν και η γεωμετρία τους να είναι αξιόπιστη.

#### <span id="page-34-1"></span>**2.1.2 Μετατροπή σε αρχείο STL/AMF**

Πριν την τρισδιάστατη εκτύπωση του αντικειμένου, είναι απαραίτητη η μετατροπή του αρχικού ψηφιακού μοντέλου που έχει σχεδιαστεί σε ένα αρχείου μορφής STL. O συγκεκριμένος όρος προέρχεται από την πρώτη εμπορικά διαθέσιμη τεχνολογία προσθετικής κατασκευής Stereolithography. H συγκεκριμένη μορφή αρχείου χρησιμοποιείται σχεδόν σε όλες τις τεχνολογίες AM και αποτελεί τρόπος περιγραφής των γεωμετρικών χαρακτηριστικών ενός μοντέλου CAD. Τα σύγχρονα συστήματα τρισδιάστατης μοντελοποιησης παρέχουν τη δυνατότητα εξαγωγής είτε σε αρχείο STL είτε σε άλλες μορφές όπως AMF, 3MF και OBJ.

Επίσης, ένα αρχείο STL δεν παρέχει καμία πληροφορία σχετικά με το χρώμα, με το υλικό ή κάποιο άλλο χαρακτηριστικό. Οι περιορισμοί αυτού του τύπου αρχείου οδήγησαν στην υιοθέτηση μιας νέας μορφής αρχείου AMF, η οποία παρέχει πληροφορίες σχετικά με τις διαστάσεις, το χρώμα, το υλικό και άλλες χρήσιμες πληροφορίες.

#### <span id="page-34-2"></span>**2.1.3 Προετοιμασία του αρχείο STL και μεταφορά στη μηχανή ΑΜ**

Έχοντας ολοκληρωθεί οι κατάλληλες διορθώσεις στο αρχείο STL, το επόμενο βήμα είναι η κατάλληλη διαχείριση του αρχείου σε ένα λογισμικό των συστημάτων ΑΜ. Το συγκριμένο λογισμικό είναι γνωστό ως λογισμικό τεμαχισμού ή slicer. Στο λογισμικό αυτό ο χρήστης μπορεί να εφαρμόσει ορισμένες εντολές για να διαμορφώσει το αντικείμενο ανάλογα με το αποτέλεσμα που θέλει να πετύχει. Επίσης, αρχικά μπορεί να τροποποιήσει το σχέδιο του αντικειμένου, να το προσανατολίσει στην πλατφόρμα εκτύπωσης, να αλλάξει το μέγεθος και να δημιουργήσει τα απαραίτητα στηρίγματα. Σε επόμενο στάδιο, το λογισμικό τεμαχισμού παρέχει τη δυνατότητα κατάλληλων ρυθμίσεων εκτύπωσης, όπως το υλικό της εκτύπωσης, τη θερμοκρασία τήξης, την ταχύτητα εκτύπωσης, το πάχος στρώσης και το μοτίβο πλήρωσης.

Έχοντας οριστεί αναλόγως οι παραπάνω ρυθμίσεις πραγματοποιείται ο τεμαχισμός του αντικειμένου όπου το μοντέλο τεμαχίζεται από εκατοντάδες ή χιλιάδες επίπεδα, τα οποία είναι παράλληλα στην πλατφόρμα εκτύπωσης (επίπεδο ΧΥ) και κάθετα στον άξονα κατασκευής του αντικειμένου (άξονας Ζ). Μετά τη διαδικασία του τεμαχισμού, δημιουργείται αυτόματα ο κατάλληλος G-code όπου παρουσιάζονται όλες οι εντολές για την εκτύπωση του αντικειμένου και αναγνωρίζει η μηχανή ΑΜ, ώστε να πραγματοποιηθεί η εκτύπωση. Η μεταφορά του αρχείου .gcode στη μηχανή πραγματοποιείται πολύ εύκολα είτε με απευθείας μεταφορά του αρχείου μέσω usb καλωδίου είτε με μία microSD κάρτα.

#### <span id="page-35-0"></span>**2.1.4 Προετοιμασία της μηχανής**

Η κατάλληλη προετοιμασία των μηχανών ΑΜ είναι απαραίτητη πριν την έναρξη της κατασκευής του αντικειμένου. Ανάλογα με την τεχνολογία της ΑΜ πρέπει να πραγματοποιηθεί και η κατάλληλη προετοιμασία. Για παράδειγμα, πολύ προσοχή πρέπει να δοθεί στη σωστή ευθυγράμμιση της πλατφόρμας εκτύπωσης, ιδιαίτερα στους οικιακούς εκτυπωτές όπου η ευθυγράμμιση γίνεται χειροκίνητα και στην προθέρμανση της. Επίσης, η προθέρμανση του ακροφυσίου σε εκτυπωτές που χρησιμοποιούν υλικό σε μορφή νήματος είναι ιδιαίτερα σημαντική, ώστε πραγματοποιηθεί η τήξη του νήματος. Η μηχανή ΑΜ που χρησιμοποιεί ως υλικό κατασκευής είτε πούδρα είτε υγρό πρέπει να ελεγχθεί αν η μηχανή έχει τροφοδοτηθεί με την επαρκή ποσότητα ώστε να ολοκληρωθεί η κατασκευαστική εργασία. Οι παραπάνω διαδικασίες σε μερικές μηχανές είναι αυτοματοποιημένες, αλλά η πλειοψηφία των μηχανών ΑΜ χρειάζονται χρήστη με κατάλληλές γνώσεις ώστε να τις εκτελέσει.

#### <span id="page-35-1"></span>**2.1.5 Κατασκευή**

Έχοντας εκτελεστεί όλες οι παραπάνω εργασίες, η διεργασία της ΑΜ περνά στην πλήρως ελεγχόμενη από υπολογιστή φάση της κατασκευής. Στη συγκεκριμένη φάση πραγματοποιείται η στρωματική κατασκευή. Πιο αναλυτικά, όλες οι μηχανές ΑΜ έχουν παρόμοια διαδοχή στρωματοποίησης, που περιλαμβάνει μια ρυθμιζόμενη καθ' ύψος πλατφόρμα κατασκευής ή κεφαλή εναπόθεσης υλικού, μηχανισμούς εναπόθεσης/επίστρωσης υλικού και συγκεκριμένη διαδικασία στρωματικής διατομής. Οι μηχανές ΑΜ επαναλαμβάνουν τη διαδικασία επίστρωσης έως ότου ολοκληρωθεί η διαδικασία και εφόσον δεν έχουν παρατηρηθεί σφάλματα σε όλη την πορεία της κατασκευής του μοντέλου.
#### **2.1.6 Τελική επεξεργασία**

Το τελευταίο βήμα στην παραγωγή ενός αντικειμένου είναι η τελική του επεξεργασία και πραγματοποιείται ανάλογα με την τεχνολογία και τα υλικά που έχουν χρησιμοποιηθεί. Το στάδιο αυτό είναι απαραίτητο ώστε το αντικείμενο να αποκτήσει όλες τις προδιαγραφές και τα χαρακτηριστικά για να είναι έτοιμο προς χρήση. Η διαδικασία της τελικής επεξεργασίας εστιάζει στην αφαίρεση στηριγμάτων, στον καθαρισμό, στη βελτίωση της ποιότητας επιφάνειας με τα κατάλληλα εργαλεία και στη βελτίωση της αισθητικής του αντικειμένου.

### **2.2 Οι βασικές τεχνολογίες της προσθετικής κατασκευής**

### **2.2.1 Stereolithography**

Η στερεολιθογραφία είναι μια διαδικασία που χρησιμοποιείται κυρίως για τη δημιουργία πρωτοτύπων που επιτυγχάνεται μέσω του φωτοπολυμερισμού πολύ λεπτών στρώσεων υγρών πολυμερών ρητινών. Αρχικά, το αντικείμενο που έχει σχεδιαστεί κατασκευάζεται πάνω σε μία βάση η οποία βυθίζεται σταδιακά μέσα σε δοχείο που περιέχει κάποιου είδους υγρής ρητίνης. Η βάση βυθίζεται μέσα στο υγρό τόσο όσο το πάχος της διατομής που πρόκειται να κατασκευαστεί. Τότε η κεφαλή λέιζερ (ακτίνα HeCd) κινείται στους άξονες x και y και διαγράφει το σχήμα της διατομής σύμφωνα με το ψηφιακό σχέδιο φωτίζοντας και στερεοποιώντας τις αντίστοιχες περιοχές του στρώματος της ρητίνης, ενώ το υπόλοιπο τμήμα της παραμένει υγρό. Στη συνέχεια, η βάση βυθίζεται μέσα στο υγρό ανάλογα το πάχος της επομένης διατομής, ενώ παράλληλα ένας κύλινδρος απλώνει και ευθυγραμμίζει το υγρό πάνω στο στερεοποιημένο τμήμα και η κεφαλή λέιζερ χαράσσει τη νέα διατομή πάνω στην προηγούμενη. Αυτά τα βήματα επαναλαμβάνονται έως ότου να ολοκληρωθεί η κατασκευή του αντικειμένου. Στο τέλος, το αντικείμενο απομακρύνεται από το δοχείο, αφαιρούνται τα στηρίγματα του αν υπήρχαν και οδηγείται σε ένα ειδικό φούρνο όπου εκεί αφαιρείται από το εσωτερικό του το παγιδευμένο ρευστό. Αμέσως μετά πλένεται και τοποθετείται σε ένα άλλο ειδικά σχεδιασμένο ειδικό θάλαμο υπεριωδών ακτινών για την τελική σκλήρυνση του.

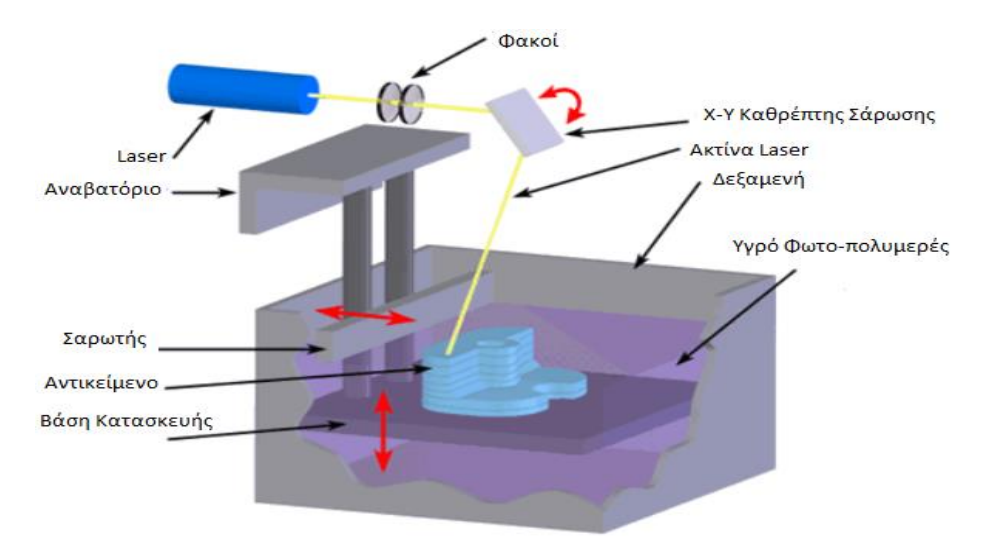

*Εικόνα 30. Η διαδικασία SLA*

H SLA παράγει προϊόντα με εξαιρετική λεπτομέρεια και ανθεκτικότητα, αλλά παραμένει αρκετά ακριβή μέθοδος συγκριτικά με τις άλλες. Έχει χρησιμοποιηθεί για τη δημιουργία φορεμάτων υψηλής ραπτικής και προτιμάται για την παραγωγή πρωτοτύπων από εταιρίες κοσμημάτων.

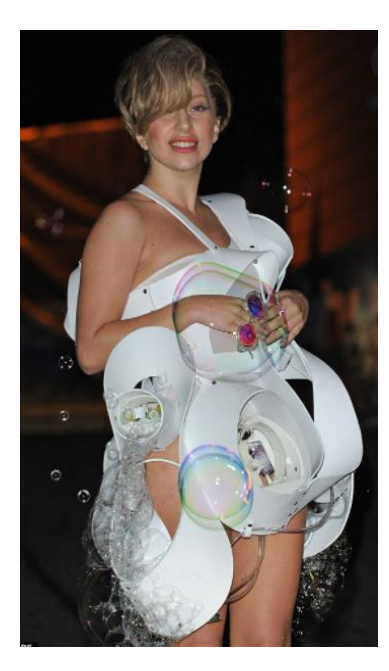

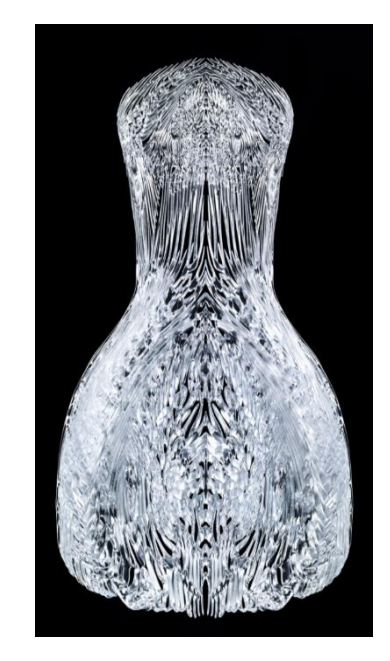

*Εικόνα 31. Φορέματα υψηλής ραπτικής κατασκευασμένα με την τεχνολογία SLA*

### **2.2.2 Selective Laser Sintering**

Η επιλεκτική συσσωμάτωση με λέιζερ είναι μια τεχνική, η οποία εμπίπτει στη γενικότερη τεχνολογία συσσωμάτωσης κόκκων. Οι εκτυπωτές SLS χρησιμοποιούν ένα ισχυρό λέιζερ (CO2) το οποίο λιώνει επιλεκτικά, συγκεκριμένα σωματίδια μιας πολυμερούς σκόνης, με αποτέλεσμα τη σύνδεση τους, κατασκευάζοντας με αυτό τρόπο το προϊόν στρώμα-στρώμα. Όταν ολοκληρωθεί η συγκεκριμένη διαδικασία η μη χρησιμοποιημένη σκόνη αφαιρείται και ανακτάται για επαναχρησιμοποίηση. Τα στρώματα σκόνης αποτελούν στήριξη για το στερεοποιημένο υλικό, επομένως επιτρέπει να δημιουργία μεγάλων, πολύπλοκων προϊόντων χωρίς την πιθανότητα αστοχίας των λεπτότερων στοιχείων κατά τη διαδικασία κατασκευής. Επίσης, είναι από τις λίγες τεχνολογίες εκτύπωσης που μπορούν να χρησιμοποιηθούν άμεσα για την παραγωγή τελικού προϊόντος και έχει τη δυνατότητα να παράγει μεγάλο αριθμό αντικειμένων, επομένως παρέχει υψηλή παραγωγικότητα.

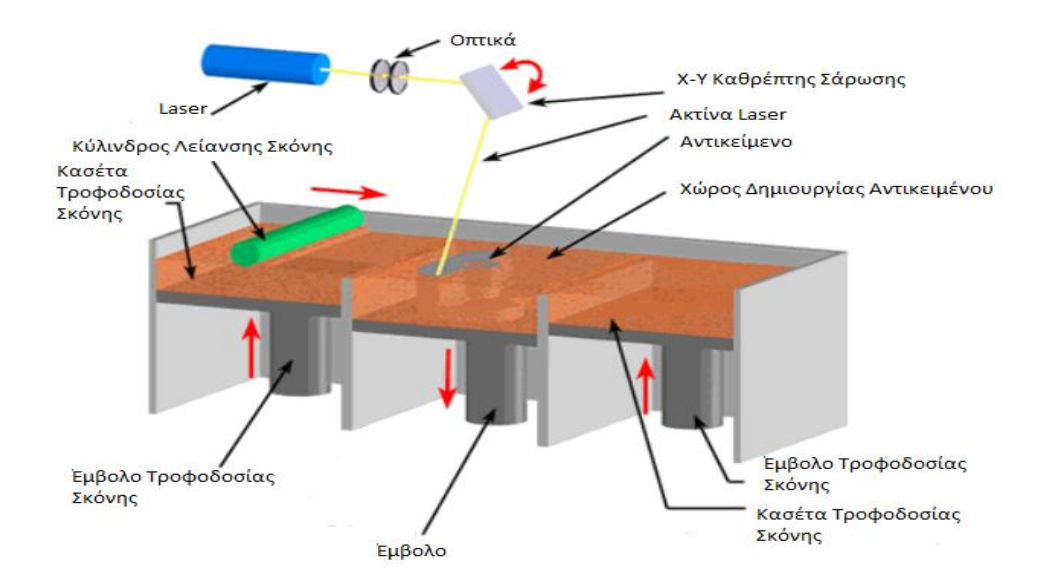

*Εικόνα 32. H διαδικασία SLS*

Η συγκεκριμένη τεχνολογία έχοντας τα συγκεκριμένα πλεονεκτήματα προτιμάται ιδιαίτερα από σχεδιαστές υψηλής ραπτικής και από σχεδιαστές κοσμημάτων.

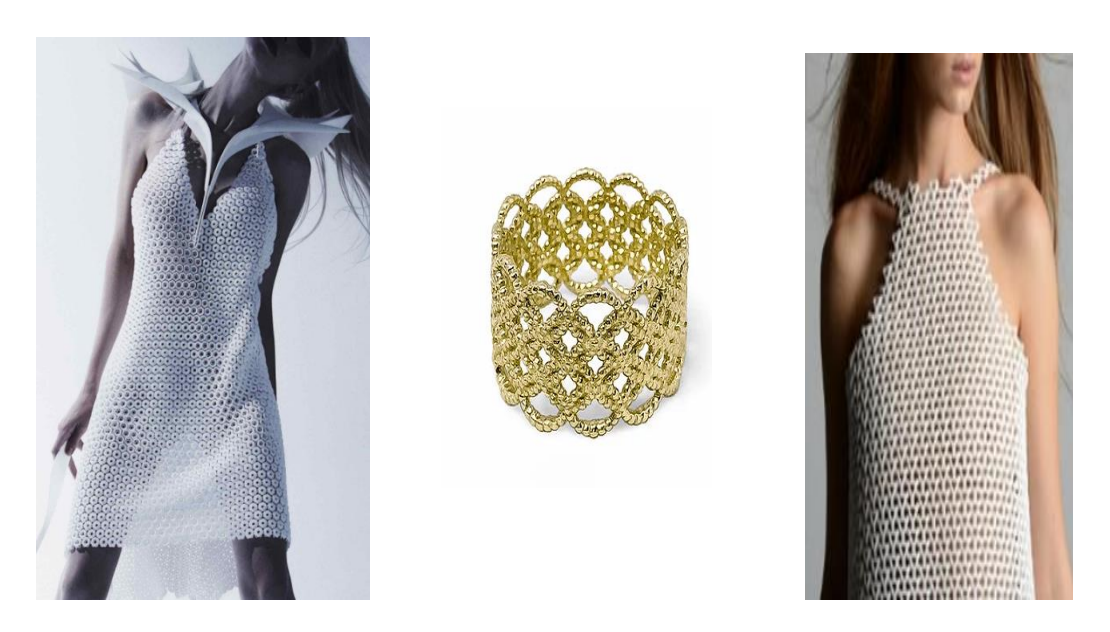

*Εικόνα 33. Δημιουργίες της τεχνολογίας SLS*

#### **2.2.3 Fused Deposition Modeling**

Η τεχνολογία της Εναπόθεσης Τηγμένου Υλικού στηρίζεται στην τήξη και στην επιλεκτική τοποθέτηση μιας λεπτής ίνας θερμοπλαστικού με σκοπό να σχηματιστούν συνεχόμενες στρώσεις ώστε να δημιουργηθεί το τελικό αντικείμενο. Στη συγκεκριμένη τεχνολογία, ίνες από το υλικό που χρησιμοποιείται εξέρχονται από την κεφαλή της μηχανής, η οποία εκτελεί κίνηση πάνω στο επίπεδο x-y. Στο κάτω μέρος του θαλάμου κατασκευής τοποθετείται μια βάση από αφρώδες υλικό και επάνω σε αυτήν η κεφαλή εναποθέτει λεπτές στρώσεις υλικού σχηματίζοντας την επιθυμητή διατομή σύμφωνα με το σχέδιο. Το υλικό έχει τη μορφή νήματος, το οποίο τοποθετείται στο αντίστοιχο μέρος της μηχανής και τροφοδοτεί τη διαδικασία. Αναλυτικά, το νήμα προωθείται σε ένα ακροφύσιο εξωθήσεως που κινείται σε οριζόντια και κάθετη διεύθυνση και συγχρόνως το υλικό τήκεται. Μόλις πραγματοποιείται η εξώθηση του υλικού από την κεφαλή στερεοποιείται και σκληραίνει αμέσως διότι η θερμοκρασία που επικρατεί μέσα στο θάλαμο είναι χαμηλότερη από τη θερμοκρασία που λιώνει το υλικό. Στη συνέχεια, η βάση μετατοπίζεται προς τα κάτω κάθετα και η κεφαλή απλώνει τη δεύτερη στρώση επάνω ακριβώς από την πρώτη ακολουθώντας τα ίδια βήματα. Η διαδικασία αυτή επαναλαμβάνεται μέχρι την ολοκλήρωση της κατασκευής του αντικειμένου. Σε περίπτωση που είναι αναγκαία η υποστήριξη τμημάτων του αντικειμένου δημιουργεί στηρίγματα τα οποία αφαιρούνται πολύ ευκολά μετά το τέλος της διαδικασίας. Η συγκεκριμένη τεχνολογία χρησιμοποιείται για πρωτότυπα αλλά και για παραγωγή. Επίσης, το βασικό πλεονέκτημα της είναι μπορεί να χρησιμοποιεί ποικιλία υλικών όπως το ABS, το PLA, το κερί, το πολυπροπυλένιο κ.α. και λόγω ότι είναι η πιο ευρέως διαδομένη τεχνολογία αναπτύσσονται συνεχώς νέα υλικά για την κατεργασία της που προσδίδουν στα αντικείμενα ειδικές ιδιότητες και χαρακτηριστικά.

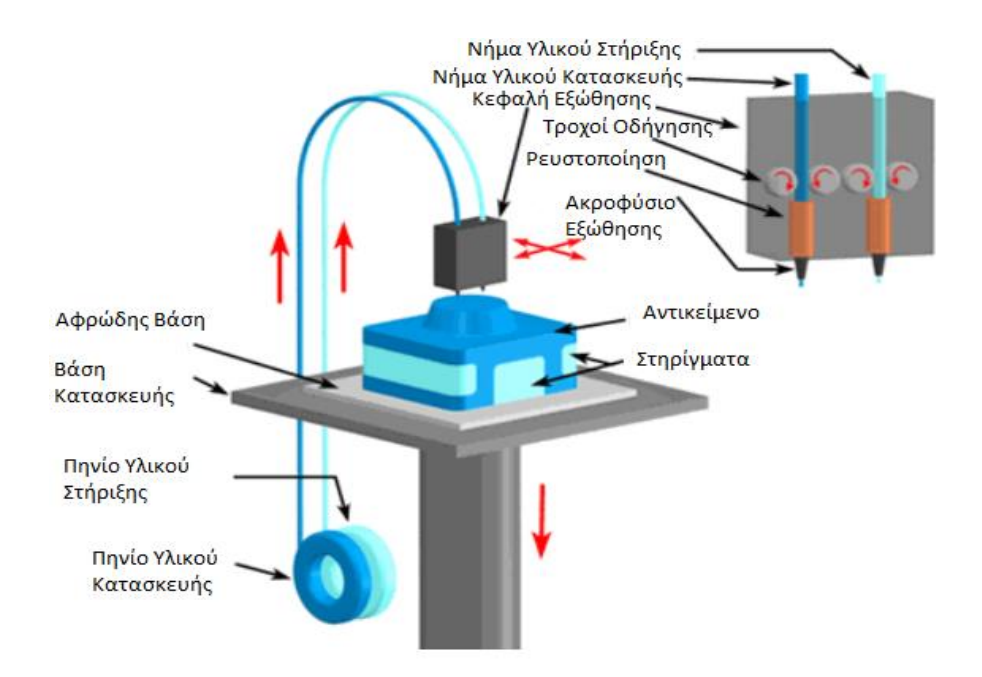

*Εικόνα 34. Η διαδικασία FDM*

Αυτή τη μέθοδο την έχουν χρησιμοποιήσει ορισμένοι σχεδιαστές μόδας και είναι η μόνη μέθοδος μέχρι στιγμής που παράγει ρούχα ευκολοφόρετα με τη χρήση κατάλληλων υλικών που προσδίδουν ευκαμψία στο τελικό προϊόν. Επίσης, η συγκεκριμένη τεχνολογία είναι αρκετά οικονομική και μπορεί να συνδυάσει ποικιλία υλικών παράγοντας έτσι ενδιαφέρουσες δημιουργίες.

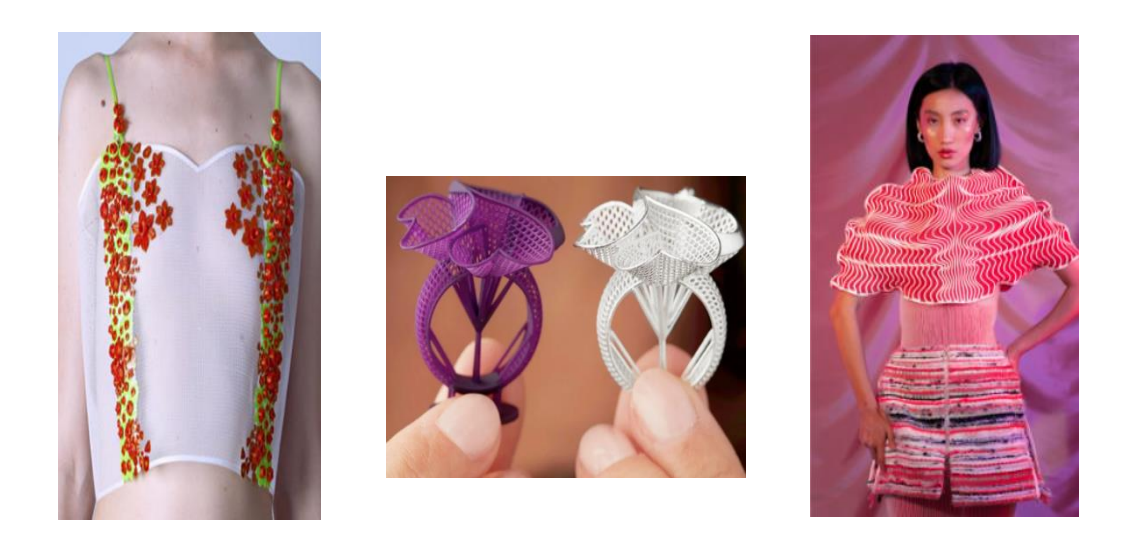

*Εικόνα 35. Δημιουργίες της τεχνολογίας FDM*

### **2.2.4 Binder Jetting**

H μέθοδος ψεκασμού συνδετικών μέσων χρησιμοποιεί πολυμερή, μέταλλα και κεραμικά σε μορφή σκόνης ως υλικά κατασκευής και διαλύματα συνδετικών οργανικών ουσιών ως υλικά σύνδεσης. Η συγκεκριμένη μέθοδος είναι μια απλή μέθοδος ταχείας πρωτοτυποποίησης ιδιαίτερα χαμηλού κόστους. Στη συγκεκριμένη τεχνολογία η σκόνη του υλικού κατασκευής απλώνεται πάνω στην πλατφόρμα εκτύπωσης, σχηματίζοντας ένα ισοπαχές στρώμα και έπειτα η κεφαλή εκτύπωσης ψεκάζει σταγόνες του συνδετικού υλικού από διαδοχικά ακροφύσια σε προεπιλεγμένα σημεία, ώστε να σχηματιστεί εγκάρσια τομή του αντικειμένου. Οι μηχανισμοί ψεκασμού παράγουν συνεχή ή διακεκομμένη ροή συνδετικού υλικού, που δημιουργεί συσσωματώματα με τους κόκκους του υλικού κατασκευής. Μετά τη σύνδεση της στρώσης, η πλατφόρμα εκτύπωσης μετακινείται προς τα κάτω, η κασέτα τροφοδοσίας προς τα πάνω και ο κύλινδρος λείανσης απλώνει το νέο στρώμα της σκόνης συμπιέζοντας τη. Αυτή μέθοδος δεν απαιτεί χρήση υποστηρικτικών μηχανισμών και μπορεί εύκολα να κατασκευάσει αντικείμενα που δε χρειάζονται συναρμολόγηση. Επίσης, εκτός από τα συνδετικά μέσα, η κεφαλή εκτύπωσης μπορεί να ψεκάζει παράλληλα διαφορετικά υλικά και μελάνια, επιτυγχάνοντας λεπτομερή έλεγχο της σύστασης και των χρωματικών διαβαθμίσεων των τελικών μοντέλων.

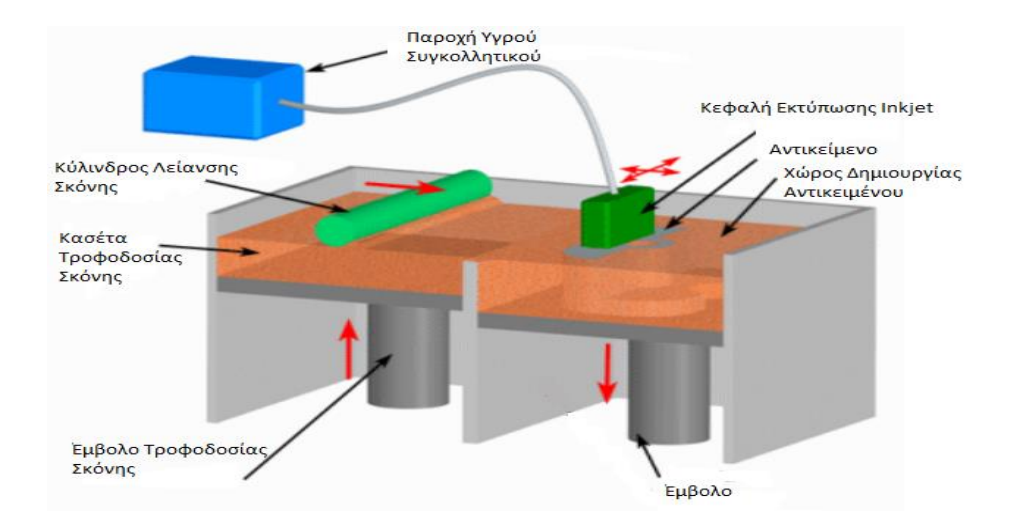

*Εικόνα 36. Η διαδικασία Binder Jetting*

Η συγκεκριμένη τεχνολογία χρησιμοποιείται κυρίως από εταιρίες υποδημάτων για την κατασκευή πρωτοτύπων. Επίσης, η Binder Jetting παρέχει τη δυνατότητα παραγωγής πολύχρωμων αντικειμένων σε σύντομο χρονικό διάστημα. Ακόμα, πολλές εταιρίες κοσμημάτων λαμβάνοντας υπόψη τα συγκεκριμένα πλεονεκτήματα έχουν αρχίσει να πειραματίζονται με αυτή την τεχνολογία.

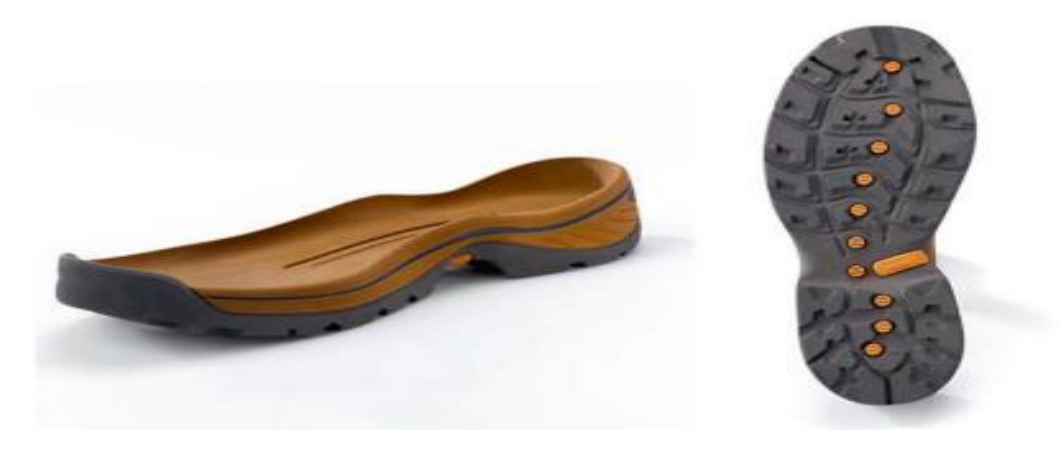

*Εικόνα 37. Tρισδιάστατη τυπωμένη σόλα παπουτσιoύ από την Timberland*

### **2.3 Τα υλικά εκτύπωσης**

Σε αυτή την ενότητα περιγράφονται τα βασικά υλικά της κάθε τεχνολογία τρισδιάστατης εκτύπωσης που εξετάσαμε στην προηγούμενη υποενότητα.

### **2.3.1 Τα υλικά για FDM εκτυπωτές**

Όλα τα υλικά για την τεχνολογία εκτύπωσης FDM παρέχονται σε μορφή νήματος. Τα πιο συνήθη υλικά που χρησιμοποιούνται είναι το PLA, ABS, TPU και TPE και περιγράφονται αναλυτικά παρακάτω.

#### • *PLA*

Το πολυγαλακτικό οξύ είναι ένας βιοδιασπώμενος και βιοδραστικός θερμοπλαστικός πολυεστέρας που προέρχεται από ανανεώσιμες πηγές, όπως το άμυλο καλαμποκιού, τις ρίζες ταπιόκα σε φλούδες, το άμυλο και το ζαχαροκάλαμο. Το υλικό εφόσον είναι μη πετροχημικό πλαστικό μπορεί να ανακυκλωθεί και να αποσυντεθεί, έτσι θεωρείται φιλικό προς το περιβάλλον. Η ιδανική θερμοκρασία του PLA στην τρισδιάστατη εκτύπωση είναι ανάμεσα στους 160 °C και 210 °C. Η θέρμανση της τράπεζας εκτύπωσης για μεγάλα αντικείμενα είναι απαραίτητη ενώ για μικρά δεν είναι αναγκαία.

#### • *ABS*

Η πιο κοινή επιλογή υλικού της συγκεκριμένης τεχνολογίας είναι το ABS. Το ΑΒS είναι μια εξαιρετική επιλογή διότι έχει σημαντικές ιδιότητες, όπως η αντοχή, η ανθεκτικότητα και η δυνατότητα κατασκευής αρκετά ελαφριών αντικειμένων. Επίσης έχει βάση το πετρέλαιο, επομένως δεν είναι ιδιαίτερα φιλικό προς το περιβάλλον όπως το PLA. Βέβαια είναι ανακυκλώσιμο που σημαίνει ότι είναι καλύτερο για το περιβάλλον σε σχέση με άλλα πλαστικά προκαλώντας λιγότερα απόβλητα. Η θερμοκρασία του ακροφυσίου πρέπει να φτάνει από 230 °C μέχρι 260 °C και η θερμοκρασία της πλατφόρμας εκτύπωσης που απαιτείται είναι από 80 °C μέχρι 110 <sup>o</sup>C. Είναι σημαντικό το συγκεκριμένο υλικό να χρησιμοποιείται κλειστός θάλαμος διότι είναι ευαίσθητο στις διακυμάνσεις της θερμοκρασίας περιβάλλοντος.

#### • *TPE*

Το θερμοπλαστικό ελαστομερές είναι ένα ανακυκλώσιμο εύκαμπτο υλικό. Κατά τη χρήση του συγκεκριμένου υλικού είναι πολύ σημαντική η κατάλληλη ταχύτητα τροφοδοσίας διότι χρειάζεται αργή και σταθερή ταχύτητα για να ολοκληρωθεί με επιτυχία η εκτύπωση. Αντιθέτως σε περίπτωση που επιλεχθεί υψηλή ταχύτητα υπάρχει πιθανότητα να οδηγήσει σε συμπίεση και εμπλοκή του νήματος. Επίσης, είναι από τα ελάχιστα υλικά που αντέχει τόσο σε χαμηλές όσο και σε υψηλές θερμοκρασίες. Η θερμοκρασία του υλικού αυτού πρέπει να βρίσκεται μεταξύ 220-150 <sup>o</sup>C και η τράπεζα εκτύπωσης να θερμαίνεται από 0 °C μέχρι 60 °C.

### • *TPU*

Η θερμοπλαστική πολυουρεθάνη είναι ένα εύκαμπτο υλικό και ανθεκτικό θερμοπλαστικό υλικό το οποίο χρησιμοποιείται τόσο για καταναλωτική όσο και για βιομηχανική χρήση. Επίσης, το συγκεκριμένο υλικό είναι ανθεκτικό σε τριβή και σε πολλές χημικές ουσίες επομένως χρησιμοποιείται σε πολλές διαφορετικές βιομηχανίες. Η θερμοκρασία του TPU πρέπει να βρίσκεται μεταξύ 220-250 °C και η θερμαινόμενη τράπεζα εκτύπωσης να έχει θερμοκρασία από 0 °C μέχρι 60 °C.

## **2.3.2 Τα υλικά για SLA εκτυπωτές**

Οι ρητίνες που χρησιμοποιούνται στη συγκεκριμένη τεχνολογία είναι αρκετές και επιλέγεται η κατάλληλη ανάλογα με τα χαρακτηριστικά του εκάστοτε αντικειμένου. Παρακάτω παρουσιάζονται οι βασικές ρητίνες που χρησιμοποιούνται συνήθως στους SLA εκτυπωτές.

### • *Τυπική ρητίνη*

Το χαμηλό κόστος της την καθιστά ιδανική για την κατασκευή πρωτοτύπων. Επίσης, παρέχει υψηλή δυσκαμψία, εκτυπώσεις υψηλής ανάλυσης με απαλό φινίρισμα. Το χρώμα της ρητίνης επηρεάζει τις ιδιότητες του τελικού αντικειμένου. Για παράδειγμα, η λευκή ρητίνη είναι κατάλληλη για αντικείμενα που απαιτούν λεία επιφάνεια και η γκρίζα ρητίνη είναι κατάλληλη για αντικείμενα με λεπτομέρειες.

### • *Καθαρή ρητίνη*

Έχει παρόμοιες ιδιότητες με την τυπική ρητίνη, αλλά στο στάδιο της μετεπεξεργασίας μπορεί να γίνει σχεδόν οπτικά διαφανής. Βέβαια, η διαφάνεια μπορεί να μεταβληθεί με την πάροδο του χρόνου, καθώς το αντικείμενο εκτίθεται σε υπεριώδη ακτινοβολία.

### • *Σκληρή ρητίνη*

Είναι κατάλληλη για εφαρμογές που απαιτούν υλικά που μπορούν να αντέξουν σε υψηλή τάση και παραμόρφωση. Τα αντικείμενα που είναι τυπωμένα με σκληρή ρητίνη έχουν υψηλή αντοχή σε εφελκυσμό και υψηλό μέτρο ελαστικότητα συγκρίσιμα με τα υλικά ABS, καθώς και υψηλή αντοχή σε κόπωση. Αυτό το υλικό παράγει ανθεκτικά αντικείμενα και λειτουργικά πρωτότυπα.

### • *Εύκαμπτη ρητίνη*

Η συγκεκριμένη ρητίνη είναι κατάλληλη για την παραγωγή μαλακών αντικειμένων. Αυτό το υλικό έχει χαμηλό μέτρο ελαστικότητας, υψηλή αντίσταση στην κρούση και είναι κατάλληλο για αντικείμενα που κάμπτονται ή συμπιέζονται. Επίσης, οι ιδιότητες μειώνονται με την πάροδο του χρόνου, καθώς το αντικείμενο εκτίθεται σε υπεριώδη ακτινοβολία και δεν είναι κατάλληλη για λεπτότοιχα αντικείμενα.

### **2.3.4 Τα υλικά για SLS εκτυπωτές**

Το πιο συνηθισμένο υλικό στην τεχνολογία SLS είναι το νάιλον, ένα δημοφιλές θερμοπλαστικό υλικό για τις ελαφρές, ισχυρές και ευέλικτες ιδιότητες του. Το συγκεκριμένο υλικό παρέχει υψηλή αντοχή έναντι κρουστικών φορτίων, χημικών, θερμότητας, υπεριώδους φωτός, νερού και ακαθαρσιών. Το νάιλον είναι ένα συνθετικό θερμοπλαστικό πολυμερές το οποίο ανήκει στην κατηγορία των πολυαμιδίων. Οι δύο τύποι που χρησιμοποιούνται συνήθως στην εκτύπωση SLS είναι το Nylon 11 και 12 ή αλλιώς PA11 και PA12. Και οι δύο εκδοχές παρουσιάζουν παρόμοιες ιδιότητες, το PA11 είναι ελαφρώς πιο εύκαμπτο και ανθεκτικό στην κρούση, ενώ το PA12 είναι ισχυρότερο και πιο ανθεκτικό στην τριβή. Οι εκτυπωτές SLS μπορούν επίσης να χρησιμοποιούν σκόνες δύο συστατικών, όπως σκόνες με επικάλυψη ή μείγματα σκόνης.

### **2.3.4 Τα υλικά για Binder Jetting εκτυπωτές**

Η τεχνολογία Binder Jetting χρησιμοποιεί δύο πρώτες ύλες: μεταλλικές σκόνες και συνθετικά πολυμερή. Οι περισσότεροι κατασκευαστές προσφέρουν μεγάλη ποικιλία υλικών (μέταλλα, πολυμερή, κεραμικά).

#### • *Κεραμικά*

Τα κεραμικά είναι μια νέα ομάδα υλικών που χρησιμοποιείται κυρίως στην τεχνολογία Binder Jetting. Όμως προς το παρόν τα προϊόντα που παράγονται από τη συγκεκριμένη κατηγορία υλικού πρέπει να υποστούν την ίδια τελική επεξεργασία όπως τα κεραμικά αντικείμενα που έχουν κατασκευαστεί με τις συμβατικές μεθόδους.

#### • *Μέταλλα*

Τα μέταλλα παράγουν εκτυπωμένα προϊόντα με εξαιρετικές μηχανικές ιδιότητες και έχουν μεγάλη αντοχή σε υψηλές θερμοκρασίες. Η τεχνολογία Binder Jetting χρησιμοποιεί κυρίως μέταλλα όπως ανοξείδωτο χάλυβα και κράμα νικελίου και έχει τη δυνατότητα να παράγει προϊόντα μεγάλου μεγέθους με πολύ καλές μηχανικές ιδιότητες. Επίσης, σημαντικό είναι να αναφερθεί ότι ο χρυσός και ο άργυρος μπορούν να χρησιμοποιηθούν στην τρισδιάστατη εκτύπωση απευθείας, επομένως ο κλάδος της αργυροχρυσοχοΐας έχει εντάξει τη συγκεκριμένη τεχνολογία.

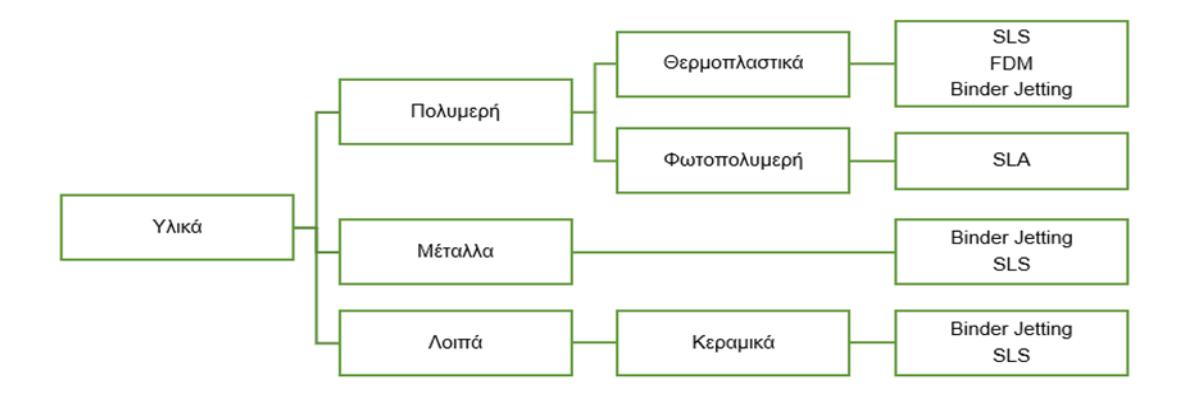

*Εικόνα 38. Διάγραμμα ροής επιλογής τεχνολογίας τρισδιάστατης εκτύπωσης βάσει του υλικού*

### **2.4 Συγκρίσεις των τεχνολογιών**

Έχοντας αναλύσει στις προηγούμενες υποενότητες, τις τεχνολογίες και τα υλικά που χρησιμοποιούνται κυρίως στο χώρο της μόδας, γίνεται κατανοητό ότι είναι σημαντικό να υπάρχει μια βασική γνώση της μηχανικής κάθε τεχνολογίας για να γίνουν αντιληπτά πλήρως τα βασικά πλεονεκτήματα και οι περιορισμοί της. Στον παρακάτω πίνακα παρουσιάζονται οι συγκρίσεις μεταξύ των μεθόδων που είναι απαραίτητο να λαμβάνονται υπόψη ανάλογα με το είδος, τη γεωμετρία και το μέγεθος του εκάστοτε προϊόντος.

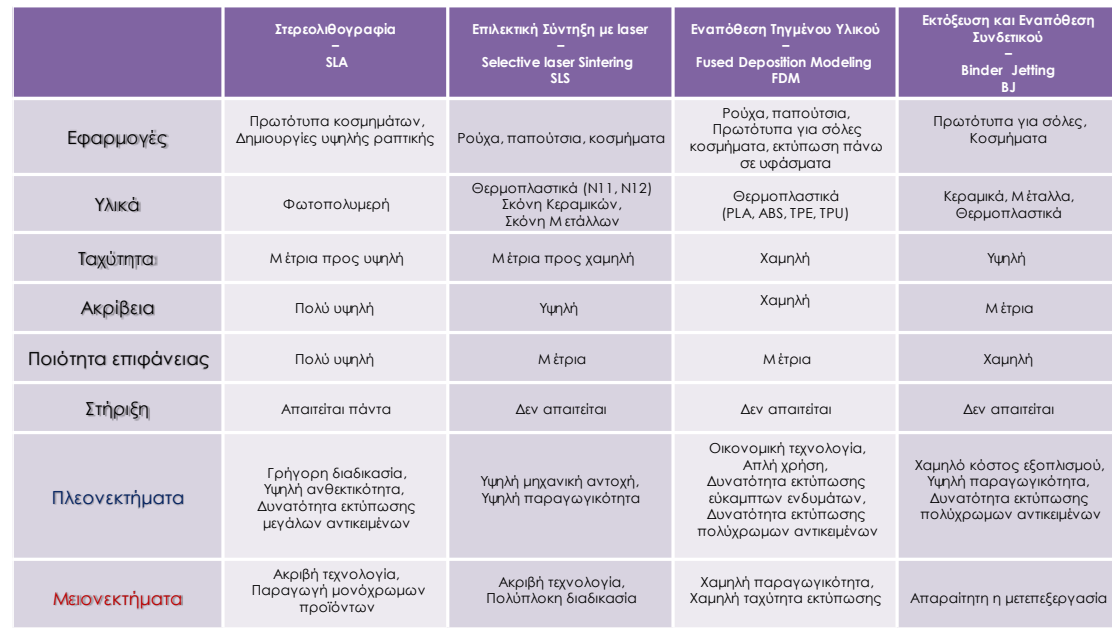

Επίσης, υπάρχουν ακόμα μερικές σημαντικές διαφορές μεταξύ των τεχνολογιών που μπορούν να βοηθήσουν τον χρήστη να επιλέξει την κατάλληλη μέθοδο ανάλογα με τις ανάγκες της εκάστοτε εκτύπωσης, οι οποίες είναι οι εξής:

- Τα εκτυπωμένα προϊόντα με την τεχνολογία SLS έχουν καλύτερες μηχανικές και φυσικές ιδιότητες και υψηλότερη ακρίβεια διαστάσεων, αλλά η τεχνολογία BJ μπορεί να παράγει αντικείμενα έως και 10 φορές φθηνότερα, ενώ ταυτόχρονα μπορεί να παράγει μεγάλες ποσότητες.
- Η SLA εκτυπώνει μέρη με πολύπλοκη γεωμετρία που έχουν φινίρισμα υψηλής ποιότητας και υψηλότερο επίπεδο λεπτομέρειας από τις τέσσερις τεχνολογίες.
- Η SLS είναι η πιο ακριβή λύση των τεσσάρων τεχνολόγων εκτύπωσης από την άποψη αρχικής εγκατάσταση και συντήρησης. Επίσης, η περίπλοκη φύση του εξοπλισμού απαιτεί την εξειδίκευση του χρήστη, η οποία προσθέτει επιπλέον κόστος.
- Η SLA είναι ιδανική για μικρού μεγέθους αντικείμενα με περίπλοκα χαρακτηριστικά και λεπτομέρειες ενώ η SLS είναι ιδανική για μεγαλύτερου όγκου παραγωγές και βιομηχανικές εκτυπώσεις.
- Η FDM συγκριτικά με τις άλλες τεχνολογίες είναι η πιο άμεση και προσιτή τεχνολογία για οποιοδήποτε χρήστη.
- H FDM και η BJ είναι οι δύο τεχνολογίες που προσφέρουν δυνατότητες πλήρους έγχρωμης εκτύπωσης, ενώ η SLS και η SLA παράγουν μονόχρωμα αντικείμενα.

# **Κεφάλαιο 3. Σχεδίαση και τρισδιάστατη εκτύπωση του γυναικείου τοπ**

Στα πλαίσια αυτής της διπλωματικής αποφάσισα να δημιουργήσω ένα ένδυμα κατασκευασμένο με την τεχνολογία της τρισδιάστατης εκτύπωσης FDM. Αρχικά, πραγματοποιήθηκαν αρκετά δοκιμαστικά, ώστε να σχεδιαστεί και να εκτυπωθεί ένα ένδυμα το οποίο θα είναι εφικτό να φορεθεί. Επομένως, το τελικό προϊόν είναι ένα γυναικείο τοπ όπου ο σχεδιασμός του πραγματοποιήθηκε με τη χρήση του προγράμματος Autodesk Inventor, η προετοιμασία της εκτύπωσης με το λογισμικό τεμαχισμού Ultimaker Cura 4.8.0 και η τρισδιάστατη εκτύπωση με τον εκτυπωτή Creality CR-10S5 .

#### **3.1 Σχεδίαση του γυναικείου τοπ**

Αρχικά τα τέσσερα μέρη του τοπ σχεδιάστηκαν στο λογισμικό Inventor της Autodesk, ένα λογισμικό τρισδιάστατης σχεδίασης. Οι διαστάσεις που επιλέχθηκαν για το κάθε μέρος δημιουργήθηκαν ώστε το τελικό συναρμολογούμενο προϊόν να αντιστοιχεί σε ένα κλασικό γυναικείο τοπ μεγέθους small. Ο σχεδιασμός του κάθε μέρους είναι αποτέλεσμα συλλογής πληροφοριών από πηγές στο διαδίκτυο και από προσωπική προσπάθεια ώστε να δημιουργηθεί ένα τοπ, το οποίο να προσαρμόζεται όσο το δυνατόν καλύτερα στο σώμα και να είναι εύκολη η συναρμολόγηση όλων των επιμέρους κομματιών. Το τοπ αποτελείται από τέσσερα επιμέρους μέρη των οποίων η απλή σχεδίαση τους θα παρουσιαστεί αναλυτικά παρακάτω.

#### **3.1.1 Μπροστινό μέρος**

Αρχικά, με την εντολή sketch στο επίπεδο ΧΥ σχεδιάστηκε το περίγραμμα του κομματιού. Για το σχεδιασμό του περιγράμματος χρησιμοποιήθηκαν κυρίως οι εντολές line, circle, arc και trim. Επίσης, μέσα στο βασικό περίγραμμα δημιουργήθηκε ένα διακοσμητικό σχέδιο που έδωσε μια αίσθηση κεντήματος στο τελικό εκτυπωμένο αντικείμενο. Στην *Εικόνα 39* δίνονται αναλυτικά οι διαστάσεις που χρησιμοποιήθηκαν.

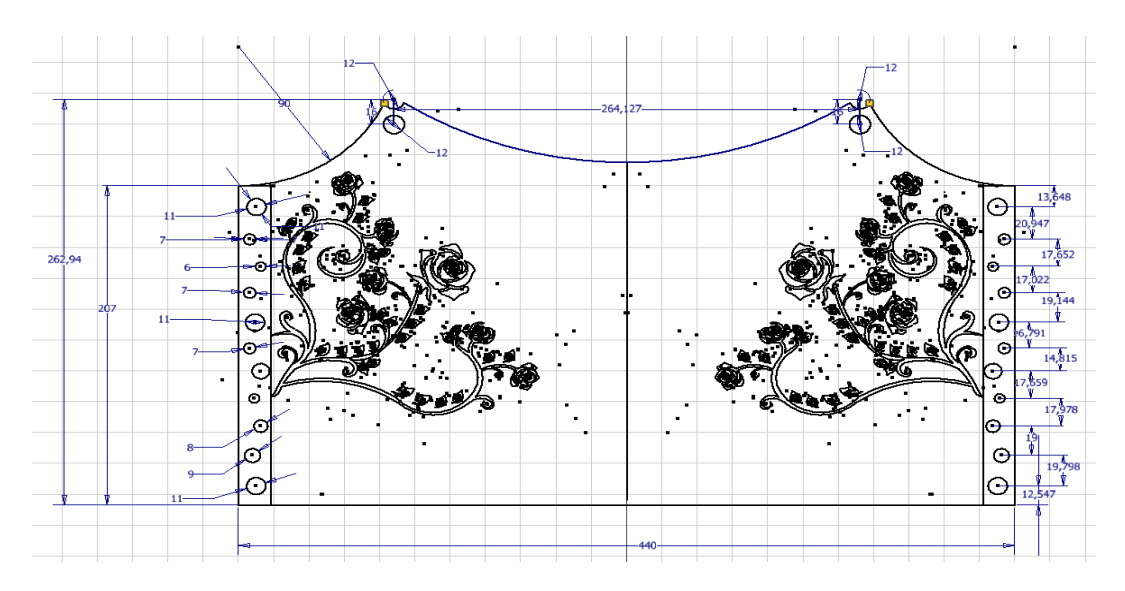

*Εικόνα 39. Απεικόνιση διαστάσεων μπροστινού μέρους*

Έπειτα, δόθηκε το επιθυμητό πάχος σε κάθε επιμέρους σχέδιο του αντικειμένου με την εντολή extrude. Πιο αναλυτικά όπως παρουσιάζεται το σχέδιο στην *Εικόνα 40* με κίτρινο χρώμα δόθηκε πάχος 0.8 mm, στο μπλε 1.8 mm και στο κόκκινο 3 mm.

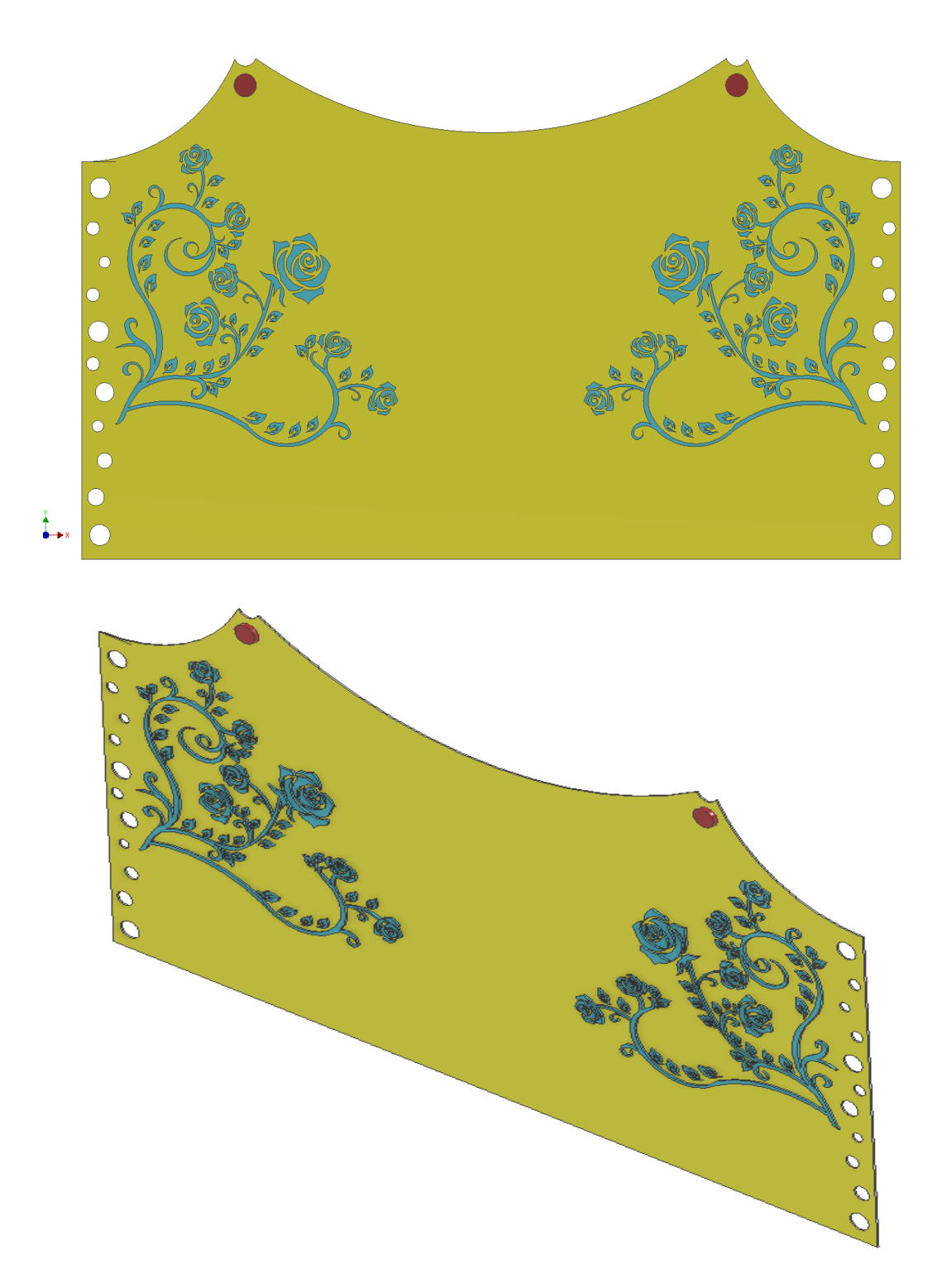

*Εικόνα 40. Τρισδιάστατο μοντέλο μπροστινού μέρους*

### **3.1.2 Πίσω μέρος**

Το δεύτερο κομμάτι που σχεδιάστηκε ήταν το πίσω μέρος του τοπ, το οποίο σχεδιάστηκε με παρόμοιο τρόπο με το μπροστινό μέρος, ώστε στο τέλος να είναι δυνατό να ενωθούν μεταξύ τους. Στην *Εικόνα 41* παρουσιάζονται οι διαστάσεις που χρησιμοποιήθηκαν.

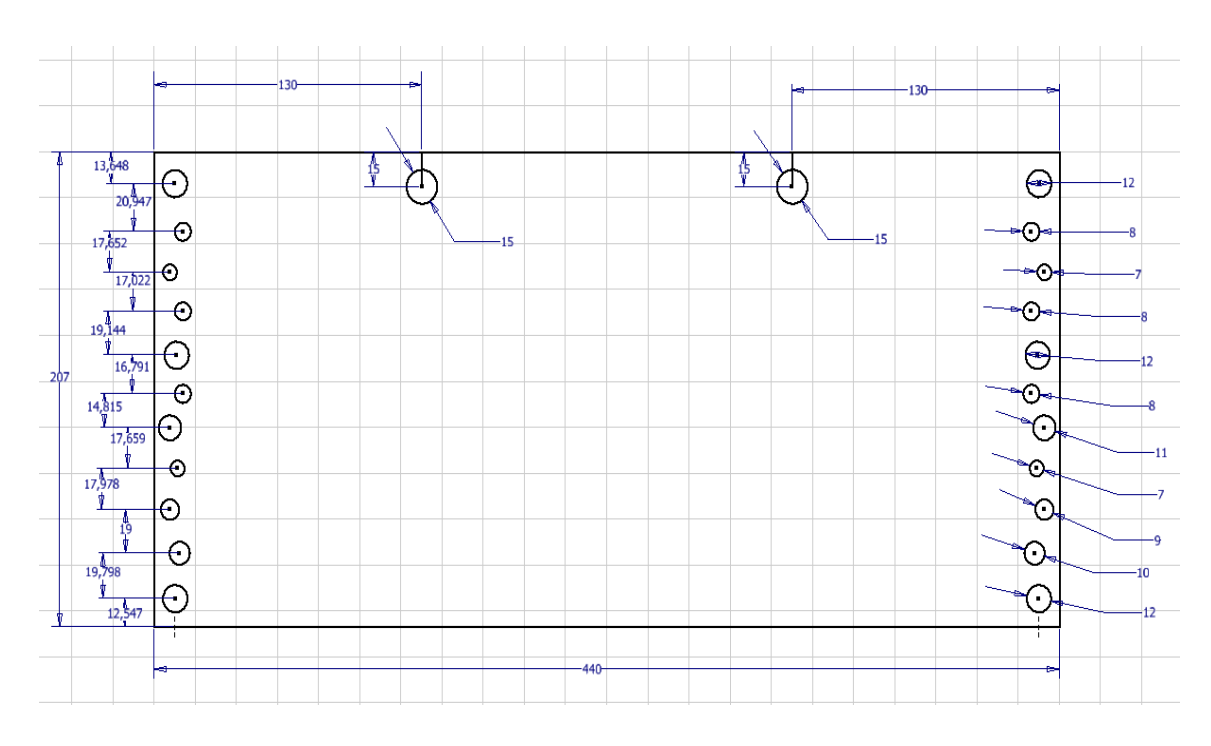

*Εικόνα 41. Απεικόνιση διαστάσεων πίσω μέρους*

Στη συνέχεια σχηματίστηκε το τρισδιάστατο μοντέλο μέσω της εντολής extrude. Αναλυτικά στην *Εικόνα 42* το κομμάτι με χρώμα μωβ δόθηκε το πάχος 1 mm και στα κομμάτια με χρώμα πράσινο δόθηκε πάχος 3 mm.

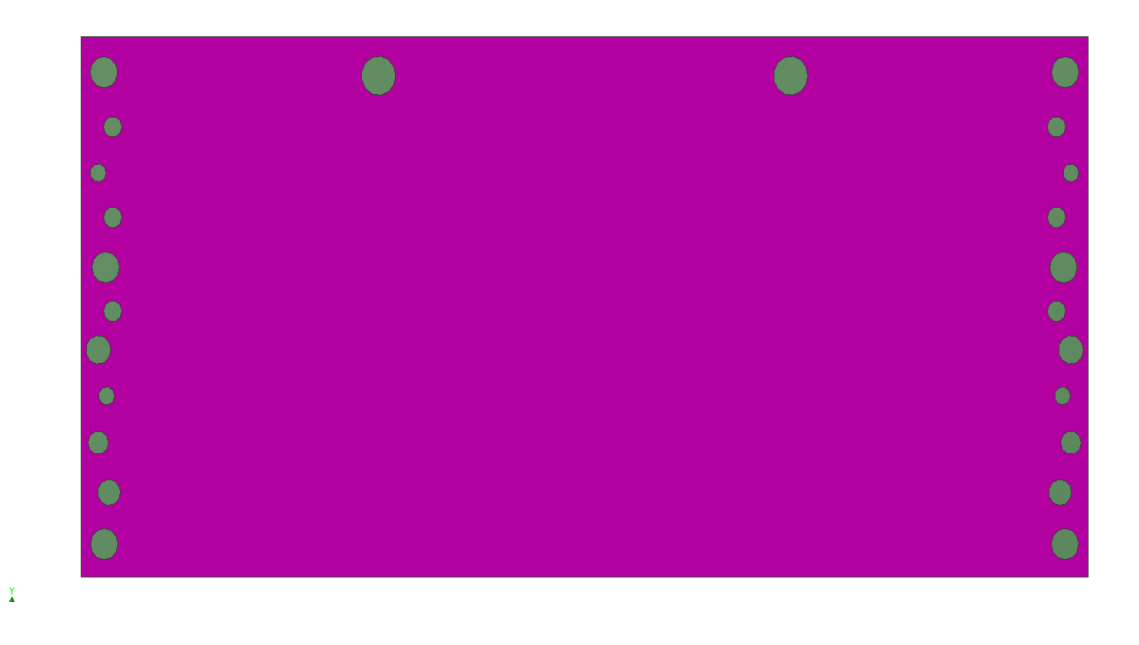

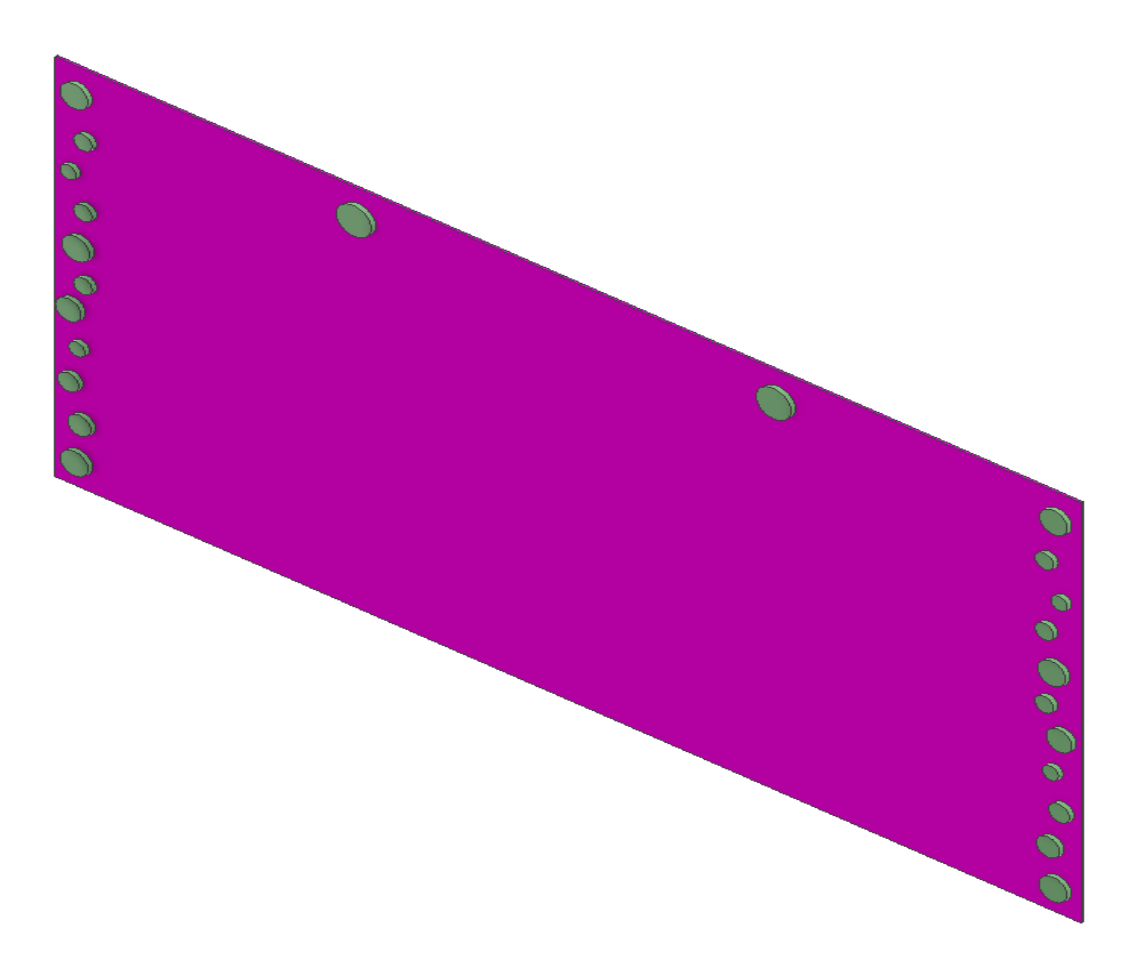

*Εικόνα 42. Τρισδιάστατο μοντέλο πίσω μέρους*

### **3.1.3 Τιράντες**

Το τελευταίο μέρος του τοπ που σχεδιάστηκε ήταν η τιράντα. Επίσης, οι διαστάσεις επιλέχθηκαν σύμφωνα με τις διαστάσεις που είχαν δοθεί στα άλλα δύο μέρη. Στην *Εικόνα 43* δίνονται αναλυτικά οι διαστάσεις που χρησιμοποιήθηκαν.

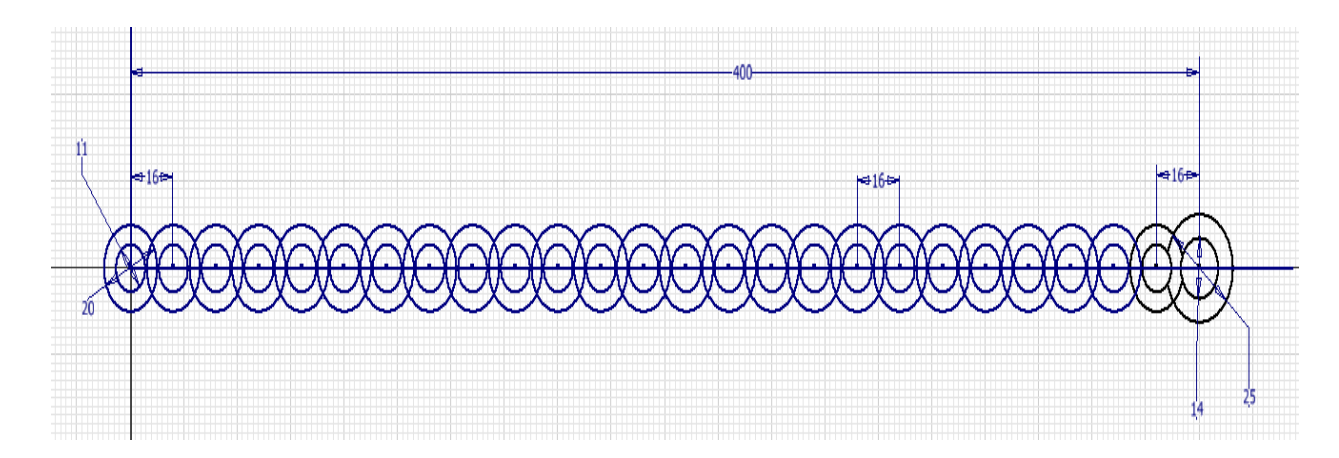

*Εικόνα 43. Απεικόνιση διαστάσεων τιράντας*

Στο τέλος πάλι δόθηκε το πάχος στο τρισδιάστατο μοντέλο με την εντολή extrude, του οποίου ήταν ίσο με 1 mm.

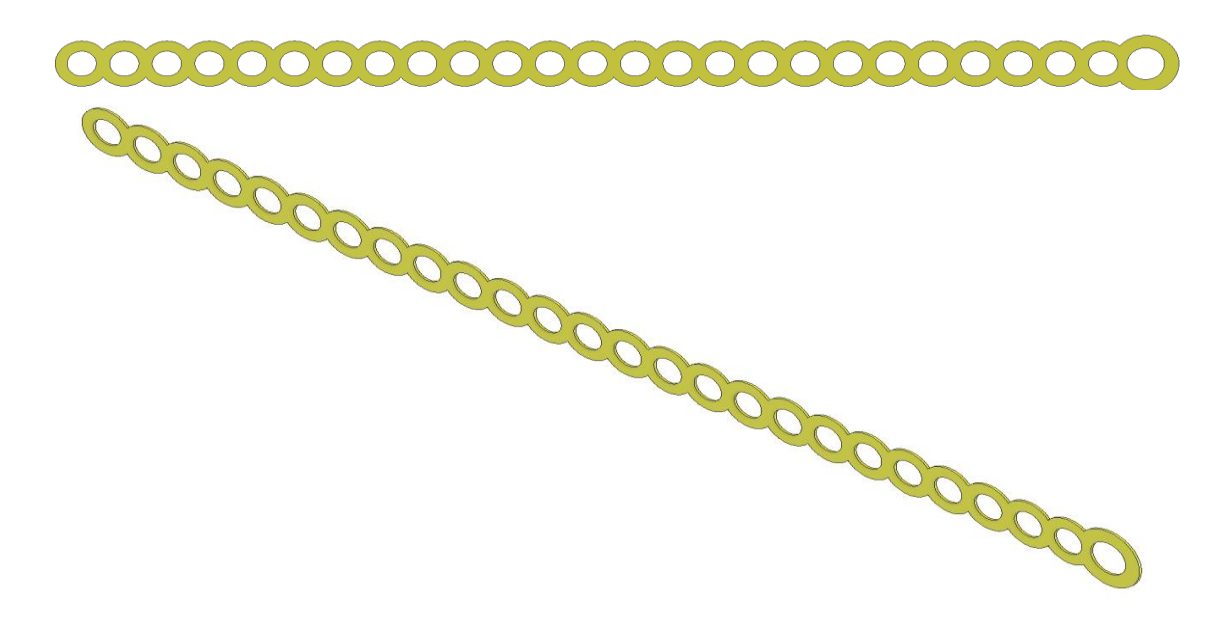

*Εικόνα 44. Τρισδιάστατο μοντέλο τιράντας*

# **3.1.4 Μετατροπή σε αρχείο stl**

Έχοντας ολοκληρώσει τον σχεδιασμό των τρισδιάστατων μοντέλων είναι απαραίτητη η εξαγωγή τους σε αρχεία μορφής stl, ώστε έπειτα να γίνει η κατάλληλη προετοιμασία σε ένα λογισμικό τεμαχισμού. Μέσω της καρτέλας Environments > 3D Print του Autodesk Inventor δίνεται η δυνατότητα εξαγωγής των σχεδίων σε μορφή stl.

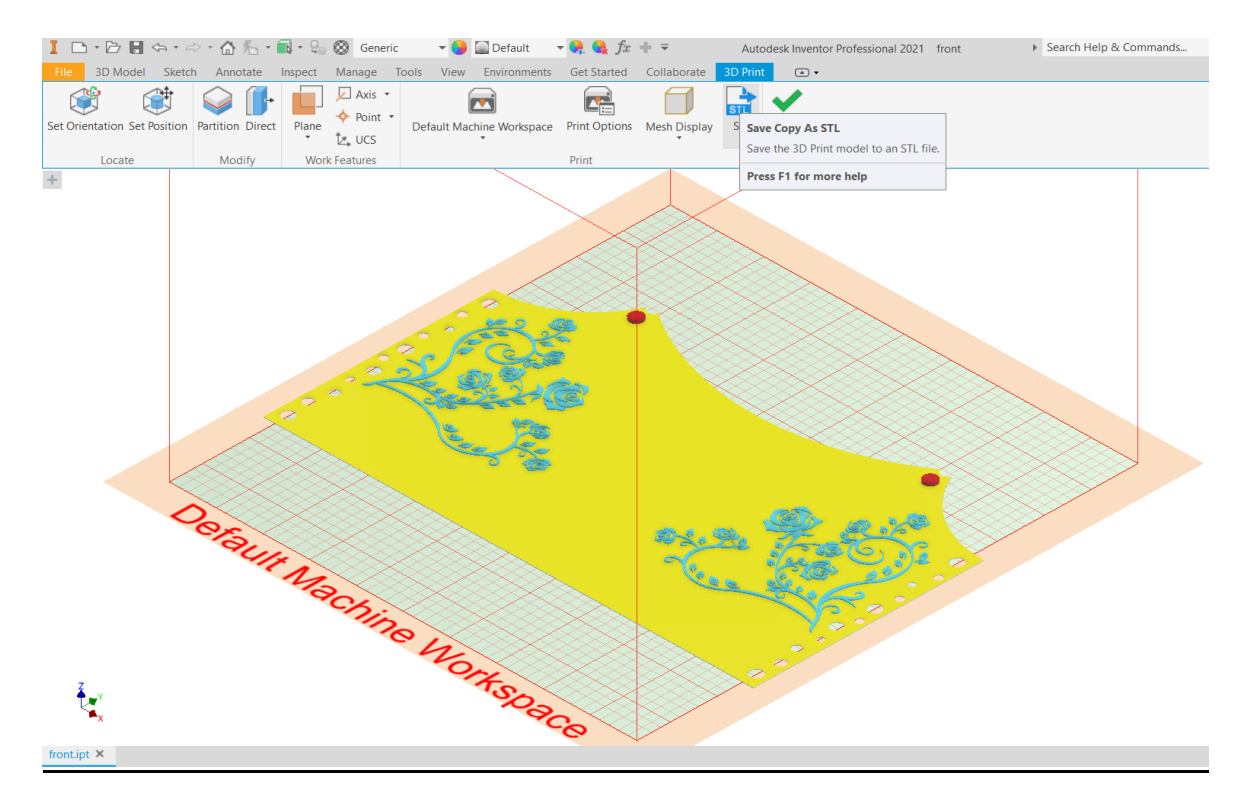

*Εικόνα 45. Εξαγωγή αρχείου σε μορφή stl*

### **3.2 Προετοιμασία εκτύπωσης**

Αρχικά, πριν τη διαδικασία της εκτύπωσης έπρεπε να δημιουργηθεί το κατάλληλο προφίλ εκτύπωσης στο πρόγραμμα τεμαχισμού Cura 4.8.0, το οποίο θα αναλυθεί εκτενέστερα παρακάτω. Επίσης, ο εκτυπωτής που χρησιμοποιήθηκε για την κατασκευή του τρισδιάστατου μοντέλου ονομάζεται Creality CR-10S5 και διατίθεται στο Εργαστήριο Σχεδίασης με Υπολογιστή – CAD του Πολυτεχνείου Κρήτης. Ο συγκεκριμένος εκτυπωτής παρέχει εξαιρετική ποιότητα εκτύπωσης, υψηλή ακρίβεια κατασκευής και δυνατότητα μεγάλου μεγέθους εκτύπωσης συγκριτικά με τη σχετικά οικονομική τιμή πώλησης του.

# **3.2.1 Περιγραφή εκτυπωτή**

Η εκτύπωση του σχεδιασμένου αντικειμένου πραγματοποιήθηκε με τον τρισδιάστατο εκτυπωτή Creality CR-10S5, με επιφάνεια εκτύπωσης 500×500×500mm η οποία δίνει τη δυνατότητα εκτύπωσης αντικειμένων μεγάλου μεγέθους και εξαιρετικής ποιότητας. Ο συγκεκριμένος εκτυπωτής χρησιμοποίει την τεχνολογία εναπόθεσης τηγμένου υλικού (Fused Deposition Modeling-FDM) και τύπο εξωθητή bowden. Επίσης, αποτελείται από ένα ανοιχτό πλαίσιο με προφίλ

αλουμινίου, μία μονάδα ελέγχου και μια θερμαινόμενη επιφάνεια, τα οποία συναρμολογούνται πολύ εύκολα και παρουσιάζονται αναλυτικά στην *Εικόνα 48* .

Τα βασικά χαρακτηριστικά του εκτυπωτής είναι τα εξής:

- Παρέχει δυο ακροφύσια διαμέτρου 0.3 mm και 0.4 mm
- Είναι συμβατός με τα λογισμικά Creality Slicer, Cura, Repetier-Host και Simplify3D.
- Διαθέτει δύο τρόπους μεταφοράς αρχείου G-code, είτε με καλώδιο usb είτε με μία κάρτα SD
- Μπορεί να δεχτεί μεγάλη ποικιλία υλικών εκτύπωσης όπως PLA, ABS, TPU, Copper, Wood, Carbon Fiber, Gradient Color κ.α.
- Πατενταρισμένη τεχνολογία για το XYZ με αλουμινένια V-slot προφίλ με υψηλή ακρίβεια τοποθέτησης για την ομαλή λειτουργία του και την παραγωγή προϊόντων υψηλής ποιότητας.
- Η κατασκευή είναι αρκετά απλή και η συναρμολόγηση της μπορεί να επιτευχθεί εύκολα.
- Μπορεί να εκτυπώνει συνεχώς για περίπου 200 ώρες (υπό ιδανικές συνθήκες), με σταθερή απόδοση.
- Τα πατενταρισμένα ακροφύσια MK8 μπορούν να εκτυπώσουν περισσότερο υλικό εκτύπωσης χωρίς να βουλώσουν.
- Δυνατότητα παρακολούθηση νήματος. Πιο αναλυτικά, υπάρχει ένας αισθητήρας νήματος τοποθετημένος πάνω στον εξωθητή, εάν υπάρξει έλλειψη νήματος, ειδοποιεί ότι θα σταματήσει την εκτύπωση και όταν τοποθετείται ξανά το νήμα, η εκτύπωση συνεχίζει από το σημείο που σταμάτησε η εκτύπωση.
- Στη μονάδα ελέγχου υπάρχει με οθόνη LCD όπου δίνεται η δυνατότητα να πραγματοποιηθεί η κατάλληλη προετοιμασία και να ελεγχθεί η κατάσταση της εκτύπωσης.

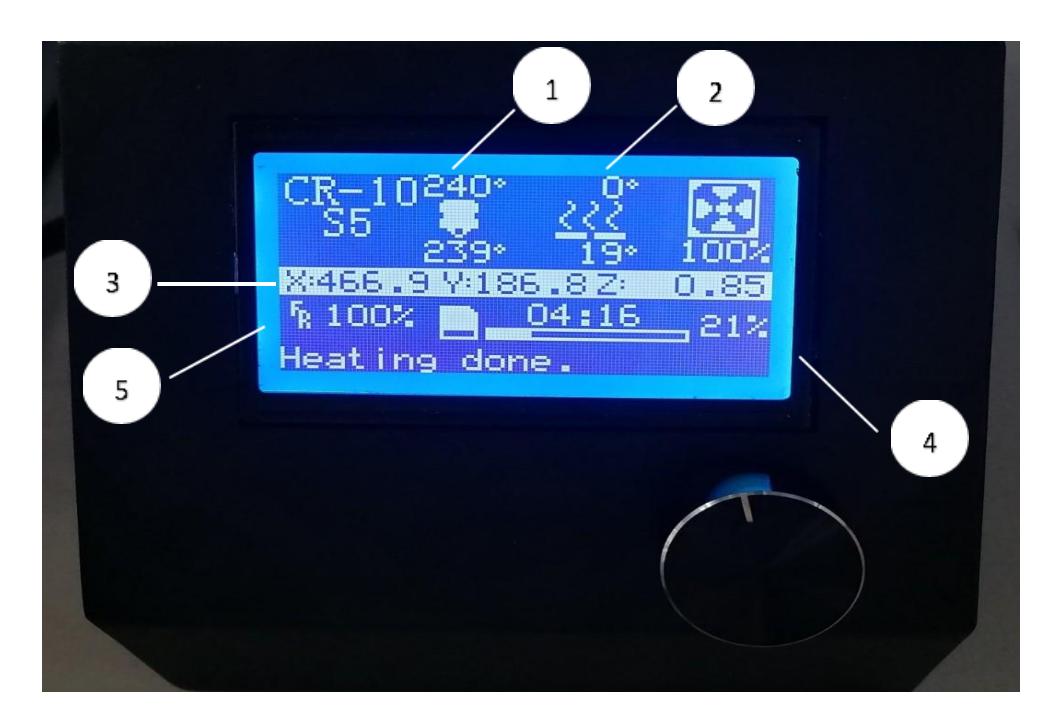

*Εικόνα 46. Μονάδα ελέγχου*

- **1. Θερμοκρασία ακροφυσίου:** Αναλυτικά, η πάνω ένδειξη δείχνει τη θερμοκρασία για να ξεκινήσει η εκτύπωση και η κάτω ένδειξη την τρέχουσα θερμοκρασία.
- **2. Θερμοκρασία επιφάνειας εκτύπωσης:** H πάνω ένδειξη παρουσιάζει την αναγκαία θερμοκρασία για την εκτύπωση και η κάτω ένδειξη την τρέχουσα.
- **3. Χ/Υ/Ζ συντεταγμένες:** υποδεικνύει την τρέχουσα θέση της κεφαλής εξώθησης και της επιφάνειας εκτύπωσης
- **4. Εξέλιξη εκτύπωσης:** Αριστερά εμφανίζεται ο χρόνος που έχει περάσει από την έναρξη της εκτύπωσης και δεξιά η πρόοδος της εκτύπωσης σε ποσοστό.
- **5. Ρυθμός τροφοδοσίας (feedrate):** η ταχύτητα εκτύπωσης που έχει καθοριστεί από το λογισμικό τεμαχισμού.

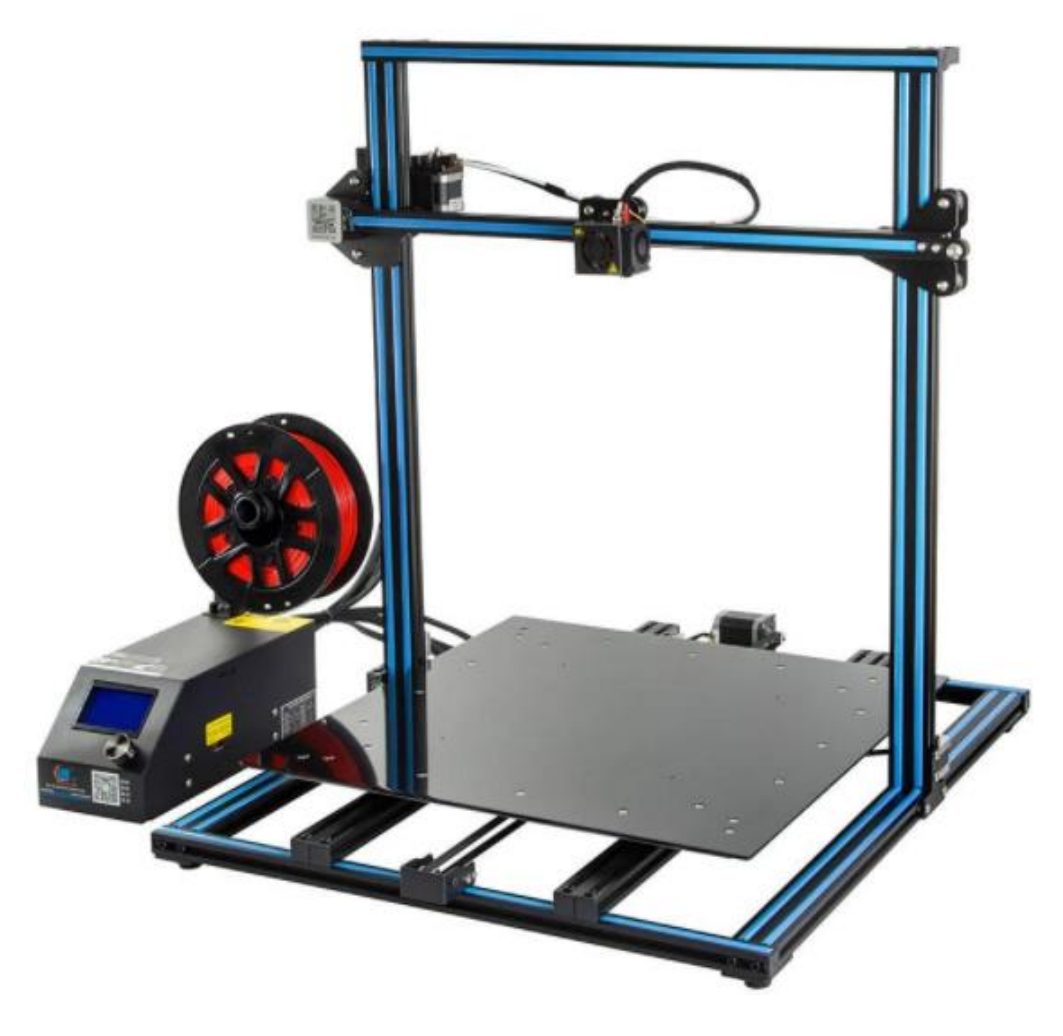

*Εικόνα 47. Ο εκτυπωτής Creality CR-10S5*

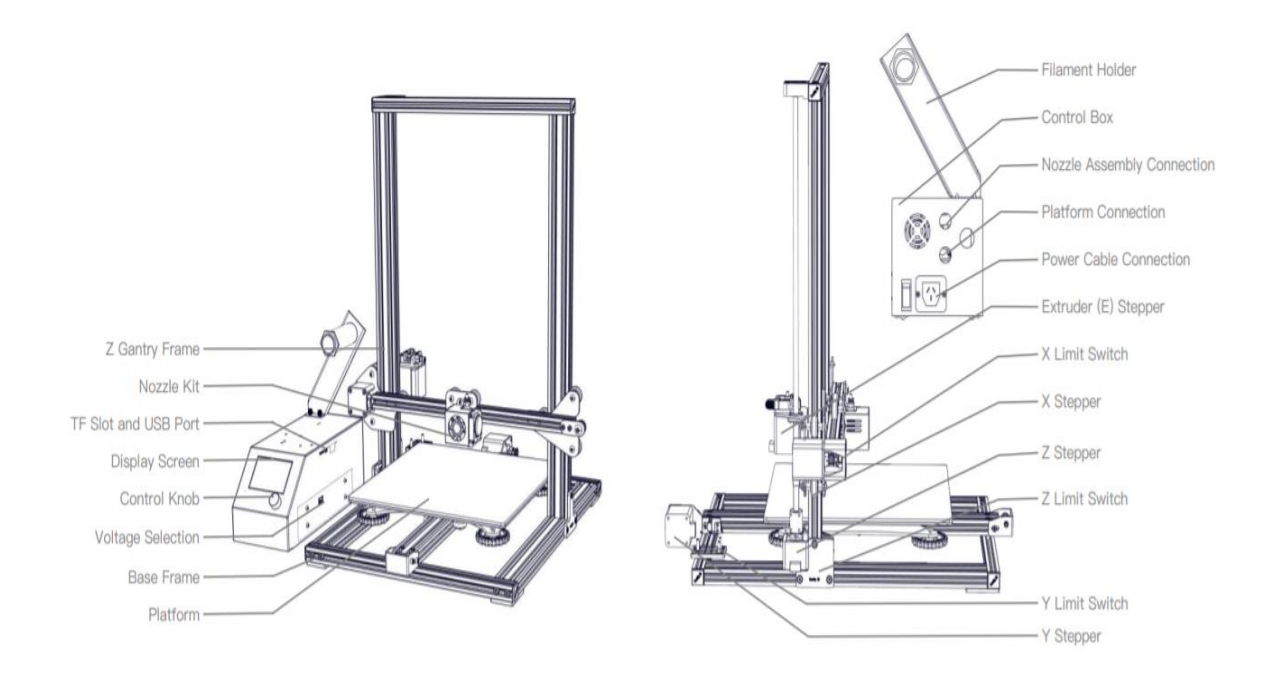

*Εικόνα 48. Τα μέρη του εκτυπωτή*

#### **3.2.2 Το υλικό**

Στη συγκεκριμένη εκτύπωση ο στόχος ήταν να κατασκευαστεί ένα γυναικείο τοπ, το οποίο θα ήταν όσο το δυνατό ευκολοφόρετο όσο ένα συμβατικό ρούχο, επομένως ήταν αναγκαία η χρήση ενός υλικού με υψηλή ελαστικότητα. Μετα από έρευνα το πιο κατάλληλο υλικό ήταν το Filaflex 82A διαμέτρου 1.75mm της σειράς Filaflex της εταιρείας Recreus, η οποία παράγει καινοτόμα εύκαμπτα υλικά εκτύπωσης με εξαιρετικές ιδιότητες.

Το Filaflex 82Α είναι ένα νήμα TPE (Θερμοπλαστικό Ελαστομερές). Το TPE είναι ένα ανακυκλώσιμο εύκαμπτο υλικό με υψηλές θερμοπλαστικές και ελαστομερής ιδιότητες. Τα καλύτερα αποτελέσματα κατά την εκτύπωση με TPE παρατηρούνται όταν η εκτύπωση πραγματοποιείται με αργή και σταθερή ταχύτητα. Επίσης, συνιστάται η εκτύπωση με μικρό ύψος στρώματος περίπου 0,1 mm έως 0,2 mm. Όσο χαμηλότερο είναι το ύψος, τόσο απαιτείται μειωμένη ποσότητα πλαστικού και αυτό επιτρέπει στον εξωθητή να χρησιμοποιεί μειωμένο ρυθμό τροφοδοσίας, χαλαρώνοντας την πίεση στο νήμα. Επειδή το TPE έχει υψηλή τιμή ελαστικότητας, σημαίνει ότι τυχόν ξαφνικές αλλαγές μπορούν να προκαλέσουν απώλεια ελέγχου στην ταχύτητα εκτύπωσης και να προκληθούν σοβαρά προβλήματα κατά την εκτύπωση. Οι γρήγορες ταχύτητες εκτύπωσης μπορούν να οδηγήσουν στη συμπίεση του νήματος και σε εμπλοκή του στον οδηγό του νήματος. Η θερμαινόμενη τράπεζα εκτύπωσης είναι καλό να δουλεύει από 0 μέχρι 60 °C, ενώ η θερμοκρασία του ακροφυσίου είναι καλό να βρίσκεται μεταξύ 215 - 250 °C. Είναι εξαιρετικά ανθεκτικό στην κόπωση κάμψης, γεγονός που το καθιστά ιδανικό για εύκαμπτα αντικείμενα. Λόγω των ιδιοτήτων του είναι επίσης ικανό να αντέχει τόσο σε χαμηλές, όσο και σε υψηλές θερμοκρασίες (από -30 έως και 140 °C).

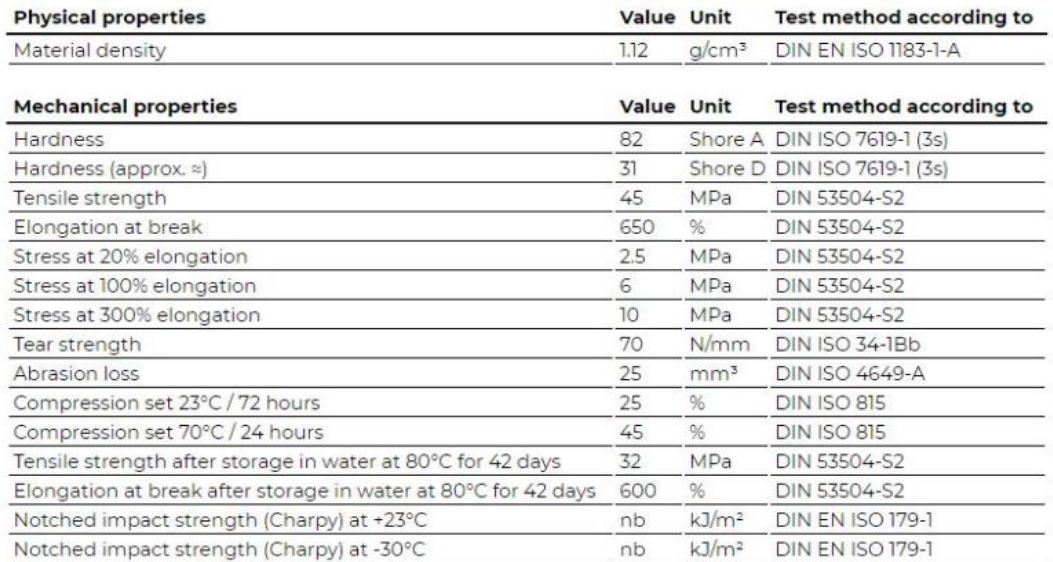

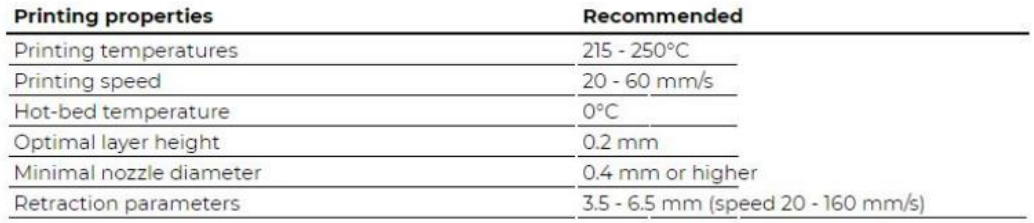

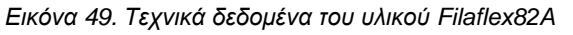

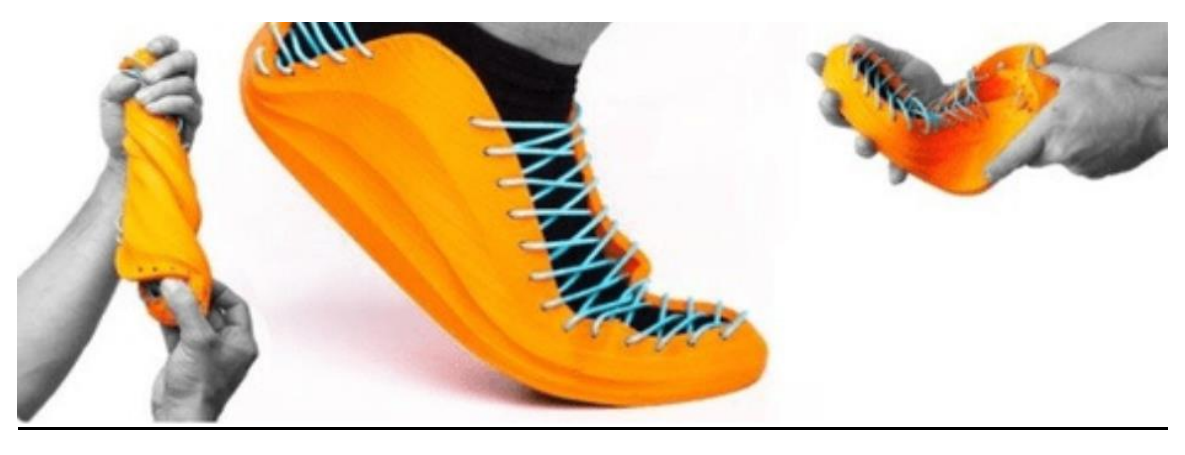

*Εικόνα 50. Παπούτσι εκτυπωμένο με Filaflex82A*

#### **3.2.3 Περιγραφή ρυθμίσεων στο λογισμικό τεμαχισμού**

Πριν την εκτύπωση είναι απαραίτητο να γίνει επεξεργασία των παραμέτρων στο αρχείο .stl του μοντέλου και να δημιουργηθεί το αρχείο G-code με την εφαρμογή ενός λογισμικού τεμαχισμού. Το λογισμικό ανοιχτού κώδικα που χρησιμοποιήθηκε ήταν το Ultimaker Cura 4.8.0, το οποίο περιέχει μια σειρά ρυθμίσεων που μπορούν να τροποποιηθούν και να μεταβάλλουν σημαντικά την ταχύτητα εκτύπωσης και το τελικό αποτέλεσμα. Αυτές περιλαμβάνουν την επιλογή του εκτυπωτή, την επιλογή του υλικού και την επιλογή ρυθμίσεων εκτύπωσης.

Η επιλογή του υλικού είναι αρκετά απλή, πραγματοποιείται επιλέγοντας το κατάλληλο υλικό στο toolbar από την πλούσια λίστα προμηθευτών ή από την generic list ή ακόμα μπορούμε να δημιουργήσουμε ένα νέο προφίλ για το υλικό που θα χρησιμοποιήσουμε.

Πριν τη διαδικασία όλων των εκτυπώσεων που πραγματοποιήθηκαν αρχικά, εφόσον δεν υπήρχε το όνομα του προμηθευτή στη λίστα, δημιουργήθηκε ένα προφίλ του υλικού σύμφωνα με τα τεχνικά χαρακτηριστικά που έχει παρουσιάσει η συγκεκριμένη εταιρία.

| General<br><b>Settings</b><br><b>Printers</b> | <b>Materials</b>                                                    |            |                  |             |                                                                      |                                 |               |                                |
|-----------------------------------------------|---------------------------------------------------------------------|------------|------------------|-------------|----------------------------------------------------------------------|---------------------------------|---------------|--------------------------------|
|                                               | Activate                                                            | Create     | <b>Duplicate</b> | Remove      | Import                                                               | Export                          |               |                                |
| <b>Profiles</b>                               | Printer: Creality CR-10S5, Nozzle Size: 0.4m<br><b>FILAFLEX 82A</b> |            |                  |             |                                                                      |                                 |               |                                |
|                                               | <b>Leapfrog Natural PVA</b>                                         |            |                  | ∸           |                                                                      |                                 |               |                                |
|                                               | <b>RECREUS</b>                                                      |            |                  |             | Information                                                          | Print settings                  |               |                                |
|                                               | <b>TPU</b>                                                          |            |                  | $\check{ }$ | Default Printing Temperature                                         |                                 | 240 °C        | $\Rightarrow$                  |
|                                               | <b>RECREUS FILAFLEX 82A</b><br>a a                                  |            |                  | $\bigstar$  |                                                                      | Default Build Plate Temperature | $0^{\circ}$ C | $\Rightarrow$                  |
|                                               | <b>Unknown Type</b>                                                 |            |                  | ≺           | <b>Standby Temperature</b>                                           |                                 | 175 °C        | $\hat{\mathbb{U}}$             |
|                                               | <b>REDD</b>                                                         | <b>ABS</b> |                  | $\check{ }$ | <b>Retraction Distance</b><br><b>Retraction Speed</b><br>$\check{ }$ |                                 | $1,00$ mm     | $\Rightarrow$                  |
|                                               |                                                                     |            |                  |             |                                                                      |                                 | $30$ mm/s     | $\Rightarrow$<br>$\Rightarrow$ |
|                                               | <b>REDD ABS</b>                                                     |            |                  |             | <b>Fan Speed</b>                                                     |                                 | 100 %         |                                |
|                                               | <b>ASA</b>                                                          |            |                  | $\check{ }$ |                                                                      |                                 |               |                                |
|                                               | <b>REDD ASA</b>                                                     |            |                  |             |                                                                      |                                 |               |                                |
|                                               | <b>HIPS</b>                                                         |            |                  | $\check{ }$ |                                                                      |                                 |               |                                |
|                                               | <b>REDD HIPS</b>                                                    |            |                  |             |                                                                      |                                 |               |                                |
|                                               | Nylon                                                               |            |                  | $\check{ }$ |                                                                      |                                 |               |                                |
|                                               | <b>REDD Nylon</b>                                                   |            |                  |             |                                                                      |                                 |               |                                |
|                                               | <b>PETG</b>                                                         |            |                  | $\check{ }$ |                                                                      |                                 |               |                                |
|                                               |                                                                     |            |                  |             |                                                                      |                                 |               |                                |
|                                               | <b>REDD PETG</b><br><b>PLA</b>                                      |            |                  | $\check{ }$ |                                                                      |                                 |               |                                |

*Εικόνα 51. Δημιουργία του κατάλληλου προφίλ για το υλικό*

Ο πιο γρήγορος τρόπος για να αλλάξουμε τις ρυθμίσεις εκτύπωσης πραγματοποιείται πατώντας το δεξί πλαίσιο του toolbar και στη συνέχεια επιλέγοντας από μια σειρά από προκαθορισμένα προφίλ εκτύπωσης που είναι προαποθηκευμένα στο λογισμικό. Επίσης, πατώντας την επιλογή custom μπορούμε να αλλάξουμε τις ρυθμίσεις εκτύπωσης και να τις σώσουμε σε νέο προφίλ.

Οι βασικές κατηγορίες και υποκατηγορίες ρυθμίσεων που εμφανίζονται στο λογισμικό και παίζουν σημαντικό ρολό στη διαμόρφωση του κατάλληλου προφίλ για την ομαλή εκτύπωση του τοπ είναι οι εξής:

- **Quality:** Περιλαμβάνει ρυθμίσεις που επηρεάζουν την ποιότητα εκτύπωσης.
	- ❖ **Layer height (πάχος ή ύψος στρώματος):** Είναι ίσως η πιο συχνά μεταβαλλόμενη ρύθμιση τρισδιάστατης εκτύπωσης και ορίζεται σε χιλιοστά. Αφορά το πάχος κάθε μεμονωμένου στρώματος εκτύπωσης. Με ένα μικρότερο ύψος στρώματος αυξάνουμε την ποιότητα της εκτύπωσης, οδηγώντας σε ομαλότερη επιφάνεια με καλύτερο φινίρισμα, ενώ αυξάνοντας το πάχος στρώματος μειώνουμε σημαντικά το χρόνο εκτύπωσης.
	- ❖ **Initial layer height (αρχικό πάχος ή ύψος στρώματος):** Αυτή η ρύθμιση καθορίζει το πάχος του πρώτου στρώματος της εκτύπωσης.

Αυτό πρέπει είναι συνήθως παχύτερο από το σύνηθες πάχος στρώματος για να επιτευχθεί καλύτερη πρόσφυση στην τράπεζα εκτύπωσης.

- ❖ **Line width (πλάτος γραμμής):** Καθορίζει το πλάτος μιας μεμονωμένης εκτυπωμένης γραμμής και η τιμή που θα ορίσουμε πρέπει να είναι κοντά στο μέγεθος του ακροφυσίου. Με βάση το πλάτος της γραμμής, ο ρυθμός εξώθησης προσαρμόζεται αυτόματα, πράγμα που σημαίνει ότι το λογισμικό θα υπολογίσει αυτόματα πόσο υλικό πρέπει να εξωθείται για να επιτευχθεί το συγκεκριμένο πλάτος. Επίσης, η επιλογή του πλάτους γραμμής παίζει καθοριστικό ρόλο στο χρόνο εκτύπωσης του αντικειμένου.
- **Shell**: Περιλαμβάνει ρυθμίσεις σχετικές με το κέλυφος του αντικειμένου μας.
	- ❖ **Wall thickness** (πάχος κελύφους) και **wall line count**: Αυτή η ρύθμιση ορίζει το πάχος του κελύφους του αντικειμένου μας. Το λογισμικό στρογγυλοποιεί το πάχος του κελύφους σε ένα πολλαπλάσιο του πλάτους της γραμμής. Αντί για τον ορισμό του πάχους σε χιλιοστά, μπορούμε εναλλακτικά να ορίσουμε έναν αριθμό γραμμών (wall line count) και το λογισμικό θα υπολογίσει αυτόματα το αντίστοιχο πάχος σε χιλιοστά.
	- ❖ **Top/bottom thickness**: Με τη ρύθμιση αυτή ορίζουμε το πάχος του πάνω και κάτω στρώματος του αντικειμένου μας. Επίσης μπορούμε να ορίσουμε και χωριστά το πάχος του πάνω (top) και του κάτω (bottom) στρώματος.
- **Infill:** Περιλαμβάνει ρυθμίσεις σχετικά με την πυκνότητα και το προφίλ πλήρωσης.
	- ❖ **Infill Density:** H πυκνότητα πλήρωσης καθορίζει την ποσότητα πλαστικού που χρησιμοποιείται στο εσωτερικό της εκτύπωσης. Μια υψηλότερη πυκνότητα πλήρωσης οδηγεί σε ένα ισχυρότερο αντικείμενο.
	- ❖ **Infill pattern:** Δίνεται η δυνατότητα επιλογής μοτίβου πλήρωσης.
- **Material:** Περιλαμβάνει ρυθμίσεις σχετικά με το υλικό του νήματος.
	- ❖ **Printing temperature:** Αυτό αναφέρεται στη θερμοκρασία του ακροφυσίου κατά την εκτύπωση, συμπεριλαμβανομένου του προσαρμοσμένου ρυθμού εξώθησης. Η θερμοκρασία εκτύπωσης πρέπει να επιλέγεται κυρίως το είδος του υλικού ώστε να πραγματοποιείται η εκτύπωση ομαλά.
	- ❖ **Build plate temperature:** Αυτή η ρύθμιση καθορίζει τη θερμοκρασία της τράπεζας εκτύπωσης κατά τη διάρκεια της εκτύπωσης. Κάθε υλικό έχει μια ιδανική θερμοκρασία.
	- ❖ **Flow:** Η ροή είναι η ποσότητα του υλικού που πρέπει να εξωθείται σε ένα συγκεκριμένο χρονικό διάστημα και βασίζεται στη διάμετρο του νήματος και την ταχύτητα εκτύπωσης. Η ροή ορίζεται πάντα στο 100%, πράγμα που σημαίνει ότι η εξωθημένη ποσότητα του νήματος

θα ταιριάζει με το υπολογιζόμενο ποσό. Αυτή η ρύθμιση συνήθως δεν αλλάζει, καθώς ο υπολογισμός γίνεται αυτόματα, αλλά μπορεί να είναι χρήσιμη κατά την εκτύπωση με πειραματικά υλικά.

- **Speed:** Περιλαμβάνει ρυθμίσεις σχετικά με την ταχύτητα εκτύπωσης.
	- ❖ **Print speed:** Η ταχύτητα εκτύπωσης καθορίζει την ταχύτητα (σε mm/s) με την οποία κινείται η κεφαλή εκτύπωσης κατά την εκτύπωση. Με βάση αυτή τη ρύθμιση, το Ultimaker Cura υπολογίζει τη ροή εξώθησης. Μια υψηλότερη ταχύτητα εκτύπωσης θα οδηγήσει σε μικρότερο χρόνο εκτύπωσης. Επίσης, πρέπει να ληφθεί υπόψη ότι αυξάνοντας την ταχύτητα μπορεί να χρειαστεί να αυξηθεί και η θερμοκρασία για να εξασφαλιστεί ότι το νήμα θα προλαβαίνει να λιώνει σωστά. Τέλος, είναι δυνατό να χρησιμοποιηθούν διαφορετικές ταχύτητες εκτύπωσης για διαφορετικά μέρη του αντικειμένου.
		- ➢ **Infill Speed:** Η ταχύτητα με την οποία εκτυπώνεται το υλικό πλήρωσης. Εάν το φινίρισμα της πλήρωσης δεν είναι σημαντικό, μπορεί να αυξηθεί ταχύτητα, ωστόσο, μπορεί να επηρεάσει την αντοχή του αντικειμένου.
		- ➢ **Outer wall speed:** Η ταχύτητα με την οποία εκτυπώνονται οι εξωτερικοί τοίχοι. Πιο αργή ταχύτητα έχει ως αποτέλεσμα ένα καλύτερο φινίρισμα της εξωτερικής επιφάνειας του αντικειμένου μας.
		- ➢ **Inner wall speed:** Η ταχύτητα με την οποία εκτυπώνονται οι εσωτερικοί τοίχοι.
	- ❖ **Travel speed:** Αυτή είναι η ταχύτητα με την οποία κινείται η κεφαλή εκτύπωσης όταν δεν εξωθεί νήμα. Υψηλότερη ταχύτητα μειώνει την πιθανότητα να στάξει νήμα από το ακροφύσιο. Ωστόσο, η υψηλότερη ταχύτητα θα μπορούσε επίσης να προκαλέσει σύγκρουση του ακροφυσίου με το αντικείμενο.
	- ❖ **Initial layer print speed:** Με αυτήν τη ρύθμιση, μπορεί να καθοριστεί η ταχύτητα για το πρώτο επίπεδο της εκτύπωσης. Από προεπιλογή, χρησιμοποιείται χαμηλότερη ταχύτητα για το κάτω στρώμα, ώστε να πετύχουμε καλύτερη πρόσφυση.
- **Travel:** Περιλαμβάνει ρυθμίσεις σχετικά με τις μετακινήσεις της τράπεζας εκτύπωσης.
	- ➢ **Enable retraction:** Η ανάκληση (retraction) είναι η προς τα πίσω κίνηση του νήματος που τη χρησιμοποιούμε όταν δεν θέλουμε να στάξει υλικό. Χρησιμοποιείται στα σημεία μιας εκτύπωσης όπου ο εκτυπωτής δεν εκτυπώνει καθώς πρέπει να κάνει μια μετακίνηση μεταξύ δύο εκτυπωμένων τμημάτων. Χωρίς ανάκληση, το εξωθημένο υλικό θα κρεμάσει μεταξύ των μερών. Με τη χρήση ανάκλησης, το εμποδίζεται «stringing» (δηλαδή η εμφάνιση λεπτών νημάτων σαν κλωστές από πλαστικό μεταξύ των τυπωμένων τμημάτων), με αποτέλεσμα ένα καθαρότερο μοντέλο.
- ➢ **Combing:** Το combing (χτένισμα) θα μειώσει την πιθανότητα ελαττωμάτων στις εξωτερικές επιφάνειες της εκτύπωσης, υπολογίζοντας εκ νέου όλες τις κινήσεις μετακίνησης των ακροφυσίων για να παραμείνουν εντός της περιμέτρου της εκτύπωσης. Αυτό έχει ως αποτέλεσμα μεγαλύτερες αποστάσεις κίνησης της κεφαλής, αλλά και λιγότερες ανακλήσεις του νήματος. Με ενεργοποιημένο το combing η κεφαλή εκτύπωσης δεν κάνει retract και κινείται περιμετρικά του αντικειμένου.
- **Cooling:** Περιλαμβάνει ρυθμίσεις σχετικά με την ψύξη μέσω ανεμιστήρα.
	- ➢ **Enable Print Cooling:** Ενεργοποιεί ή απενεργοποιεί τους ανεμιστήρες της κεφαλής εκτύπωσης. Οι ανεμιστήρες κεφαλής εκτύπωσης εξασφαλίζουν ότι το υλικό ψύχεται σωστά πριν από την εκτύπωση της επόμενης στρώσης.
	- ➢ **Fan speed:** Όταν είναι ενεργοποιημένοι οι ανεμιστήρες της κεφαλής εκτύπωσης, μπορείτε να προσαρμόσετε την ταχύτητα του ανεμιστήρα. Μια υψηλότερη ταχύτητα επιτρέπει την καλύτερη ψύξη και μειώνει το στάξιμο του υγρού νήματος, αλλά μπορεί επίσης να αυξήσει τη συρρίκνωση του αντικειμένου. Αυτός είναι ο λόγος για τον οποίο η ταχύτητα πρέπει να είναι διαφορετική για διαφορετικά υλικά.

### Build Plate Adhesion: Περιλαμβάνει ρυθμίσεις σχετικά με τις αγκυρώσεις.

- ❖ **Build plate adhesion type:** Επιλέγει τον τύπο της αγκύρωσης (skirt, brim, raft ή none) .
	- ➢ **Brim:** Προσθέτει ένα επίπεδο στρώμα γύρω από τη βάση του μοντέλου για την πρόληψη της στρέβλωσης. Συνδέεται με το αντικείμενο μας και ουσιαστικά κάνει την κάτω επιφάνεια (κατώτερη στρώση) μεγαλύτερη. Αυτό αυξάνει την πρόσφυση στην τράπεζα εκτύπωσης και σε περίπτωση στρέβλωσης οι γωνίες του μοντέλου είναι λιγότερο πιθανό να ξεκολλήσουν.
	- ➢ **Raft:** Προσθέτει ένα παχύ πλέγμα με οροφή μεταξύ του αντικειμένου και της τράπεζας εκτύπωσης. Είναι ιδιαίτερα χρήσιμο όταν η κάτω επιφάνεια ενός μοντέλου δεν είναι εντελώς επίπεδη ή έχει μικρή πρόσφυση στην τράπεζα εκτύπωσης.
	- ➢ **Skirt:** Είναι μια γραμμή που εκτυπώνεται γύρω από το αντικείμενο στο πρώτο στρώμα, αλλά δεν είναι συνδεδεμένη με το αντικείμενο. Βοηθά στην αρχικοποίηση του ακροφυσίου και αποτελεί έναν πρόσθετο έλεγχο για την ευθυγράμμιση της τράπεζας εκτύπωσης και την ορθή λειτουργία του εξωθητή προτού αρχίσει η εκτύπωση.

Για τη δημιουργία του τελικού προφίλ πειραματίστηκα με αρκετές διαφορετικές τιμές στις ρυθμίσεις και έχοντας ως πρότυπο ένα προφίλ που βρήκα στο διαδίκτυο όπου με αυτή τη μέθοδο δίνεται η αίσθηση «υφάσματος» στο τελικό προϊόν. Αρχικά, στην *Εικόνα 52* παρουσιάζονται οι βασικές ρυθμίσεις του προφίλ και στην *Εικόνα 53* παρουσιάζονται οι ρυθμίσεις οι οποίες παίζουν σημαντικό ρόλο ώστε να δημιουργηθεί η αίσθηση του «υφάσματος» στο τοπ.

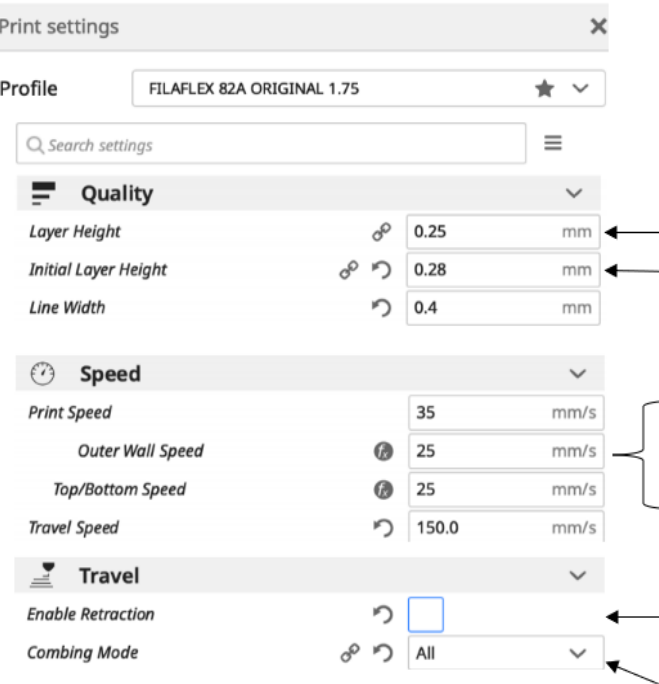

Η επιλογή χαμηλού πάχους στρώματος οδηγεί σε καλύτερη ποιότητα εκτύπωσης αλλά ο χρόνος εκτύπωσης αυξάνεται.

Το πρώτο στρώμα θα πρέπει να είναι ελάχιστα πιο μεγάλο από το σύνηθες πάχος στρώματος για να επιτευχθεί καλύτερη πρόσφυση του υλικού στην τράπεζα εκτύπωσης.

Για να πετύχει η εκτύπωση πολύ εύκαμπτου υλικού σε μη κατάλληλο εκτυπωτή είναι σημαντικό η ταχύτητα εκτύπωσης να είναι χαμηλή.

Σε πολύ εύκαμπτα υλικά  $\mathsf{n}$ απενεργοποίηση της ανάκλησης βοηθάει στην αποφυγή TOU μπλοκαρίσματος τους στον οδηγό του νήματος.

Μειώνει την πιθανότητα εμφάνισης ελαττωμάτων στην επιφάνεια.

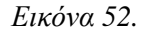

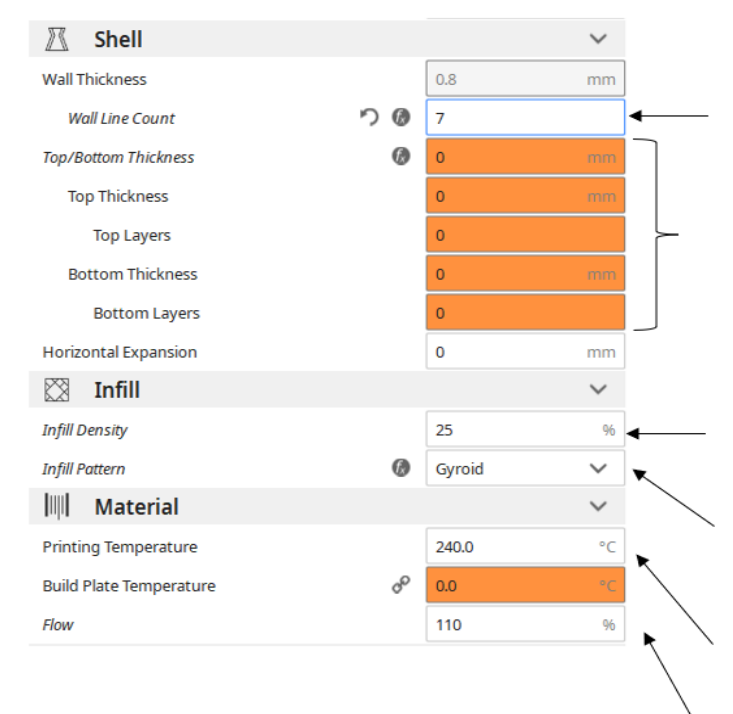

Ο συνολικό αριθμός των γραμμών του κελύφους θα πρέπει στη συγκεκριμένη περίπτωση να είναι τουλάχιστον έξι ώστε να δίνεται ένα γεμάτο και ωραίο φινίρισμα στο διακοσμητικό σχέδιο.

Επιλέγοντας την τιμή μηδέν για το πάχος του κάτω και του πάνω στρώματος επιτυγχάνεται  $TQ$ αποτέλεσμα της αίσθησης<br>υφάσματος. Αν δεν ήταν μηδέν το πάχος τους, το τελικό προϊόν θα ήταν παχός τους, το ταλ<br>συμπαγές και<br>ευκολοφόρετο. δεν θα ήταν

πυκνότητα γεμίσματος έχει  $H$ ιδιαίτερη σημασία στη τελική εμφάνιση του προϊόντος. Όσο μεγαλύτερη τιμή της τόσο αυξάνεται η αδιαφάνεια του προϊόντος και ο χρόνος ολοκλήρωσης του.

Σто συγκεκριμένο προϊόν πραγματοποιήθηκαν δοκιμές με τα μοτίβα Gyroid και Zig Zag. Τα συγκεκριμένα μοτίβα δίνουν μια μορφή πλέξης στο τοπ.

Υλικά τύπου ΤΡΕ χρειάζονται ιδιαίτερα υψηλή θερμοκρασία. Συνήθως από 210-260 °C.

Σε περίπτωση που παρατηρηθεί μη ομαλή ροή του τήγματος, θα πρέπει να αυξηθεί η ροή του εξωθητή. Μια αύξηση 5-10% είναι κατάλληλη.

*Εικόνα 53.*

# **3.3 Η διαδικασία της τελικής εκτύπωσης 3.3.1 Τελικό προφίλ τεμαχισμού**

Έχοντας σχεδιάσει όλα τα μέρη του τελικού τοπ όπως παρουσιάστηκαν στην υποενότητα και μετατρέποντας όλα τα αρχεία σε μορφή .stl, εισάγουμε το κάθε αρχείο στο λογισμικό Ultimaker Cura για να μετατραπεί σε αρχείο .gcode και όπου απαιτείται για την εκτύπωση.

Μετά από αλλαγές στις ρυθμίσεις του προφίλ εκτύπωσης, κατέληξα στο ιδανικό προφίλ TEXTILE, το οποίο χρησιμοποίησα και στις τέσσερις εκτυπώσεις και παρουσιάζεται αναλυτικά παρακάτω.

Υπάρχουν αρκετές διαφορές σχετικά με το προφίλ που παρουσιάστηκε παραπάνω. Οι συγκεκριμένες αλλαγές στις τιμές των ρυθμίσεων πραγματοποιήθηκαν αναλόγως των ιδιοτήτων του εκτυπωτή και στην προσπάθεια οι εκτυπώσεις να ολοκληρωθούν σε όσο το δυνατό λιγότερο χρόνο με την καλύτερη ποιότητα.

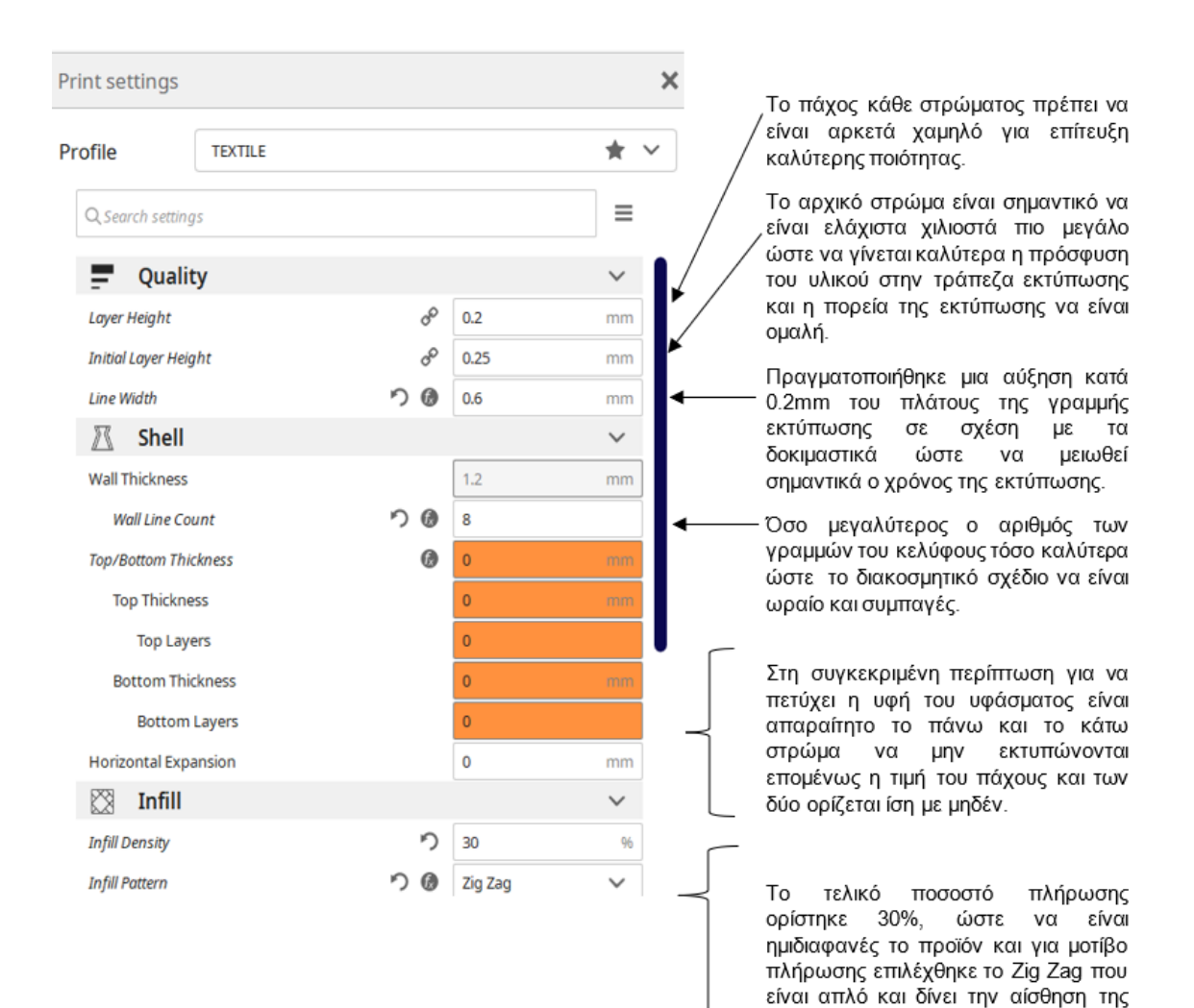

πλέξης.

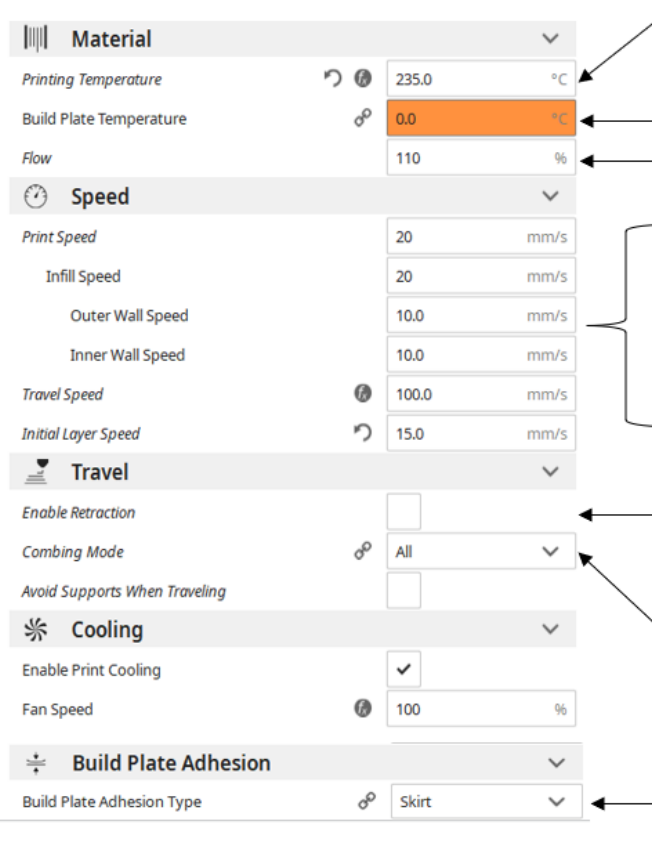

Εύκαμπτα υλικά χρειάζονται υψηλή ∕ θερμοκρασία εκτύπωσης (210-260°C).

Στη συγκεκριμένη περίπτωση δεν είναι υποχρεωτικό να είναι θερμαινόμενη η \_\_ τράπεζα εκτύπωσης.

... Μια αύξηση της τάξης του 5-10% είναι απαραίτητη για την ομαλή ροή του υλικού

Η εκτύπωση με εύκαμπτο υλικό χρειάζεται χαμηλές ταχύτητες εκτύπωσης. Πολύ σημαντικό είναι η επιλογή της ταχύτητας εκτύπωσης των εσωτερικών και εξωτερικών κελυφών να είναι μικρότερη της κύριας ταχύτητας για να ολοκληρωθεί η εκτύπωση ομαλά.

Η απενεργοποίηση της ανάκλησης είναι αναγκαία όταν χρησιμοποιούνται εύκαμπτα υλικά για την αποφυγή μπλοκαρίσματος τους στον οδηγό του νήματος.

Με την ενεργοποίηση του η κεφαλή *χ* εκτύπωσης δεν κάνει ανάκληση του νήματος και κινείται περιμετρικά του αντικειμένου, επομένως μειώνεται η πιθανότητα εμφάνισης ελαττωμάτων στην επιφάνεια.

- Η επιλογή της αγκύρωσης skirt βοηθάει σημαντικά στη σωστή ευθυγράμμιση της τράπεζας εκτύπωσης.

#### **3.3.2 Εκτύπωση του γυναικείου τοπ**

Αρχικά πραγματοποιήθηκε η εκτύπωση του μπροστινού μέρους, έπειτα του πίσω μέρους και της κάθε τιράντας ξεχωριστά. Στο λογισμικό Ultimaker Cura δίνεται η δυνατότητα της προεπισκόπησης της εκτύπωσης (Preview) όπου παρουσιάζεται η διάρκεια της εκτύπωσης, η ποσότητα του υλικού που θα χρειαστεί και η πορεία της εκτύπωσης. Όλες οι εκτυπώσεις χρειάστηκαν συνολικά 101 γραμμάρια του υλικού και ολοκληρώθηκαν σε 14 ώρες και 42 λεπτά. Η χρονοβόρα διαδικασία των συγκεκριμένων εκτυπώσεων οφείλεται μόνο στην απαραίτητη χρήση χαμηλής ταχύτητας λόγω του εύκαμπτου υλικού εκτύπωσης.

#### **3.3.2.1 Μπροστινό μέρος**

Η εκτύπωση του μπροστινού μέρους διήρκησε 7 ώρες και 8 λεπτά. Η συγκεκριμένη εκτύπωση ήταν πιο χρονοβόρα από τις άλλες εκτυπώσεις λόγω μεγαλύτερου μεγέθους και αρκετών λεπτομερειών. Επίσης, η εκτύπωση χρειάστηκε συνολικά 14 στρώματα και 49 γραμμάρια υλικού. Η πορεία της εκτύπωσης παρουσιάζεται αναλυτικά στις παρακάτω εικόνες.

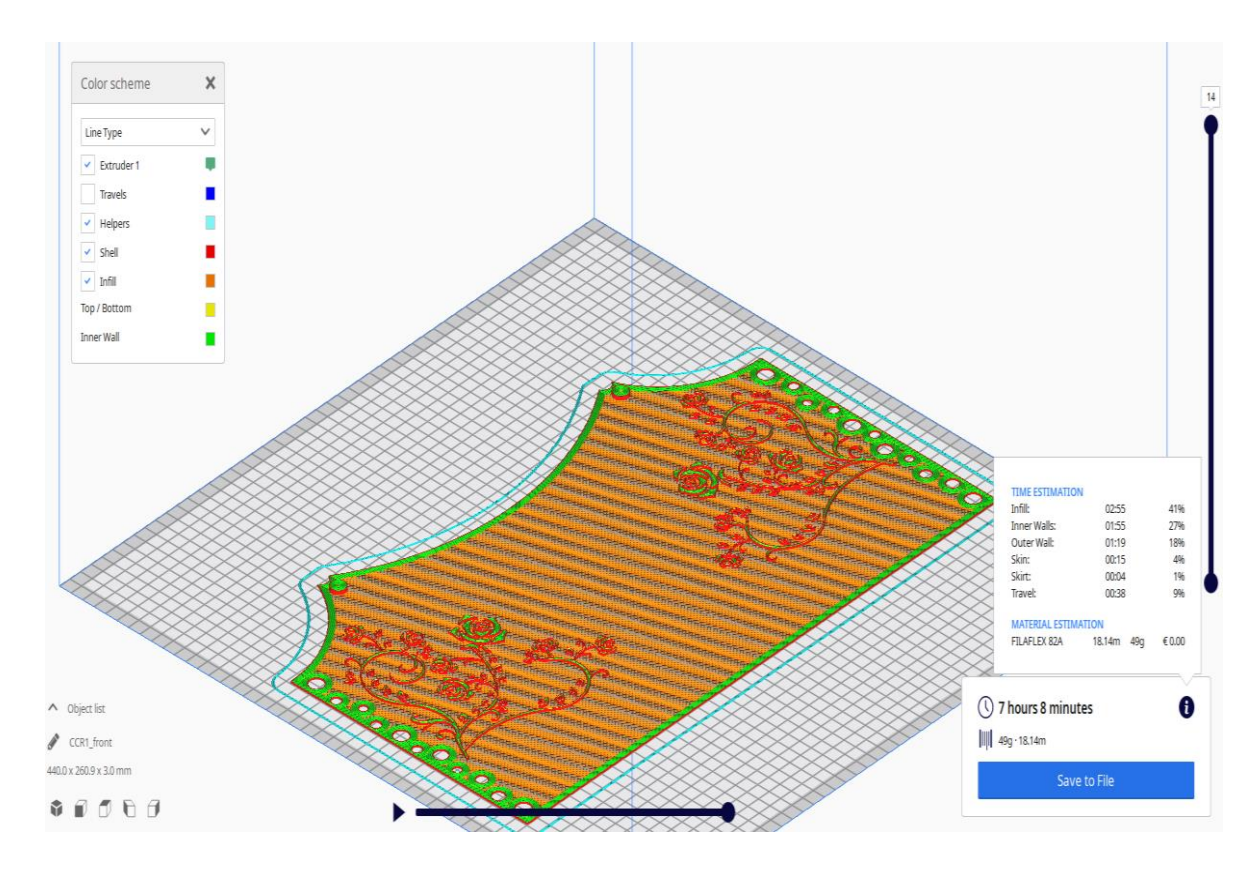

*Εικόνα 54. Προσομοίωση εξέλιξης της εκτύπωσης του μπροστινού μέρους στο λογισμικό Ultimaker Cura*

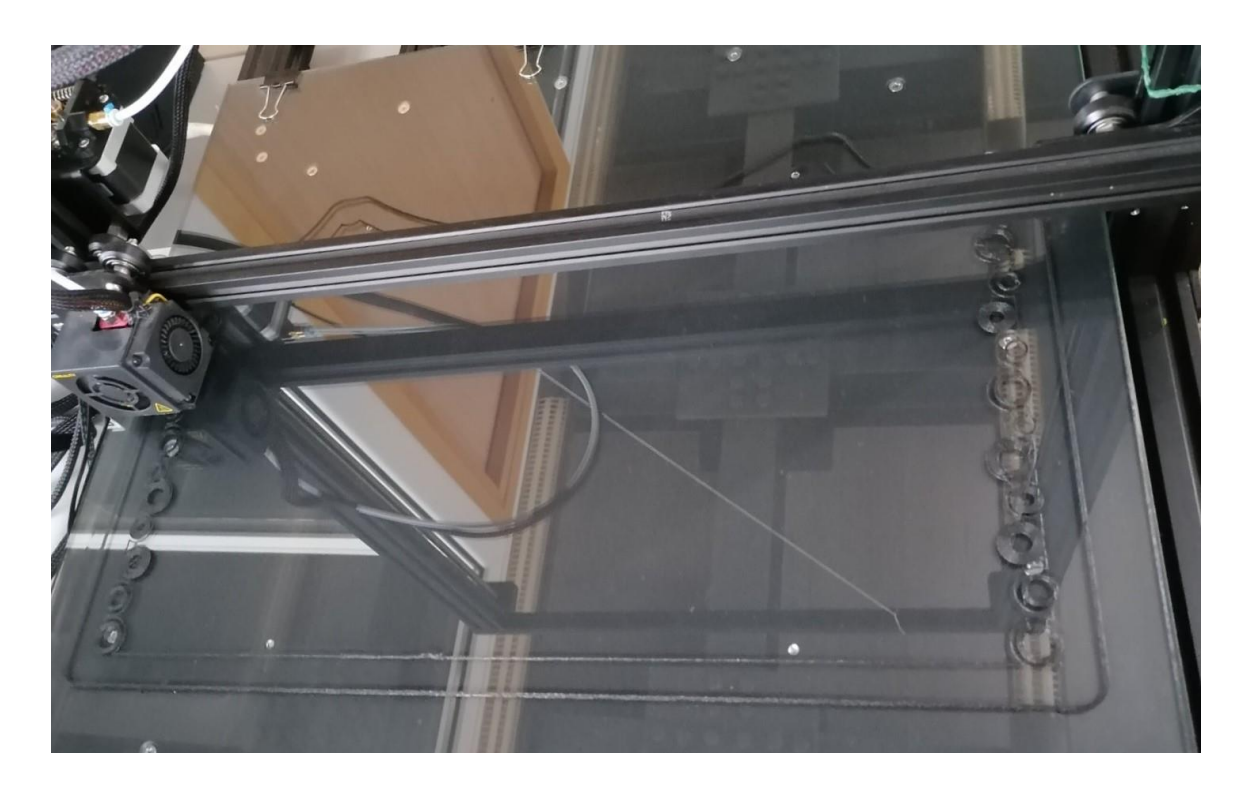

*Εικόνα 55. Εκτύπωση της αγκύρωσης (skirt) και του πρώτου στρώματος των τοιχωμάτων*

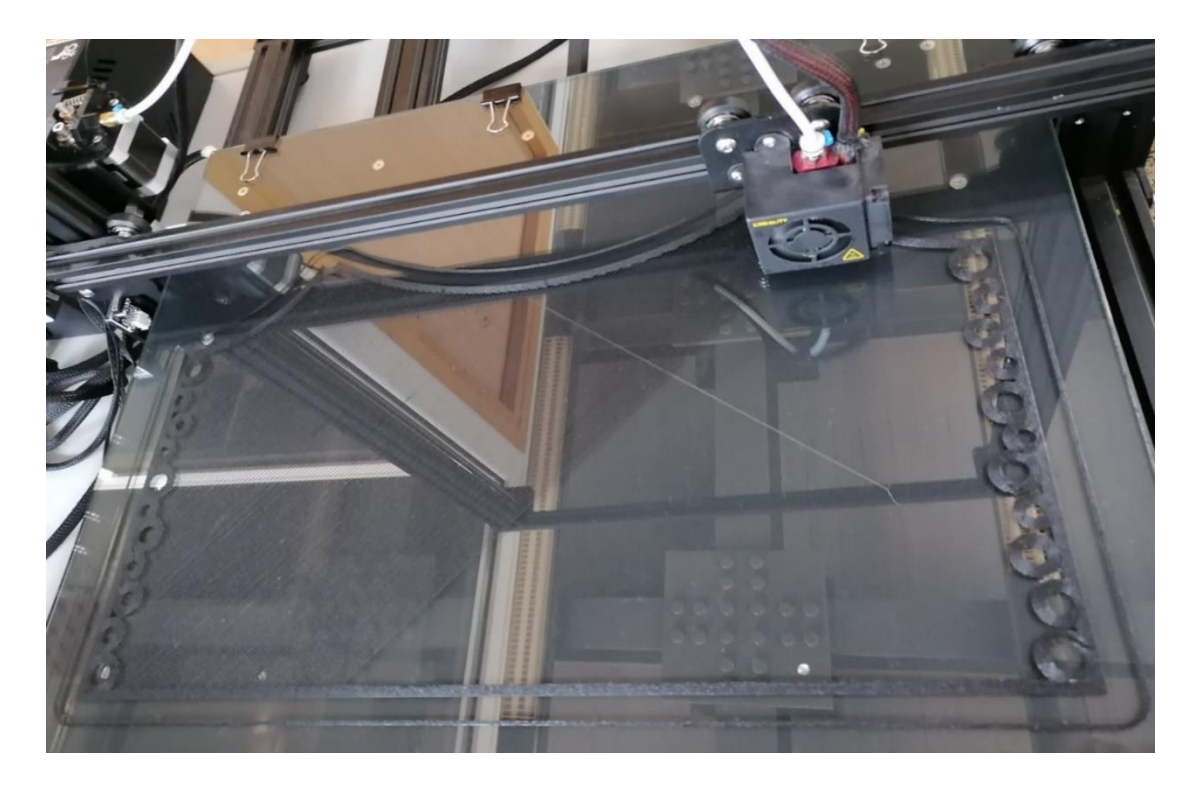

*Εικόνα 56. Εκτύπωση του πρώτου στρώματος*

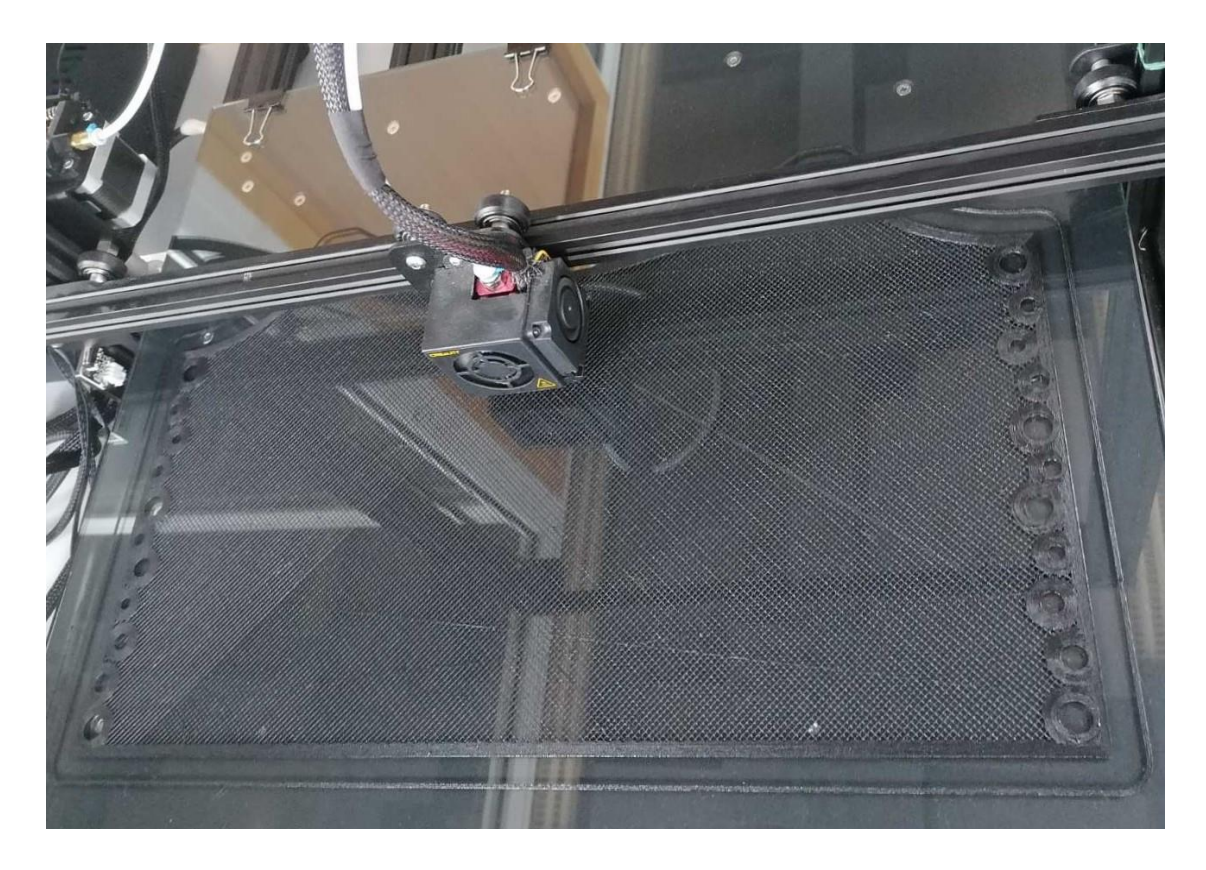

*Εικόνα 57. Εκτύπωση του τέταρτου στρώματος*

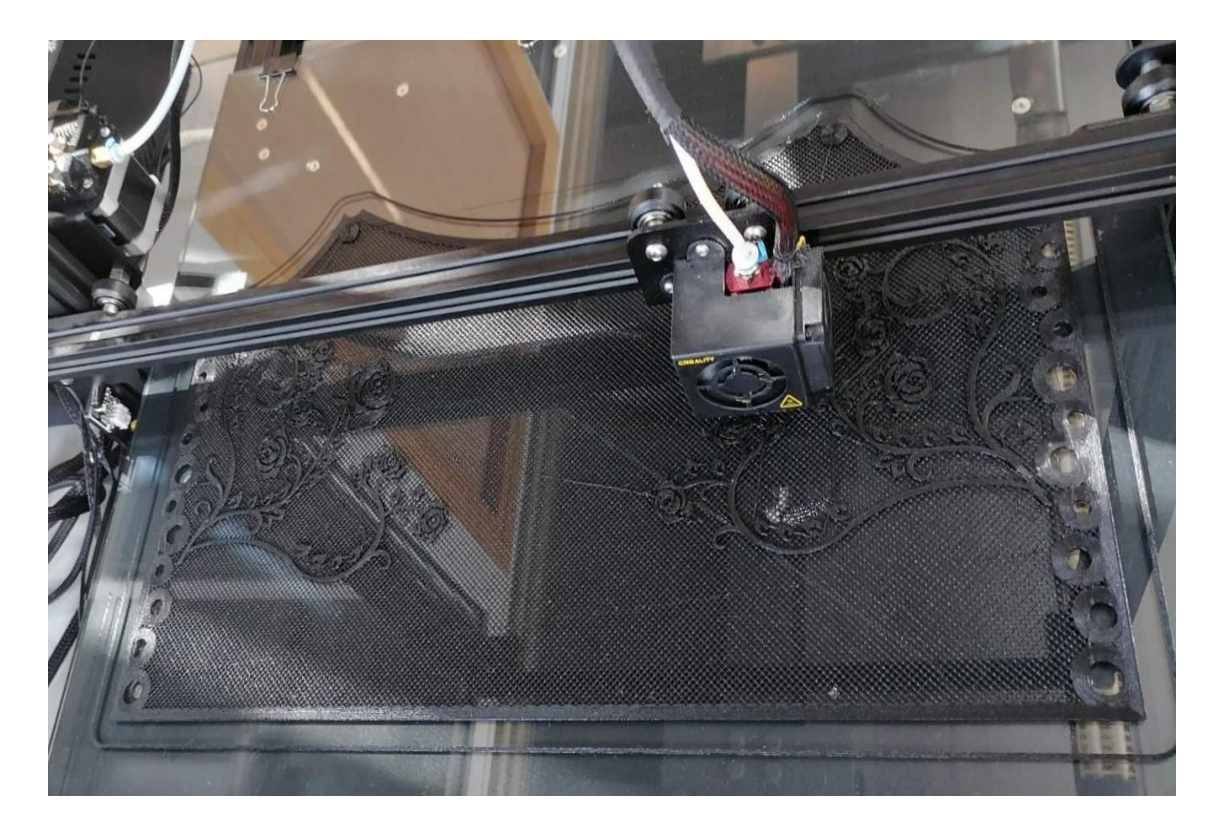

*Εικόνα 58. Εκτύπωση του δέκατου στρώματος*

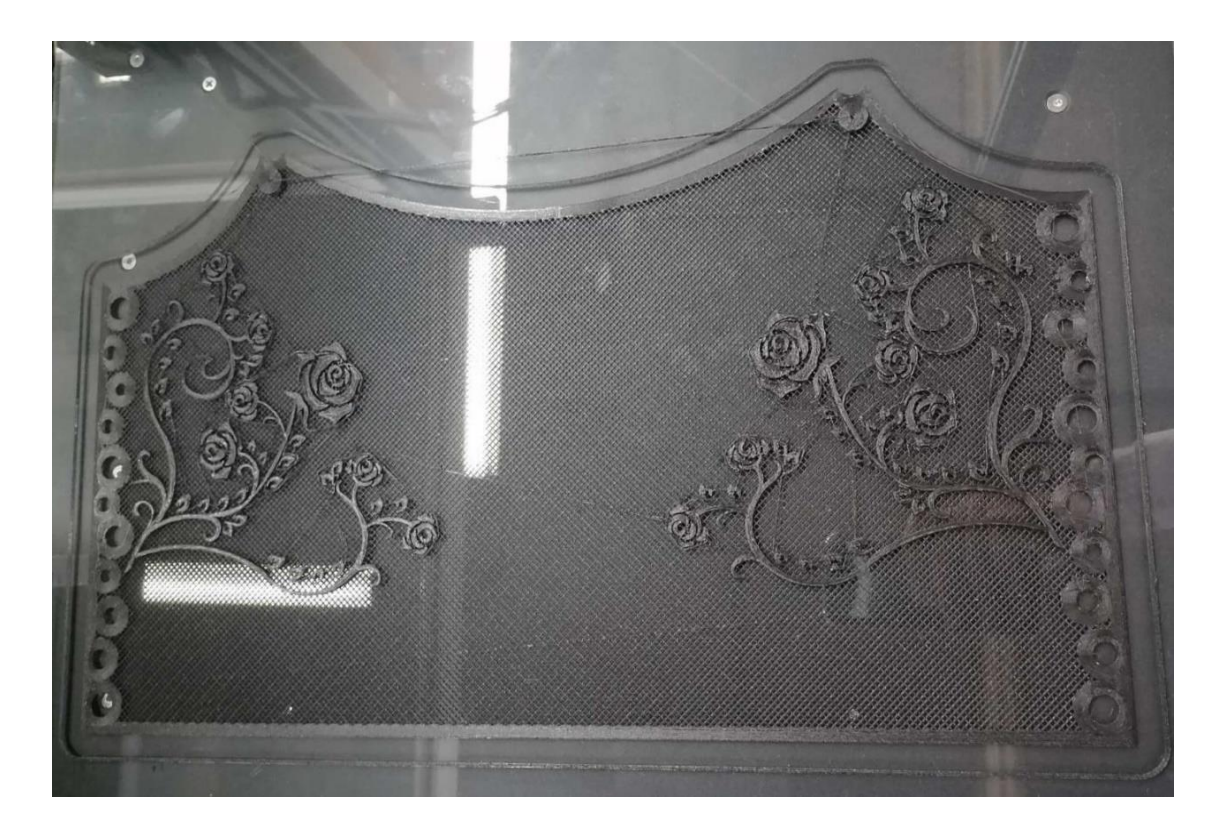

*Εικόνα 59. Ολοκλήρωση της εκτύπωσης του μπροστινού μέρους*

# **3.3.2.2 Πίσω μέρος**

Η εκτύπωση του πίσω μέρους διήρκησε 5 ώρες και 36 λεπτά. Η συγκεκριμένη εκτύπωση, επίσης χρειάστηκε 14 στρώματα και 46 γραμμάρια υλικού.

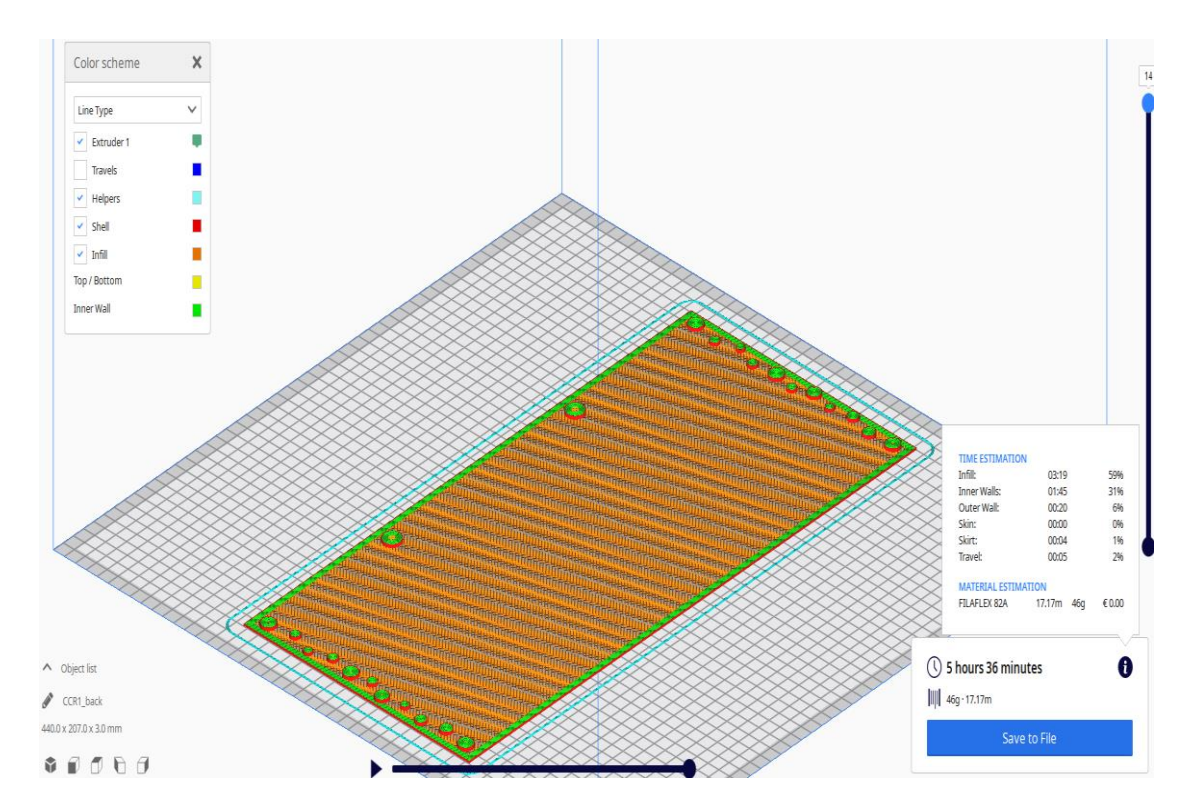

*Εικόνα 60. Προσομοίωση εξέλιξης της εκτύπωσης του πίσω μέρους στο λογισμικό Ultimaker Cura*

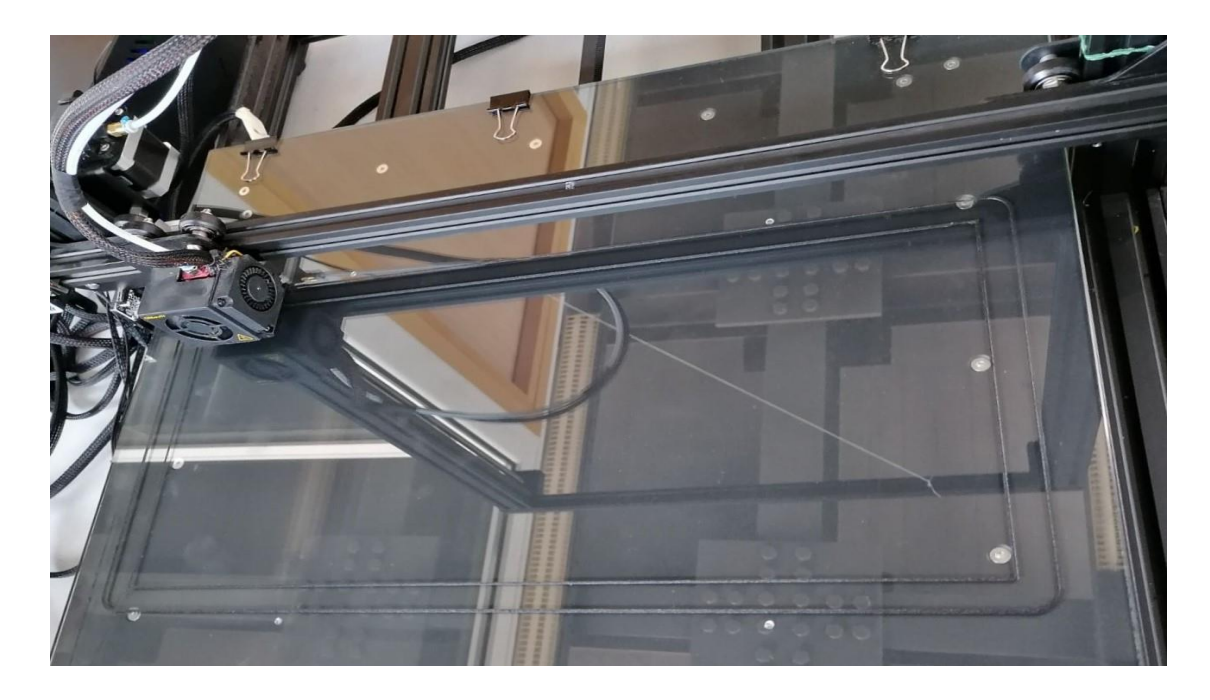

*Εικόνα 61. Εκτύπωση της αγκύρωσης (skirt) και του πρώτου στρώματος των τοιχωμάτων*

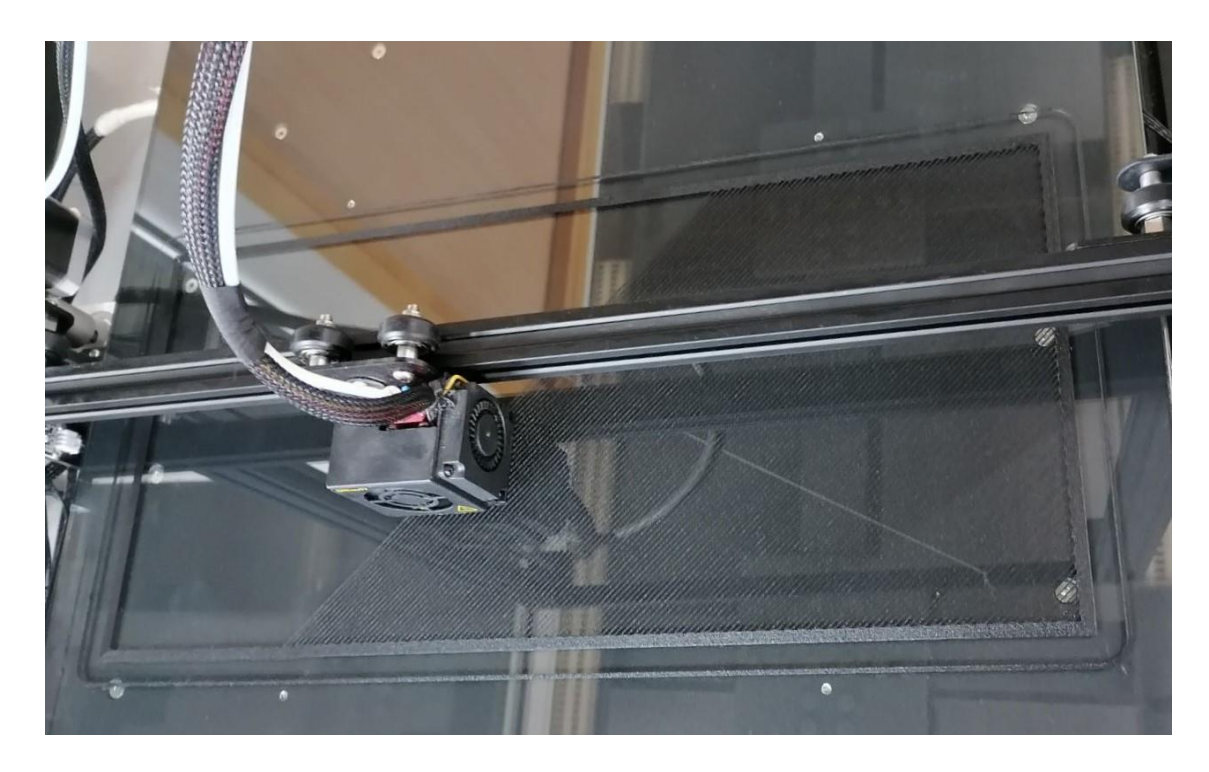

*Εικόνα 62. Εκτύπωση του πρώτου στρώματος*

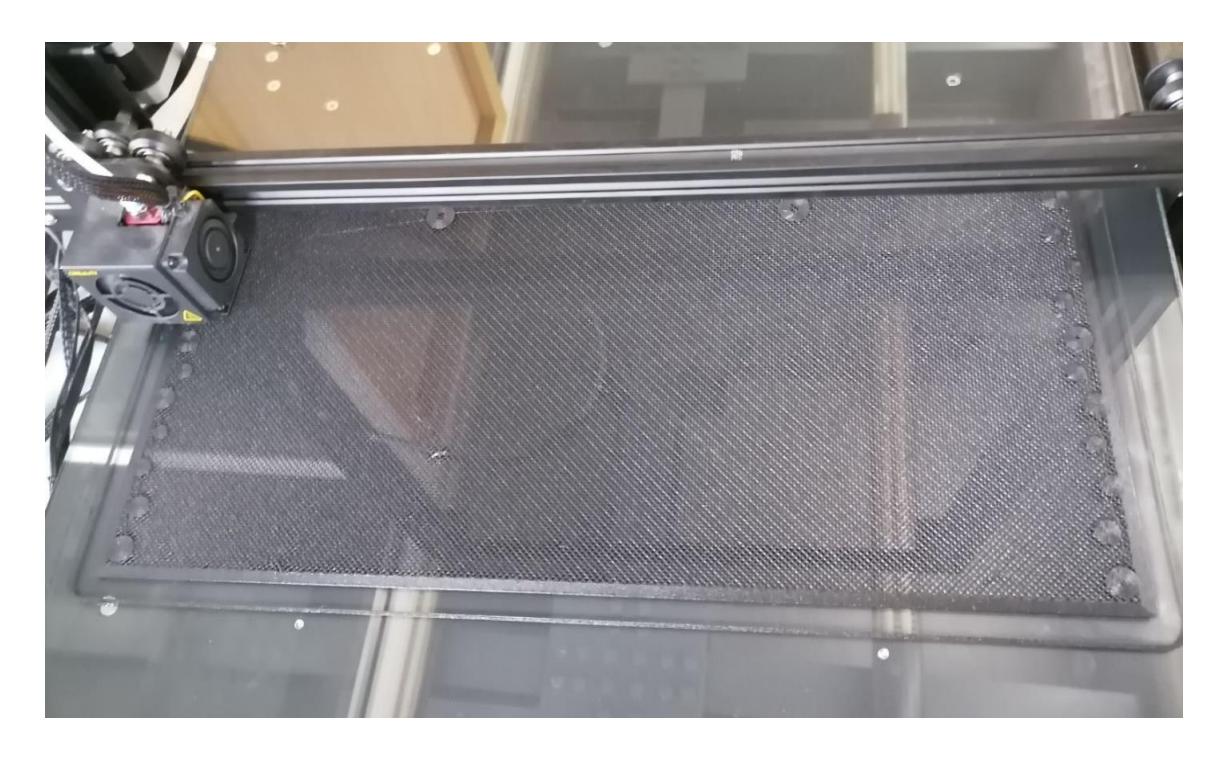

*Εικόνα 63. Εκτύπωση του δέκατου στρωματος*

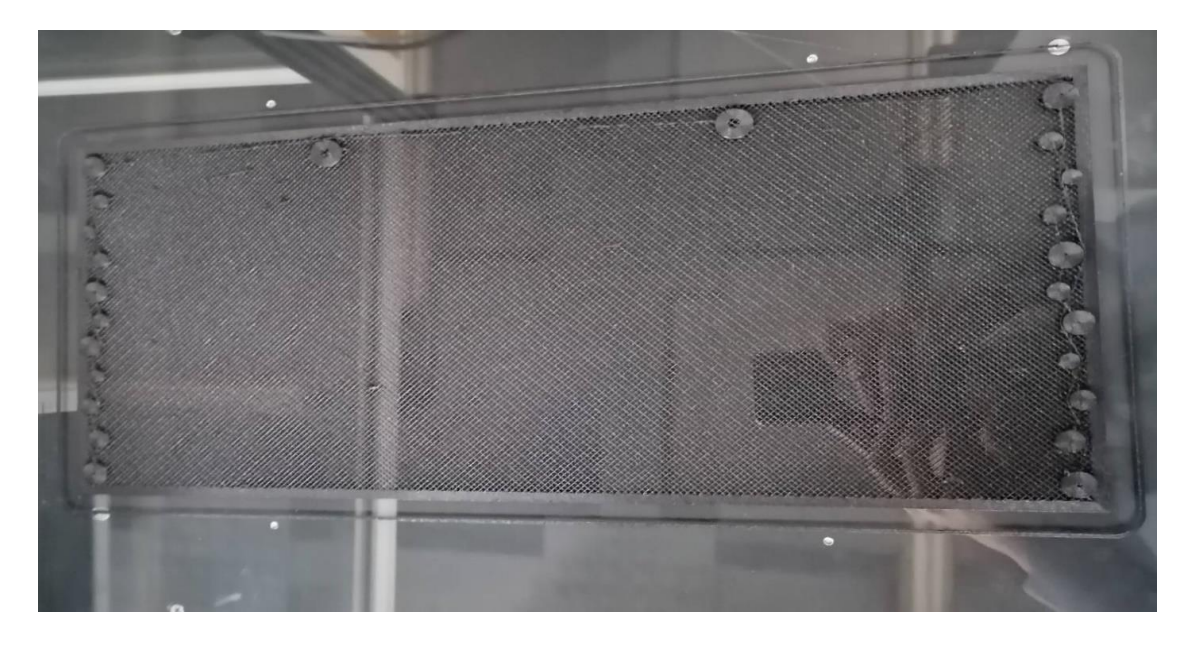

*Εικόνα 64. Ολοκλήρωση της εκτύπωσης του πίσω μέρους*

# **3.3.2.3 Τιράντες**

Η εκτύπωση και των δύο τιραντών διήρκησε συνολικά 1 ώρα και 58 λεπτά. Η κάθε τιράντα εκτυπώθηκε ξεχωριστά, χρειάστηκε μόνο 6 γραμμάρια υλικού και 4 στρώματα για να ολοκληρωθεί.

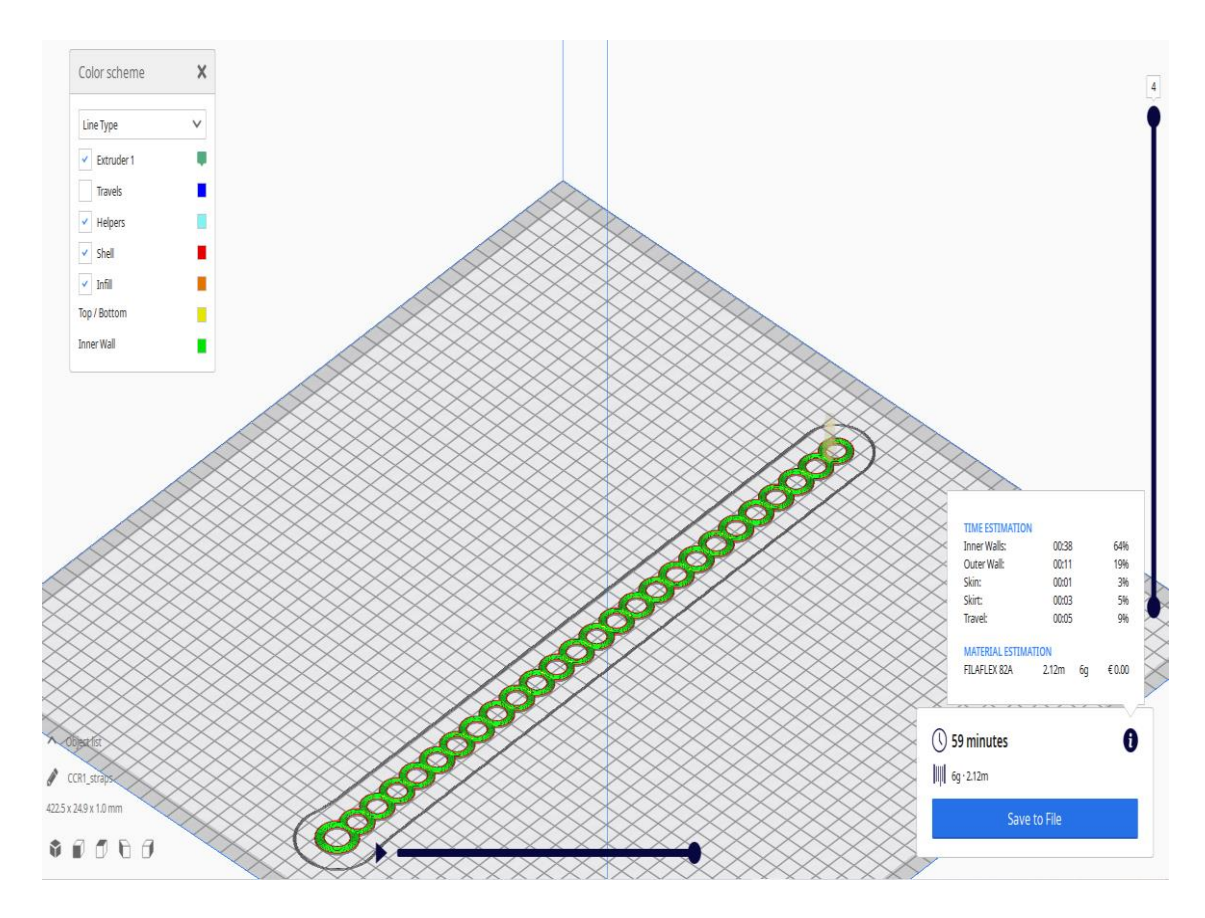

*Εικόνα 65. Προσομοίωση εξέλιξης της εκτύπωσης της τιράντας στο λογισμικό Ultimaker Cura*

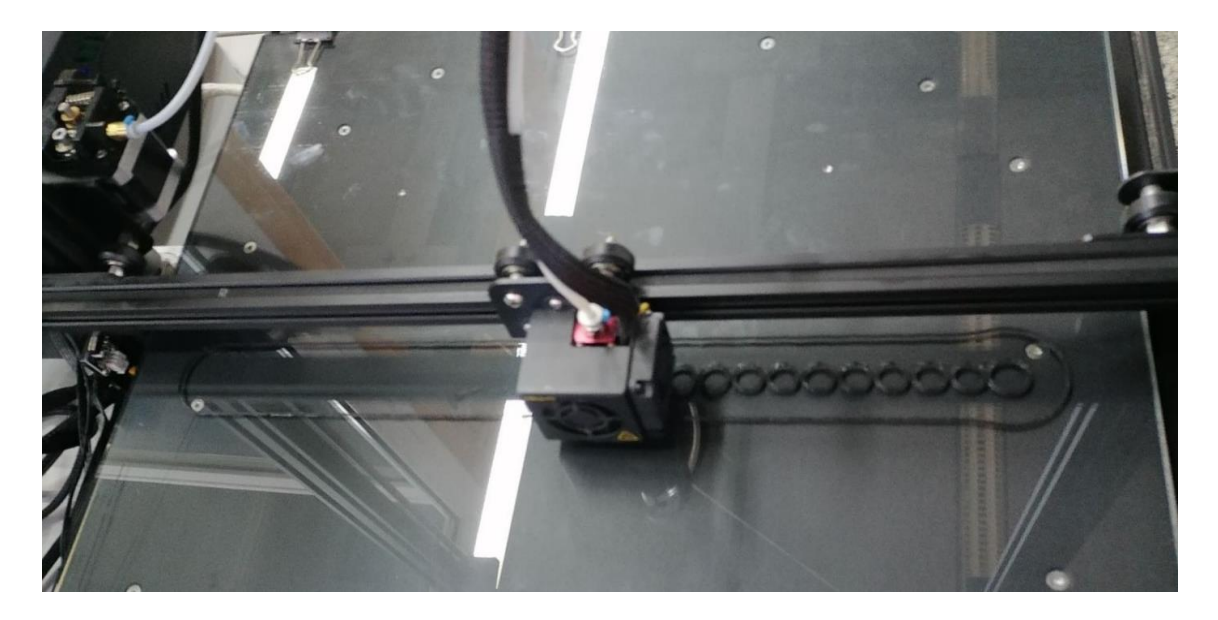

*Εικόνα 66. Εκτύπωση της αγκύρωσης (skirt) και πρώτου στρώματος* 

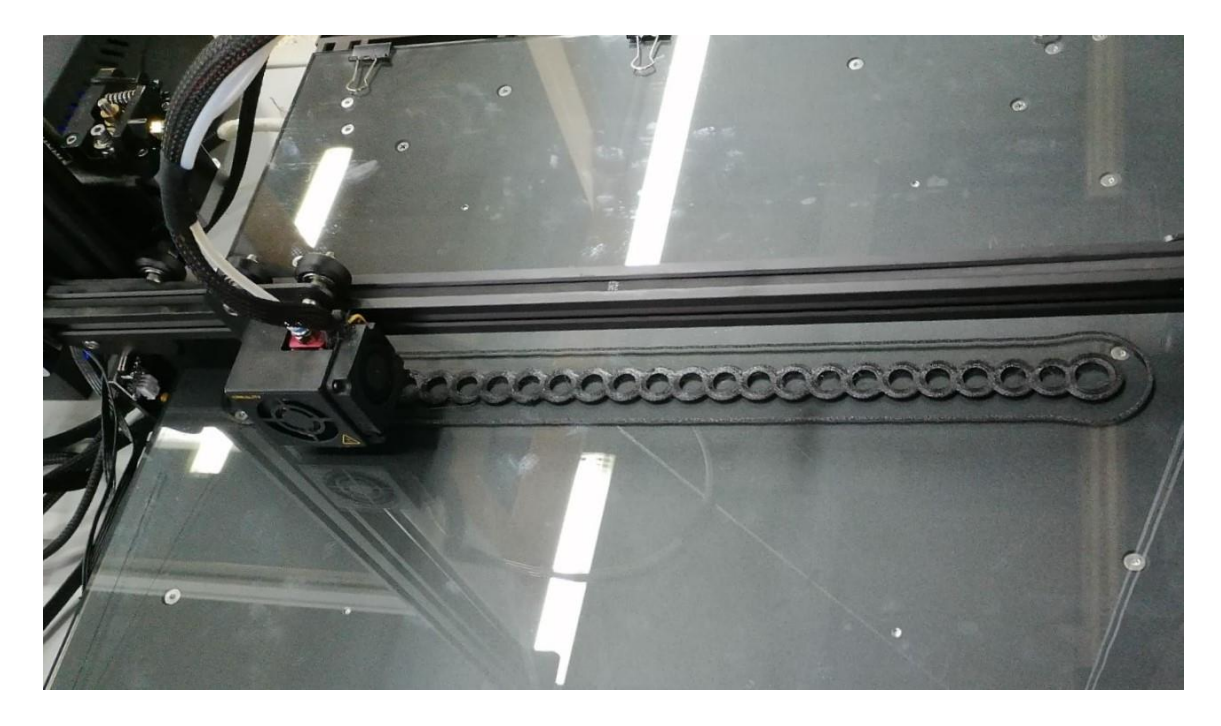

*Εικόνα 67. Εκτύπωση του τέταρτου στρώματος*

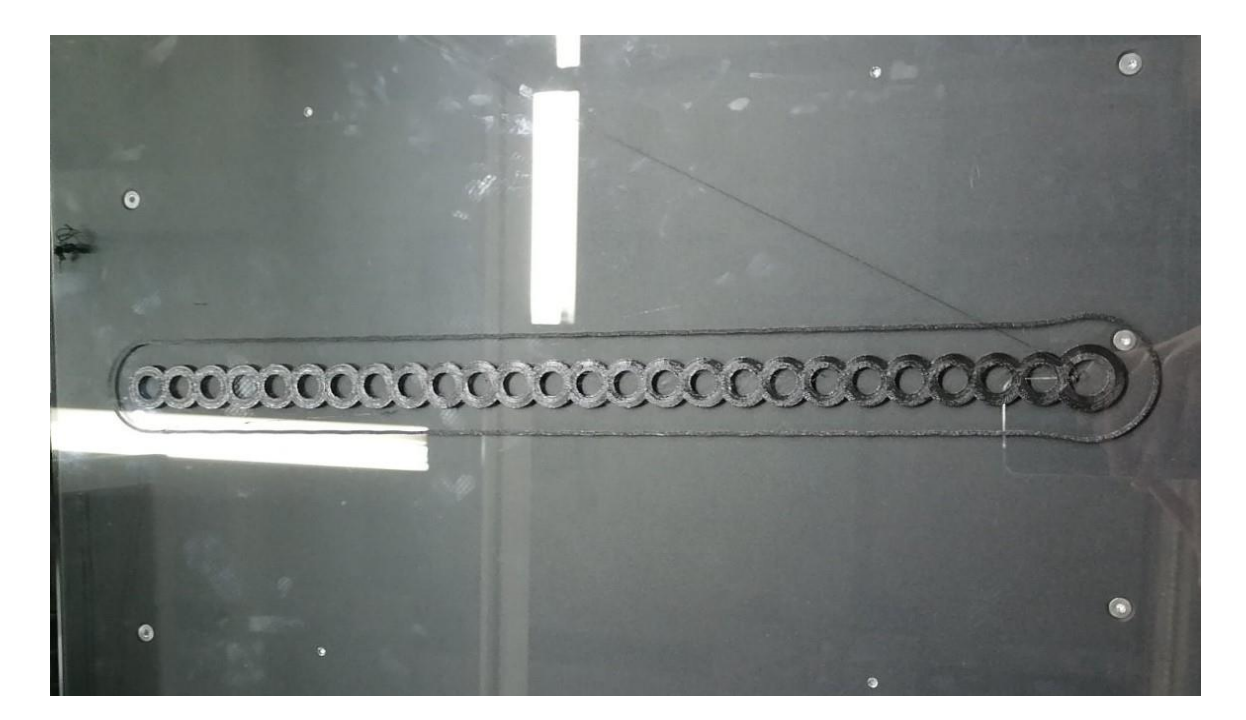

*Εικόνα 68. Ολοκλήρωση της εκτύπωσης της τιράντας*

# **3.3.3 Συναρμολόγηση**

Ολοκληρώνοντας όλες τις απαραίτητες εκτυπώσεις το τελευταίο βήμα ήταν η συναρμολόγηση όλων των κομματιών. Η συναρμολόγηση τους πραγματοποιήθηκε πολύ εύκολα, με τη δημιουργία «κουμπιών» στις δύο πλευρές του πίσω μέρος και των κατάλληλων ανοχών στο μπροστινό μέρος. Επίσης, οι τιράντες σχεδιάστηκαν έτσι ώστε να συνδεθούν με τα «κουμπιά» των άλλων δύο κομματιών.

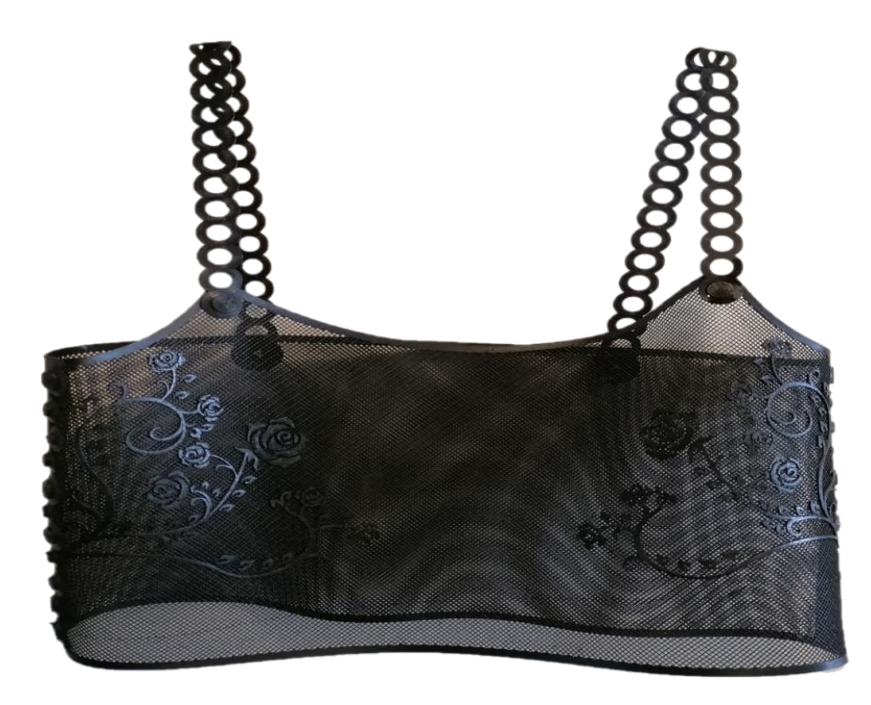

*Εικόνα 69. Το τελικό προϊόν*
# **Κεφάλαιο 4. Δοκιμαστικές εκτυπώσεις και αστοχίες**

#### **4.1 Δοκιμαστικές εκτυπώσεις**

Πριν την τελική εκτύπωση του τοπ πραγματοποιήθηκαν αρκετές δοκιμαστικές εκτυπώσεις μικρότερης κλίμακας, ώστε να καταλήξω στο κατάλληλο προφίλ εκτύπωσης στο οποίο ο εκτυπωτής δεν θα αντιμετωπίσει κανένα πρόβλημα και η τελική υφή του τοπ να δίνει την αίσθηση ενός συμβατικού ρούχου. Στην πρώτη φάση των δοκιμαστικών, εκτυπώθηκαν δείγματα με διαφορετικά μοτίβα και ποσοστά πλήρωσης. Στη δεύτερη φάση, πραγματοποιήθηκαν εκτυπώσεις διαστάσεων περίπου ίδιων με του τελικού αντικειμένου, ώστε να γίνουν διορθώσεις στα σχέδια και να είναι εφικτό να φορεθεί. Στην τρίτη φάση των δοκιμαστικών, οι εκτυπώσεις γίνανε μαζί με τα διακοσμητικά στοιχεία, ώστε να επιλεχθεί ο καλύτερος συνδυασμός μοτίβου πλήρωσης και διακοσμητικού.

# **4.1.1 Πρώτη φάση δοκιμαστικών**

Αρχικά, στο λογισμικό Ultimaker Cura πραγματοποιήθηκαν προσομοιώσεις δοκιμαστικών μικρής κλίμακας με διαφορετικά μοτίβα και ποσοστά πλήρωσης, όπου στο Preview του λογισμικού μπορούμε να εντοπίσουμε τις διαφορές τους *(Εικόνα 70 και Εικόνα 71).* Τα δυο μοτίβα που χρησιμοποιήθηκαν ήταν το Gyroid και το Zig Zag. Επίσης, ορισμένα από αυτά εκτυπώθηκαν και έγινε κατανοητό πόση σημασία έχει το ποσοστό πλήρωσης στην ευελιξία του αντικειμένου.

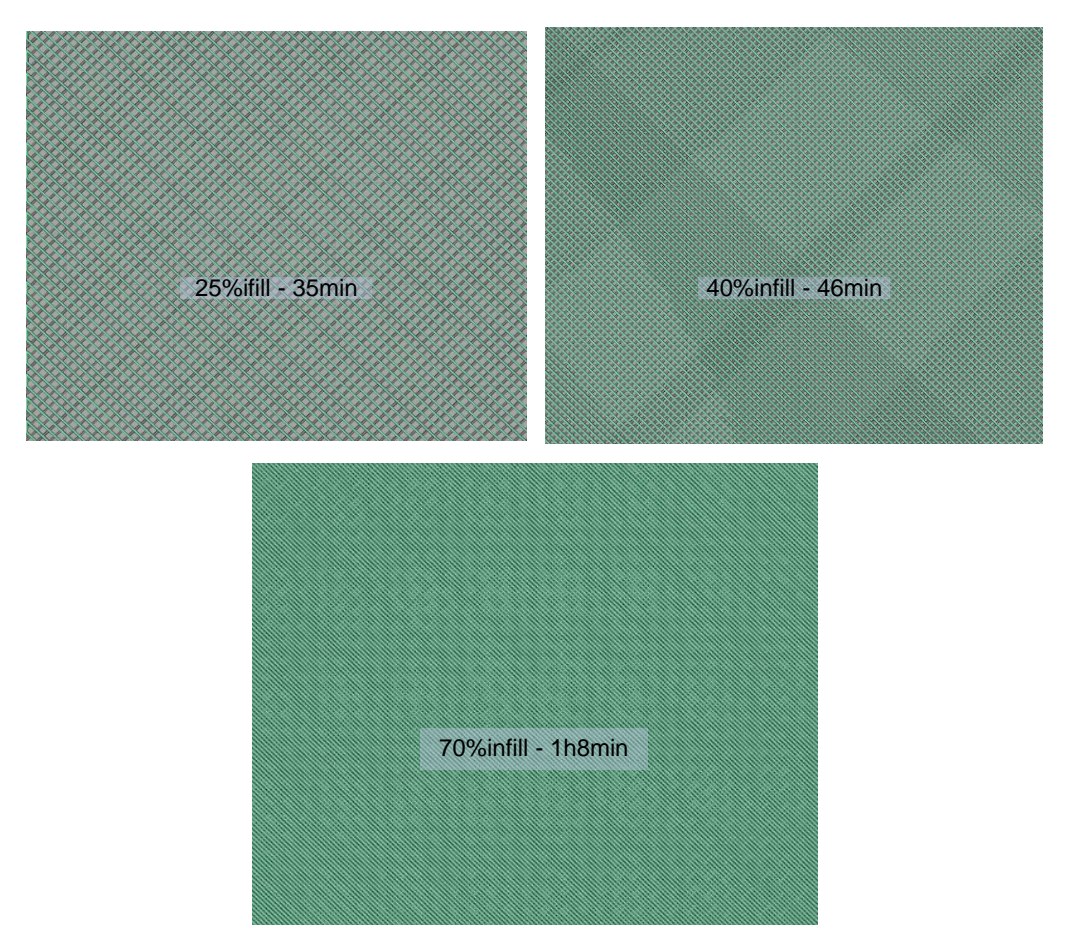

*Εικόνα 70. Απεικονίσεις του μοτίβου Zig Zag σε διαφορετικά ποσοστά πλήρωσης*

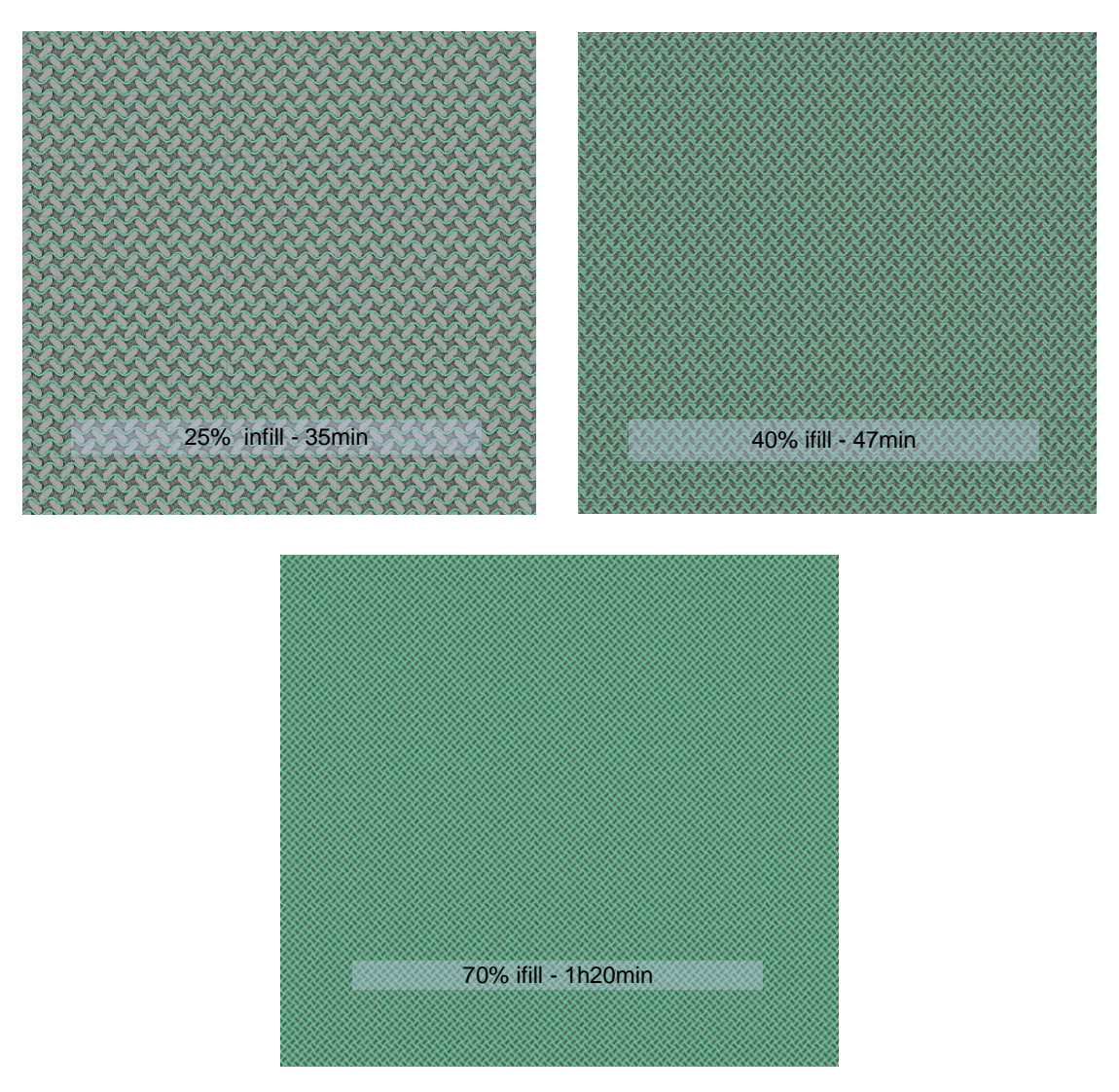

*Εικόνα 71. Απεικονίσεις του μοτίβου Gyroid σε διαφορετικά ποσοστά πλήρωσης*

Από τις παραπάνω απεικονίσεις και πληροφορίες σχετικά με το χρόνο εκτύπωσης έγινε κατανοητό ότι το ποσοστό εκτύπωσης δεν θα έπρεπε να ξεπερνάει το 50%, διότι δεν θα ήταν ευδιάκριτο το μοτίβο και ο χρόνος εκτύπωσης θα αυξανόταν σημαντικά.

Για αυτό το λόγο πραγματοποιήθηκαν εκτυπώσεις για να επιβεβαιωθούν οι παραπάνω διαπιστώσεις και να βρεθεί το βέλτιστο μοτίβο και ποσοστό πλήρωσης του.

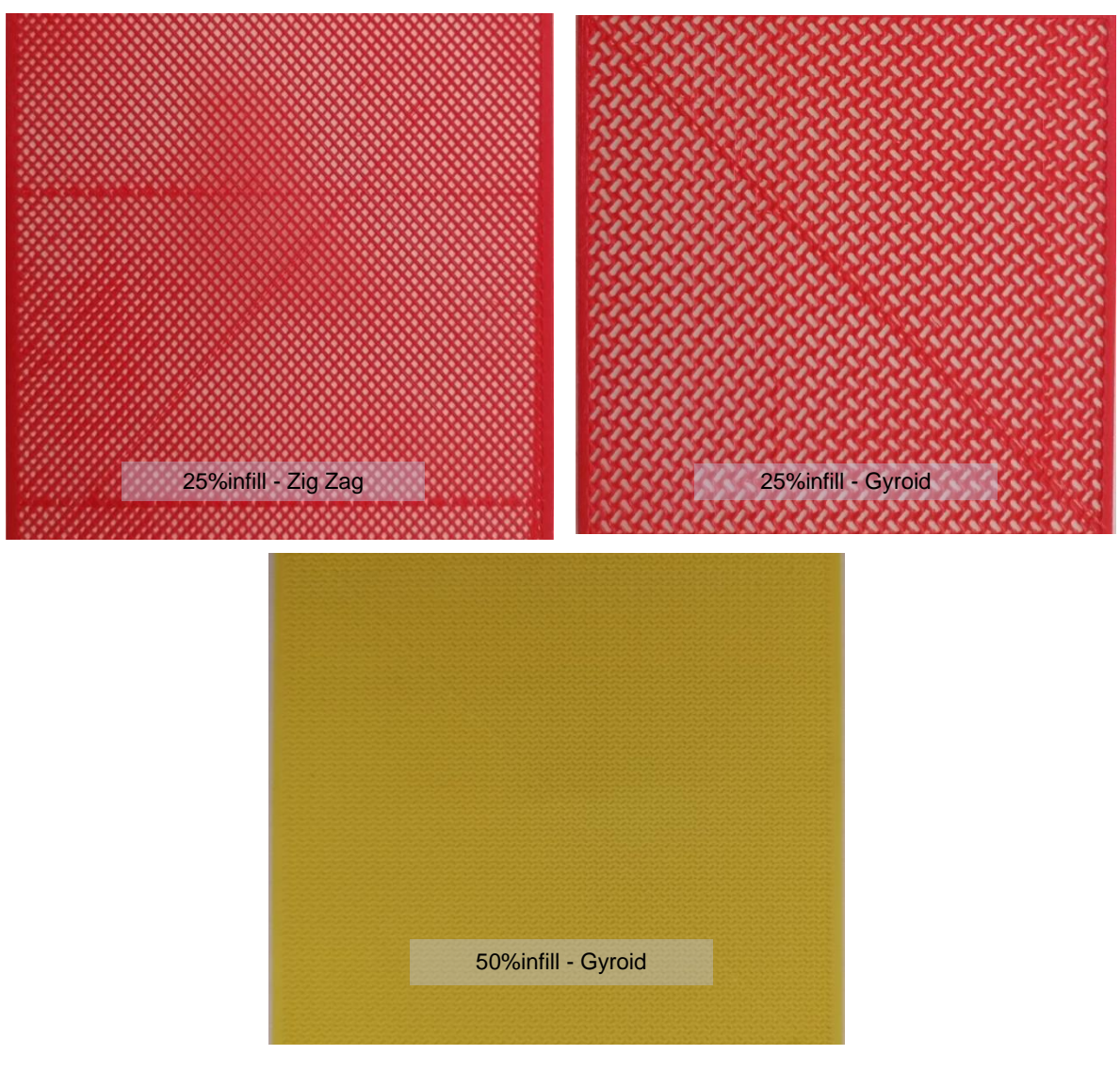

*Εικόνα 72. Εκτυπώσεις διαφορετικών μοτίβων και ποσοστών πλήρωσης*

Εκτυπώνοντας τα παραπάνω δείγματα έγινε κατανοητό ότι η τελική εκτύπωση θα πρέπει να έχει ποσοστό πλήρωσης 25-30% ώστε να είναι το προϊόν πιο εύκαμπτο, να μειωθεί σημαντικά ο χρόνος εκτύπωσης και να καταναλωθεί λιγότερο υλικό.

## **4.1.2 Δεύτερη φάση δοκιμαστικών**

Στη δεύτερη φάση σχεδιάστηκαν και εκτυπώθηκαν τα δομικά μέρη του τοπ σε μικρότερη κλίμακα, ώστε να πραγματοποιηθεί έλεγχος ορισμένων διαστάσεων και αν η σύνδεση μεταξύ τους πραγματοποιείται σωστά. Αυτό το βήμα ήταν ιδιαίτερο σημαντικό στην επιλογή των τελικών διαστάσεων και σε μικροδιορθώσεις ατελειών που δεν θα ήταν δυνατό να εντοπιστούν χωρίς να πραγματοποιηθούν οι συγκεκριμένες εκτυπώσεις.

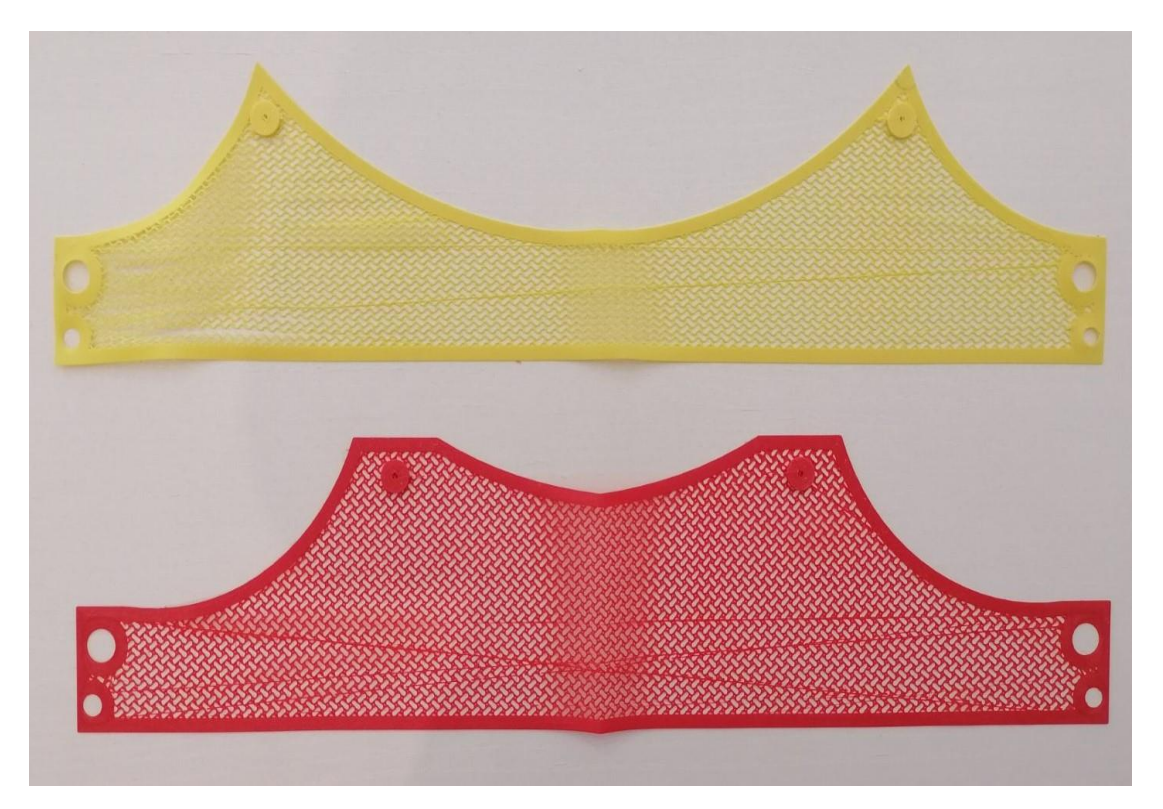

*Εικόνα 73. Δοκιμαστικές εκτυπώσεις μπροστινού μέρους*

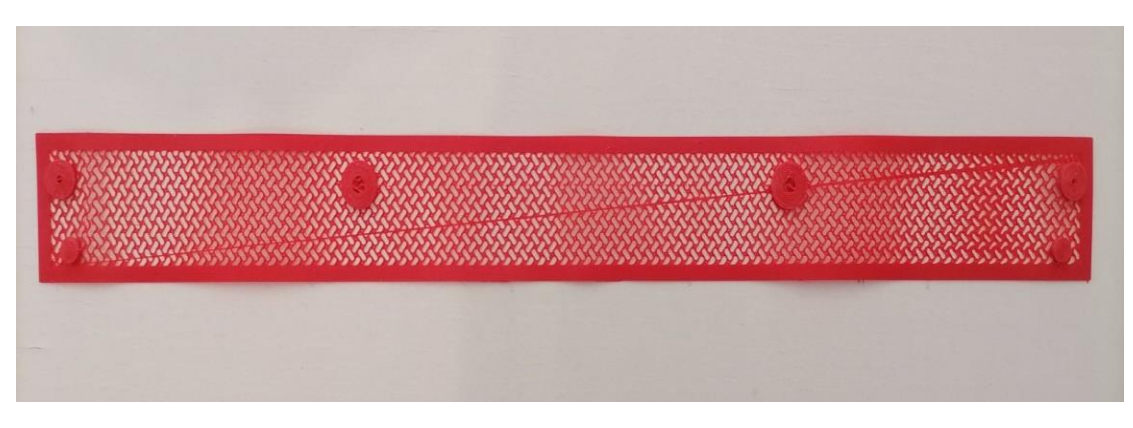

*Εικόνα 74. Δοκιμαστική εκτύπωση πίσω μέρους*

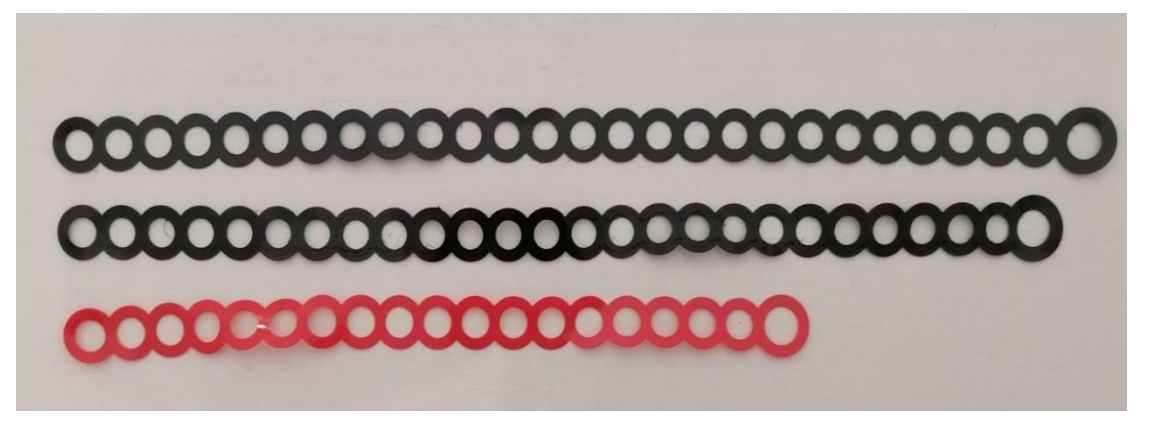

*Εικόνα 75. Δοκιμαστικές εκτυπώσεις τιράντας*

#### **4.1.3 Τρίτη φάση δοκιμαστικών**

Στη συγκεκριμένη φάση έχοντας καταλήξει ότι το ιδανικό ποσοστό πλήρωσης κυμαίνεται στο 30%, πραγματοποιήθηκαν εκτυπώσεις με διαφορετικά μοτίβα και διακοσμητικά σχέδια ώστε να γίνει η επιλογή του ωραιότερου συνδυασμού.

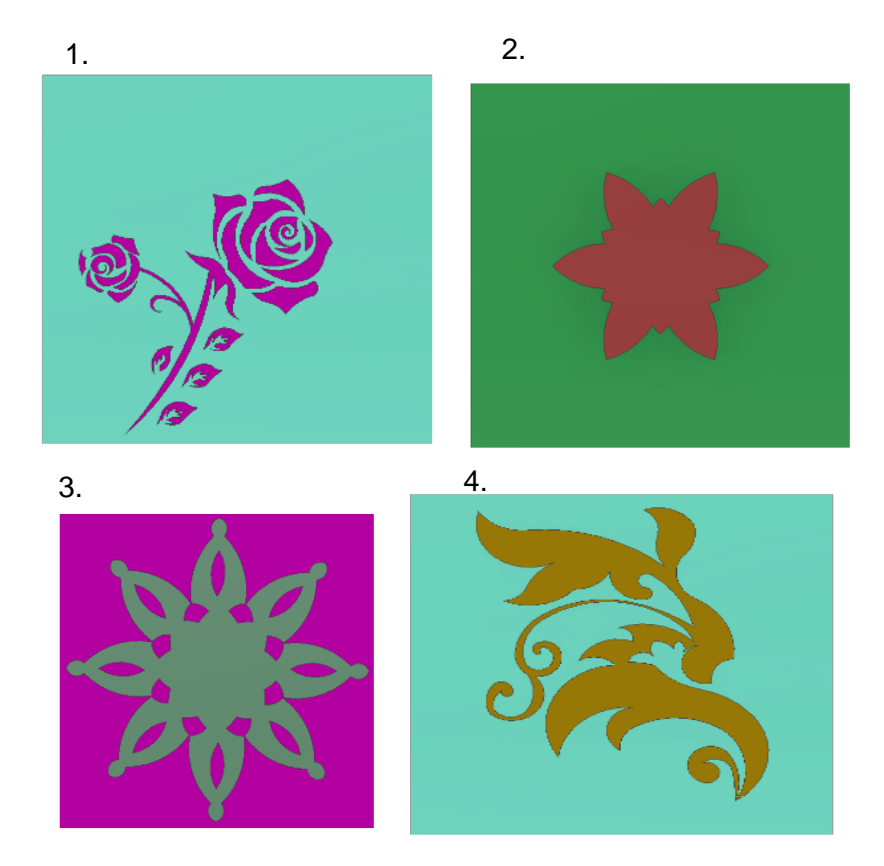

*Εικόνα 76. Σχεδιασμός διαφορετικών διακοσμητικών*

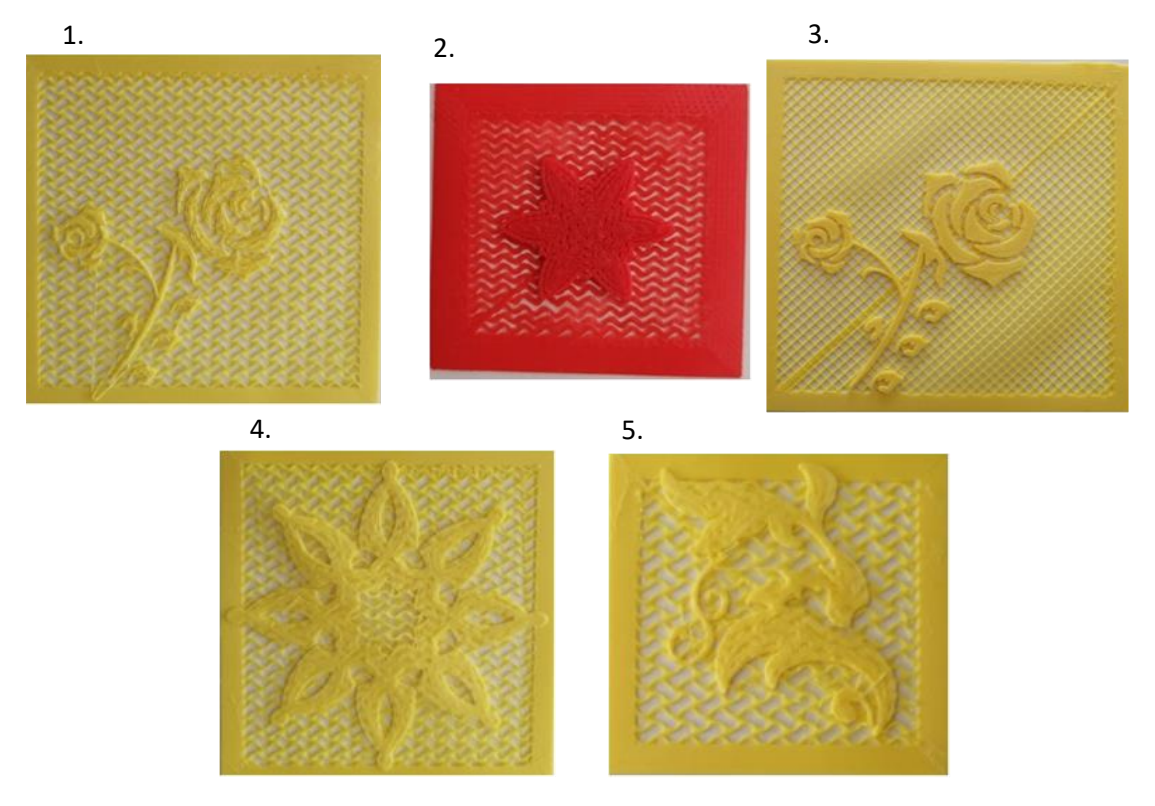

*Εικόνα 77. Εκτύπωση των διακοσμητικών*

Από τις παραπάνω εκτυπώσεις, η καλύτερη εκτύπωση ήταν η τρίτη, όπου χρησιμοποιήθηκε το μοτίβο Ζig Zag με ποσοστό πλήρωσης 30% και ο συνδυασμός με το συγκεκριμένο διακοσμητικό σχέδιο δίνει το ιδανικό φινίρισμα στο προϊόν.

Επίσης, έχοντας επιλέξει το συγκεκριμένο συνδυασμό πραγματοποιήθηκε μια ακόμα εκτύπωση σε μεγαλύτερη κλίμακα πριν τις τελικές εκτυπώσεις.

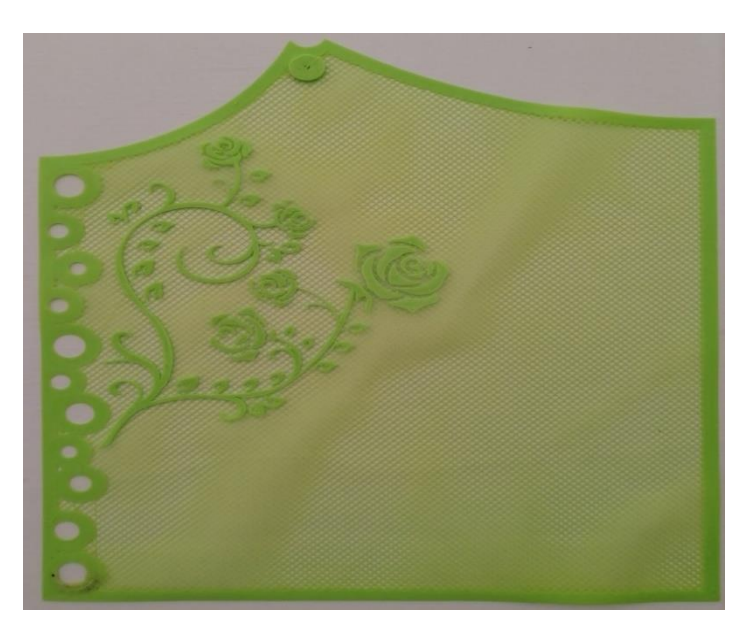

*Εικόνα 78. Τελευταία δοκιμαστική ετύπωση* 

# **4.2 Οι αστοχίες των δοκιμαστικών εκτυπώσεων και η αντιμετώπιση τους**

Κατά τη διάρκεια της εκτύπωσης των δοκιμαστικών αντιμετώπισα κάποια προβλήματα τα οποία στη συνέχεια με τις κατάλληλες ρυθμίσεις στο προφίλ της εκτύπωσης στο πρόγραμμα της Ultimaker Cura και στον εκτυπωτή λύθηκαν επιτυχώς, ώστε στην τελική εκτύπωση να μη δημιουργηθεί κανένα σημαντικό πρόβλημα. Παρακάτω περιγράφονται αρχικά τα προβλήματα που εμφανίστηκαν λόγω μη σωστής προετοιμασίας του εκτυπωτή και έπειτα τα προβλήματα που δημιουργήθηκαν λόγω μη κατάλληλων ρυθμίσεων στο λογισμικό τεμαχισμού.

#### **4.2.1 Μπλοκάρισμα νήματος στον οδηγό του νήματος**

Κατά την πρώτη δοκιμαστική εκτύπωση, παρατηρήθηκε το πρόβλημα του μπλεξίματος του νήματος στον οδηγό του νήματος *(Εικόνα 79),* επομένως η εκτύπωση δεν μπορούσε να πραγματοποιηθεί καθόλου. Αυτό συνέβη διότι ο γραναζωτός μηχανισμός που χρησιμοποιείται σε τέτοιου είδους εκτυπωτές (bowden extruder) δεν είναι κατάλληλος για εύκαμπτα υλικά εφόσον προκαλεί μεγαλύτερη πίεση από την απαιτούμενη και έτσι το υλικό εγκλωβίζεται.

Τα εύκαμπτα υλικά μπορούν να χρησιμοποιηθούν με μεγαλύτερη επιτυχία από εκτυπωτές με ενσωματωμένους εξωθητές άμεσης κίνησης (direct driven), όπου ο βηματικός κινητήρας με ένα σύστημα κοχλιωτών γραναζιών οδηγεί άμεσα το νήμα στο καυτό άκρο. Σε αυτούς, η διαδρομή των νημάτων είναι συντομότερη, αυτός είναι ο λόγος για τον οποίο οι ενσωματωμένοι εξωθητές άμεσης κίνησης είναι καλύτεροι για εύκαμπτα νήματα από τους εξωθητές τύπου bowden.

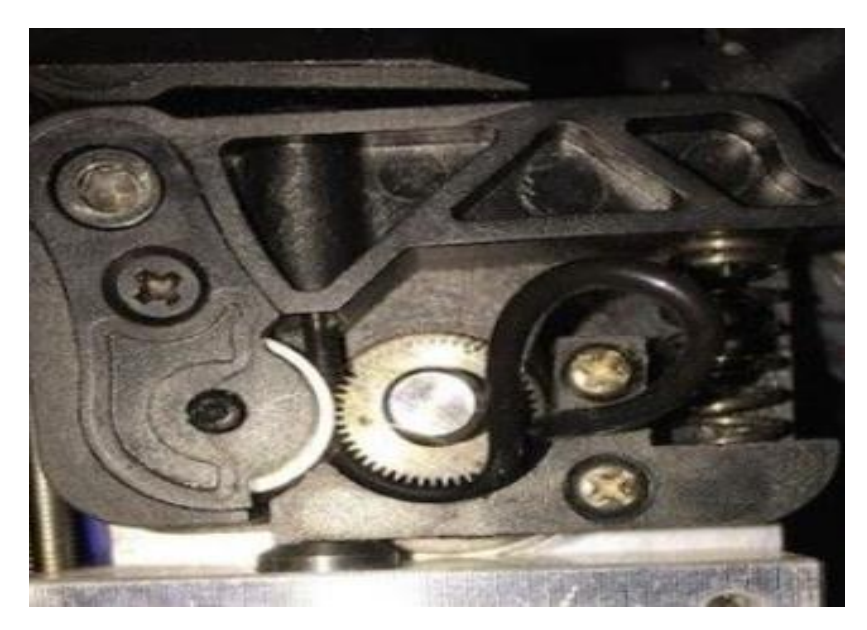

*Εικόνα 79. Μπλοκάρισμα του υλικού στον οδηγό του νήματος*

Το πρόβλημα αυτό αντιμετωπίστηκε χρησιμοποιώντας ένα cable tie *(Εικόνα 80),* ώστε να μειωθεί η πίεση του γραναζωτού μηχανισμού στο νήμα και επομένως ο οδηγός του νήματος να τραβά το πλαστικό νήμα με ευκολία. Επίσης, πολύ σημαντικό ρόλο έπαιξε η χρήση χαμηλής ταχύτητάς εφόσον η δυνατότητα εκτύπωσης εύκαμπτων νημάτων με εξωθητές τύπου bowden είναι εφικτή μόνο με τη χρήση αρκετά χαμηλής ταχύτητας.

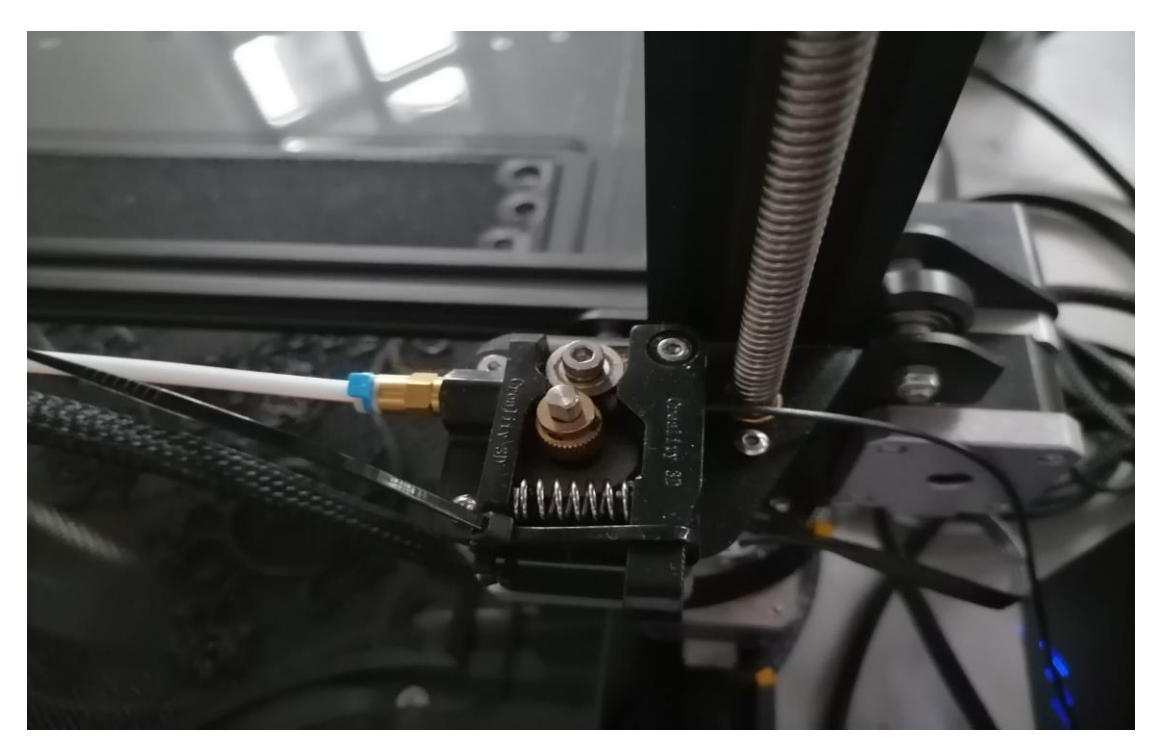

*Εικόνα 80. Απαραίτητη μετατροπή για την αποφυγή του μπλεξίματος του νήματος*

## **4.2.2 Κακή πρόσφυση του πρώτου στρώματος**

Στη δεύτερη δοκιμαστική εκτύπωση κατά την εκτύπωση του πρώτου στρώματος παρατηρήθηκε ότι ενώ στο κάτω μέρος η πρώτη στρώση της εκτύπωσης πραγματοποιούταν σωστά στο πάνω μέρος η στρώση αυτή δεν ήταν όπως έπρεπε *(Εικόνα 81)*. Η κακή πρόσφυση μπορεί να οφείλεται σε λάθος ευθυγράμμιση της τράπεζας εκτύπωσης, σε πολύ γρήγορη ταχύτητα εκτύπωσης, σε λανθασμένη ρύθμιση θερμοκρασιών ή σε βρώμικη επιφάνεια τους τράπεζας εκτύπωσης. Τα βήματα που πρέπει να ακολουθήσουμε για να αντιμετωπίσουμε το συγκεκριμένο πρόβλημα είναι τα ακόλουθα:

- Ευθυγραμμίζουμε σωστά την τράπεζα εκτύπωσης για να βεβαιωθούμε ότι δεν είναι πολύ κοντά το ακροφύσιο.
- Μειώνουμε την ταχύτητα εκτύπωσης του πρώτου στρώματος (initial layer print speed) από τη σχετική ρύθμιση του λογισμικού τεμαχισμού. Ξεκινάμε από το 50% τους ταχύτητας των υπόλοιπων στρωμάτων και μειώνουμε ακόμα περισσότερο εφόσον χρειαστεί.
- Απενεργοποιούμε τον ανεμιστήρα κατά την εκτύπωση του πρώτου στρώματος
- Ελέγχουμε ότι έχουμε ρυθμίσει σωστά τη θερμοκρασία τους τράπεζας εκτύπωσης βάση του υλικού που χρησιμοποιούμε.
- Ορίζουμε μεγαλύτερη θερμοκρασία εξώθησης (+5<sup>o</sup>C) για το πρώτο στρώμα.
- Ελέγχουμε τους ρυθμίσεις του εξωθητή ώστε να εξασφαλίσουμε ότι εξωθείται η σωστή ποσότητα νήματος.
- Καθαρίζουμε την επιφάνεια τους τράπεζας εκτύπωσης με ασετόν ή καθαριστικό τζαμιών. Αν το πρόβλημα παραμένει μπορούμε να δοκιμάσουμε να επιστρώσουμε με μια κολλητική επιφάνεια ή ταινία που προτείνεται για το υλικό που χρησιμοποιούμε.
- Ορίζουμε στο λογισμικό τεμαχισμού τους να εκτυπώσει μια αγκύρωση τύπου skirt ή brim ή raft για να βελτιώσουμε την πρόσφυση.
- Ελέγχουμε ότι έχουμε σωστή αναλογία ανάμεσα στο ύψος και στο πλάτος του στρώματος.

Η αστοχία εν τέλη οφειλόταν στη λάθος ευθυγράμμιση της τράπεζας εκτύπωσης. Η μέθοδος ευθυγράμμισης με τη χρήση χαρτονιού πριν την έναρξη της εκτύπωσης βοηθάει σημαντικά στην εξάλειψη αυτό του προβλήματος. Επίσης, η χρήση μιας αγκύρωσης (σε όλες τις εκτυπώσεις χρησιμοποιήθηκε η αγκύρωση τύπου skirt) είναι πολύ βοηθητική ώστε να πραγματοποιηθούν κατάλληλες ρυθμίσεις για καλύτερη ευθυγράμμιση της τράπεζας εκτύπωσης προτού πραγματοποιηθεί η τελική εκτύπωση.

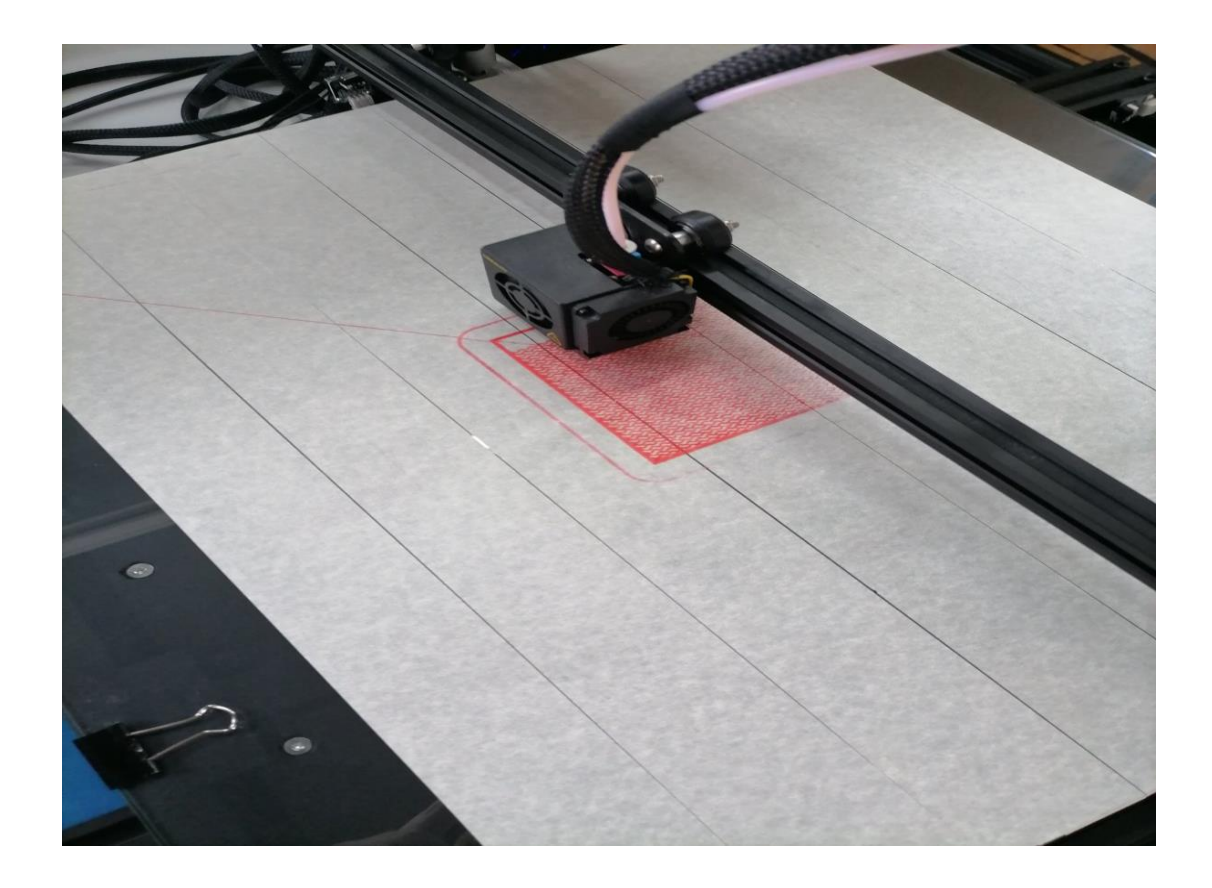

*Εικόνα 81. Κακή πρόσφυση του πρώτου στρώματος*

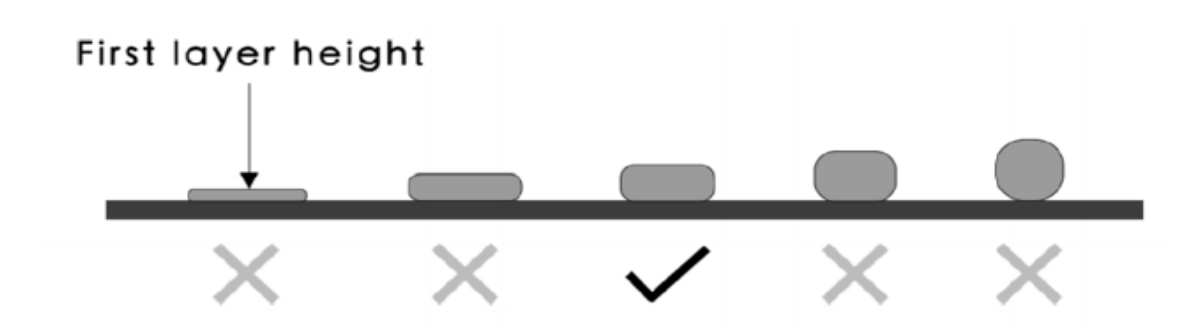

*Εικόνα 82. Σωστή αναλογία ύψους/πλάτους της γραμμής εκτύπωσης του στρώματος*

## **4.2.3 Απότομη διακοπή εκτύπωσης**

Κατά την τρίτη δοκιμαστική εκτύπωση ο εκτυπωτής σταμάτησε να εκτυπώνει. Αυτό το πρόβλημα γενικά μπορεί να οφείλεται στο ότι έσπασε, τελείωσε ή τελειώνει το νήμα ότι έχει κολλήσει το νήμα στον οδηγό του νήματος, ότι υπερθερμάνθηκε ο βηματικός κινητήρας του εξωθητή ή σε κάποιο σφάλμα στον G-code ή στο τρισδιάστατο μοντέλο. Τα βήματα που πρέπει να ακολουθήσουμε για να αντιμετωπίσουμε το συγκεκριμένο πρόβλημα είναι τα εξής:

- Εφόσον έχει τελειώσει ή σπάσει το νήμα αντικαθιστούμε και επανατροφοδοτούμε τον εξωθητή σύμφωνα με τους οδηγίες του εκτυπωτή .
- Αν το νήμα είχε σπάσει ή τσακίσει στον οδηγό του νήματος ελέγχουμε και ρυθμίζουμε την τάση που ασκεί ο οδηγός του νήματος,
- Ελέγχουμε ότι η ψύξη του καυτού άκρου από τον ανεμιστήρα πραγματοποιείται

σωστά. Ελέγχουμε ότι ο εξωθητής τους είναι σωστά συναρμολογημένος.

- Ελέγχουμε ότι έχουμε ρυθμίσει σωστά τη θερμοκρασία του νήματος με βάση το υλικό του. Δοκιμάζουμε να αλλάξουμε τη ρύθμιση κατά 5°C πάνω ή κάτω.
- Ελέγχουμε τη θερμοκρασία του βηματικού κινητήρα του εξωθητή, αν υπερθερμαίνεται μπορεί να διακοπεί η εκτύπωση.
- Ελέγχουμε το Preview του STL αρχείου τους για να εντοπίσουμε τυχόν προβλήματα.

Στη συγκεκριμένη περίπτωση τελικά η αστοχία πραγματοποιήθηκε είτε γιατί η θερμοκρασία του νήματος ήταν αρκετά υψηλή είτε γιατί η θερμοκρασία του βηματικού κινητήρα υπερθερμάνθηκε. Στην επόμενη εκτύπωση μείωσα τη θερμοκρασία της εκτύπωσης από τους 240°C στους 235°C και ο εκτυπωτής δεν εμφάνισε ξανά το συγκεκριμένο πρόβλημα.

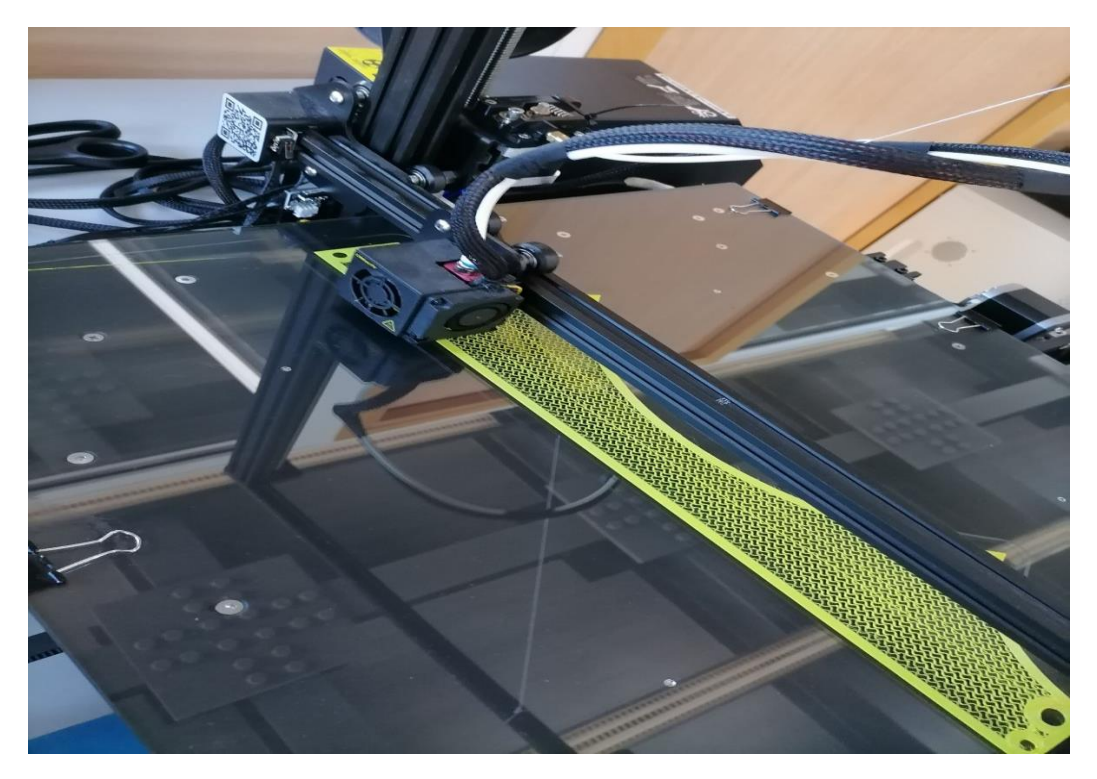

*Εικόνα 83. Ξαφνικό σταμάτημα του εκτυπωτή κατά την εκτύπωση*

## **4.2.4 Ελλιπές γέμισμα κελύφους**

Στην τέταρτη δοκιμαστική εκτύπωση, θέλοντας να δοκιμάσω διαφορετικά μοτίβα πλήρωσης (infill pattern) σε συνδυασμό με το διακοσμητικό σχέδιο, παρατηρήθηκε ότι στην περίπτωση της χρήσης του μοτίβου Gyroid οι γραμμής του κελύφους στο διακοσμητικό σχέδιο δεν ακουμπούσαν μεταξύ τους όπως θα έπρεπε. Τα βήματα σε αυτή την περίπτωση για να κατανοήσουμε την αιτία της αστοχίας είναι τα εξής:

- Ελέγχουμε ότι δεν έχουμε χαμηλή ροή εξώθησης.
- Ελέγχουμε ότι το πλάτος γραμμής (line width) και το πάχος τοιχώματος που έχουμε ορίσει αντιστοιχεί σε τιμή ίση ή πολύ κοντινή με το πλάτος του ακροφυσίου. Επίσης, πολύ σημαντικό είναι το πάχος του κελύφους μας να είναι πολλαπλάσιο του πλάτους γραμμής.
- Δοκιμάζουμε διαφορετικά μοτίβα πλήρωσης ώστε να καταλήξουμε πιο θα δώσει καλύτερη τελική εμφάνιση. Αυτό το βήμα είναι πολύ σημαντικό ιδιαίτερα σε μοντέλα που υπάρχουν στοιχεία με λεπτομέρειες.
- Αν το πρόβλημα παραμένει μπορεί να οφείλεται κάποιος χαλαρός ιμάντας κίνησης των αξόνων x και y, οπότε ελέγχουμε τη σύσφιξη.

Εν τέλη, η συγκεκριμένη αστοχία οφειλόταν στη μη κατάλληλη επιλογή μοτίβου πλήρωσης. Αρχικά, το σχέδιο εκτυπώθηκε με το μοτίβο Gyroid όπου είναι εμφανές η αστοχία του ελλιπούς γεμίσματος του κελύφους. Στη συνέχεια, το πρόβλημα διορθώθηκε σε σημαντικό βαθμό με τη χρήση διαφορετικού μοτίβου και συγκεκριμένα του Zig Zag, το οποίο αποφάσισα πως θα χρησιμοποιηθεί στο τελικό προϊόν.

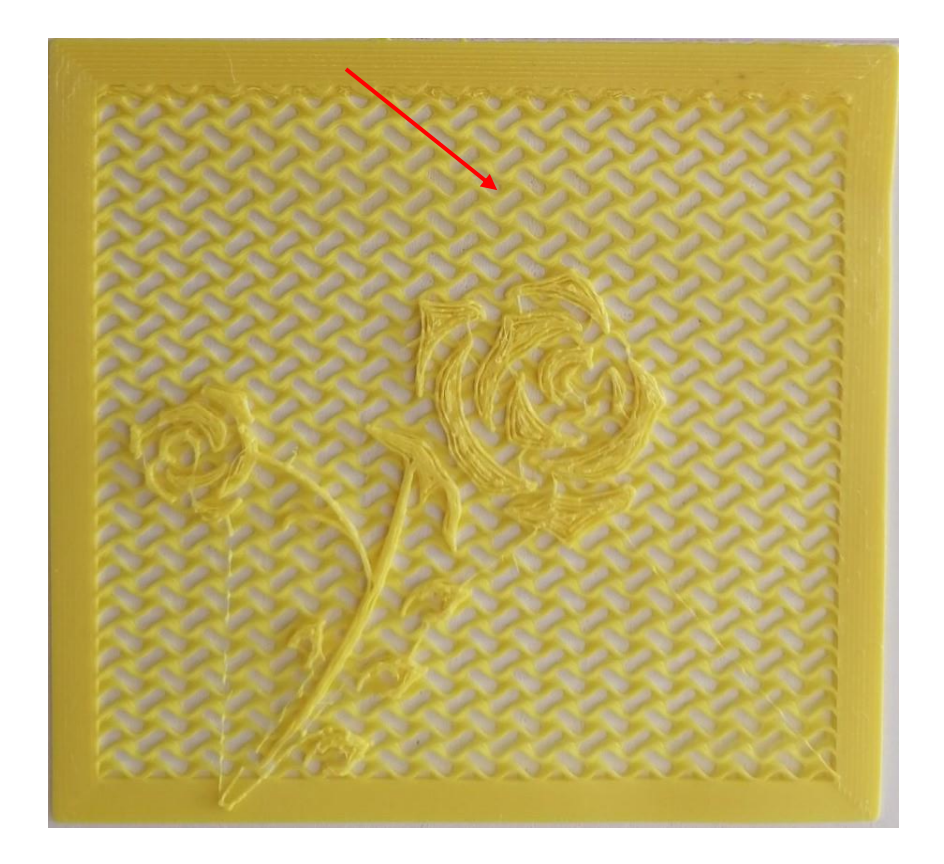

*Εικόνα 84. Ελλιπές γέμισμα κελύφους*

# **4.2.5 Stringing**

Στην πλειοψηφία των δοκιμαστικών και του τελικού προϊόντος παρατηρήθηκε το συχνό πρόβλημα το λεγόμενο stringing. Στο συγκεκριμένο πρόβλημα λεπτές «κλωστές» του νήματος εμφανίζονται κατά την εκτύπωση μας στα σημεία από τα οποία περνάει η κεφαλή εκτύπωσης χωρίς να εκτυπώνει. Τα βήματα τα οποία πρέπει να ακολουθήσουμε για τον περιορισμό του προβλήματος είναι τα παρακάτω:

- Ελέγχουμε ότι έχουμε ενεργοποιήσει την ανάκληση του νήματος (retraction) στο λογισμικό τεμαχισμού και την ρυθμίζουμε αναλόγως
- Ελέγχουμε την τάση στους ιμάντες κίνησης.
- Χαμηλώνουμε τη θερμοκρασία εξώθησης κατά 5 με 10°C.
- Αν δεν μπορούμε να αντιμετωπίσουμε το πρόβλημα, μπορούμε εύκολα με ένα θερμοπίστολο ή ένα τσιμπιδάκι (για εύκαμπτα υλικά) να αφαιρέσουμε τις κλωστές του νήματος.

Η συγκεκριμένη αστοχία είναι πολύ δύσκολο να εξαλειφθεί τελείως διότι το υλικό που χρησιμοποιείται για την εκτύπωση χρειάζεται υψηλή θερμοκρασία συγκριτικά με άλλα υλικά. Τελικά, περιορίστηκε μειώνοντας τη θερμοκρασία της εξώθησης κατά 5°C και στο τέλος όποιες λεπτές «κλωστές» ήταν εμφανής, αφαιρέθηκαν εύκολά με ένα τσιμπιδάκι.

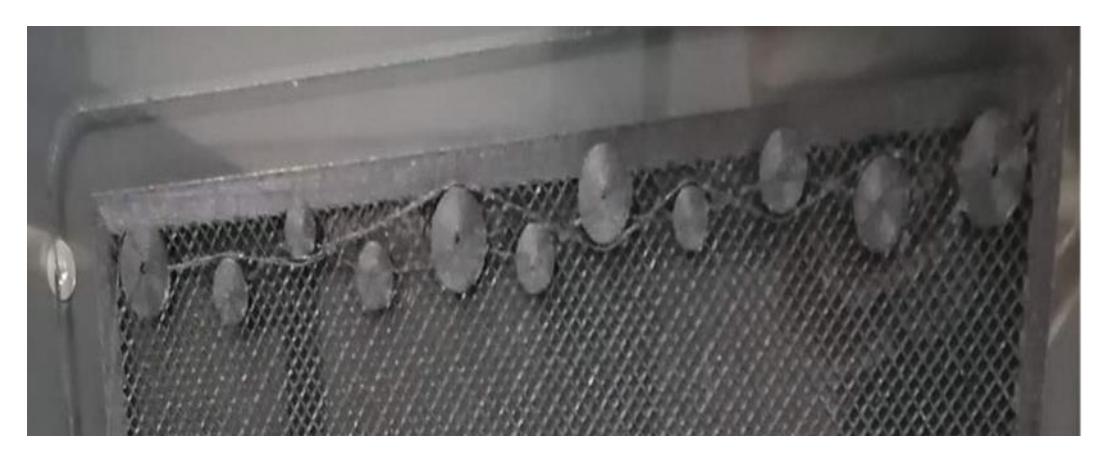

*Εικόνα 85. Stringing κατά την εκτύπωση*

#### **Κεφάλαιο 5. Συμπεράσματα**

Τα τελευταία χρόνια η τρισδιάστατη εκτύπωση εφαρμόζεται και στη βιομηχανία της μόδας, βέβαια σε μικρότερο βαθμό σε σχέση με άλλες βιομηχανίες. Τα πλεονεκτήματα της συγκεκριμένης τεχνολογίας έναντι των συμβατικών μεθόδων δείχνουν ότι στο μέλλον μπορεί να κυριαρχήσει σε αυτό το κλάδο, εφόσον εξελιχθεί η τεχνολογία και τα υλικά. Παρακάτω περιγράφονται αναλυτικά τα συμπεράσματα από τη σχεδίαση μέχρι την εκτύπωση του τελικού προϊόντος.

#### *Για το λογισμικό σχεδίασης*

Ο σχεδιασμός του προϊόντος αποτελεί το πρώτο και το σημαντικότερο βήμα για τη δημιουργία ενός λειτουργικού προϊόντος. Ο χρήστης είναι απαραίτητο να διαθέτει γενικές γνώσεις σχεδιασμού αλλά και να ξέρει να διαχειρίζεται τις ιδιαιτερότητες του εκάστοτε προϊόντος, ώστε να αποφεύγονται πιθανά σφάλματα.

Στην παρούσα διπλωματική, ο σχεδιασμός του γυναικείου τοπ, που πραγματοποιήθηκε με το λογισμικό σχεδίασης Autodesk Inventor, ήταν σχετικά απλός και χρειάστηκε προσοχή στην κατάλληλη εφαρμογή διαστάσεων και στα τέσσερα κομμάτια, ώστε να συναρμολογούνται εύκολα μεταξύ τους.

#### *Για τη διαδικασία της τρισδιάστατης εκτύπωσης*

Αρχικά, μη έχοντας την κατάλληλη γνώση και εμπειρία γύρω από την τρισδιάστατη εκτύπωση, χρειάστηκε να γίνει έρευνα για την προετοιμασία πριν την εκτύπωση, τον εκτυπωτή και το υλικό. Το λογισμικό τεμαχισμού που χρησιμοποιήθηκε είναι το Ultimaker Cura 4.8.0 στο οποίο εκτελέστηκαν όλες οι απαραίτητες ρυθμίσεις, ώστε να δοθεί το επιθυμητό αποτέλεσμα στο τελικό προϊόν. Επίσης, η προεπισκόπηση της εκτύπωσης στο συγκεκριμένο πρόγραμμα συντέλεσε στο να βρεθεί το ιδανικό τελικό προφίλ τεμαχισμού.

Ο εκτυπωτής που χρησιμοποιήθηκε ήταν ο Creality CR-10S5. Πρόκειται για έναν οικιακό εκτυπωτή με ιδιαίτερο χαρακτηριστικό τη μεγάλη πλατφόρμα εκτύπωσης που διαθέτει. Ο συγκεκριμένος εκτυπωτής είναι εύκολος στη χρήση του ακόμα και για αρχάριους χρήστες. Η μόνη δυσκολία, η οποία αντιμετωπίστηκε με τον εκτυπωτή, ήταν η σωστή ευθυγράμμιση της πλατφόρμας εκτύπωσης, εφόσον γίνεται χειροκίνητα. Ακόμα, λόγω του εύκαμπτου υλικού η εκτύπωση πραγματοποιήθηκε σε πολύ χαμηλή ταχύτητα, επομένως ήταν μια χρονοβόρα διαδικασία.

#### *Για το προϊόν*

Σκοπός ήταν να δημιουργηθεί ένα ένδυμα ευκολοφόρετο με την τεχνολογία της τρισδιάστατης εκτύπωσης. Στην αρχή πραγματοποιήθηκαν αρκετές δοκιμαστικές εκτυπώσεις, ώστε να καταλήξω στο τελικό σχέδιο. Με την κατάλληλη επιλογή υλικού, το τελικό προϊόν ήταν ιδιαίτερα ευκολοφόρετο και αισθητικά όμορφο όσο ένα συμβατικό ρούχο. Σίγουρα με τις κατάλληλες γνώσεις και την εμπειρία υπάρχουν περιθώρια βελτίωσης του προϊόντος.

# **Βιβλιογραφία**

#### **Βιβλία**

Μπιλάλης, Ν. and Μαραβελάκης, Ε., 2014. *Συστήματα CAD/CAM & Τρισδιάστατη Μοντελοποίηση*. 2nd ed. Αθήνα: Εκδόσεις ΚΡΙΤΙΚΗ.

Gibson, I., Rosen, D. and Stucker, B., 2017. *Τεχνολογίες προσθετικής κατασκευής - Τρισδιάστατη εκτύπωση, ταχεία πρωτοτυποποίηση και άμεση ψηφιακή κατασκευή*. 1st ed. Αθήνα: Εκδόσεις ΚΡΙΤΙΚΗ.

#### **Ακαδημαϊκές αναφορές**

Chakraborty, S. and Biswas, M., 2020. 3D printing technology of polymer-fiber composites in textile and fashion industry: A potential roadmap of concept to consumer. *Composite Structures*.

Spahiu, T., Canaj, E. and Shehi, E., 2020. 3D printing for clothing production. *Journal of Engineered Fibers and Fabrics*.

Yap, Y. and Yeong, W., 2014. Additive manufacture of fashion and jewellery products: a mini review. *Virtual and Physical Prototyping*.

Gurcum, B., Borklu, H., Sezer, K. and Eren, O., 2018. Implementing 3D Printed Structures as the Newest Textile Form. *Journal of Fashion Technology & Textile Engineering*.

Kwon, Y., Lee, Y. and Kim, S., 2017. Case study on 3D printing education in fashion design coursework. *Fashion and Textiles*.

#### **Ιστοσελίδες**

[https://danitpeleg.com](https://danitpeleg.com/)

[https://www.sarque.org](https://www.sarque.org/)

<https://recreus.com/blog>

<https://jennywulace.com/>

<https://www.superlora.com/>

https://ganitgoldstein.com/

https://www.pre-volve.com/

[http://www.irisvanherpen.com](http://www.irisvanherpen.com/)

<https://codeftwr.com/>

<http://www.continuumfashion.com/projects.php>

<https://3dinsider.com/3d-printing-fashion>

<https://www.bcn3d.com/3d-printed-fashion>

https://www.3dnatives.com/en/mango-launches-new-3d-printed-accessories-collection-21052021/

<https://www.media.mit.edu/projects/defextiles/overview/>

[https://recreus.com/gb/noticias/innovative/3d-printable-clothing-with-filaflex-a-project](https://recreus.com/gb/noticias/innovative/3d-printable-clothing-with-filaflex-a-project-inspired-by-the-pandemic)[inspired-by-the-pandemic](https://recreus.com/gb/noticias/innovative/3d-printable-clothing-with-filaflex-a-project-inspired-by-the-pandemic)

[https://3dprintingindustry.com/news/italian-fashion-designer-uses-fdm-to-create-3d](https://3dprintingindustry.com/news/italian-fashion-designer-uses-fdm-to-create-3d-printing-clothing-line-techne-177929/)[printing-clothing-line-techne-177929/](https://3dprintingindustry.com/news/italian-fashion-designer-uses-fdm-to-create-3d-printing-clothing-line-techne-177929/)

<https://www.maxmag.gr/style/i-kainotomia-toy-3d-printing-sti/>

<https://b3d.gr/3d-printing-helps-black-panther-movie-to-win-costume-design-oscar/>

<https://moulding.gr/wp-content/uploads/2020/02/Hellenic-additive-Manufacturing.pdf>

[https://www.kickstarter.com/projects/electroloom/electroloom-the-worlds-first-3d-fabric](https://www.kickstarter.com/projects/electroloom/electroloom-the-worlds-first-3d-fabric-printer)[printer](https://www.kickstarter.com/projects/electroloom/electroloom-the-worlds-first-3d-fabric-printer)

https://3dprintingindustry.com/news/electroloom-closes-down-93777/

<https://www.youtube.com/watch?v=pGshKRXJbBs>

<https://www.youtube.com/watch?v=ajlE3N2Imyo>

https://www.youtube.com/watch?v=BW\_l6PvyC3c&t=152s

<https://moulding.gr/wp-content/uploads/2020/02/Hellenic-additive-Manufacturing.pdf>

https://www.sculpteo.com/blog/2018/01/24/3d-printed-fashion-why-is-additivemanufacturing-interesting-for-fashion/